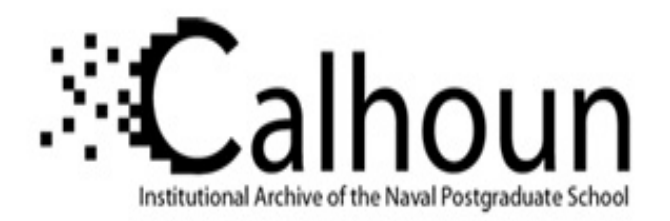

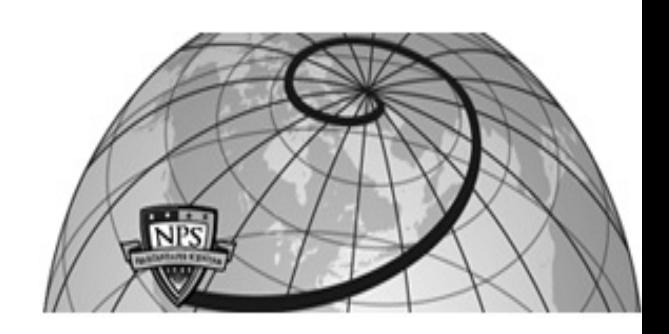

**Calhoun: The NPS Institutional Archive**

Theses and Dissertations Thesis Collection

2004-09

# Design and implementation of a database for an integrated system for daily management in an industrial and commercial organization

# Trigui, Noureddine

Monterey, California. Naval Postgraduate School

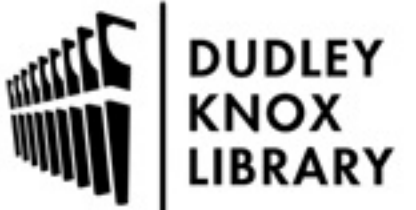

Calhoun is a project of the Dudley Knox Library at NPS, furthering the precepts and goals of open government and government transparency. All information contained herein has been approved for release by the NPS Public Affairs Officer.

> Dudley Knox Library / Naval Postgraduate School 411 Dyer Road / 1 University Circle Monterey, California USA 93943

http://www.nps.edu/library

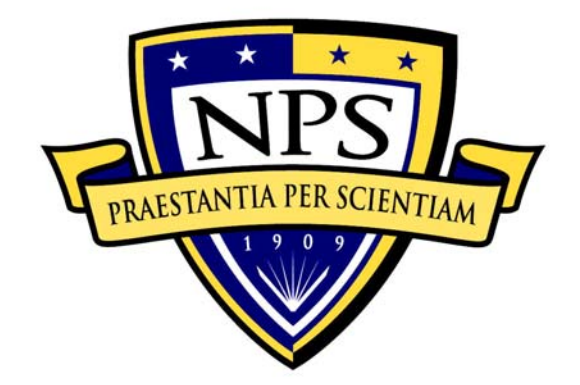

# **NAVAL POSTGRADUATE SCHOOL**

**MONTEREY, CALIFORNIA** 

# **THESIS**

# **DESIGN AND IMPLEMENTATION OF A DATABASE FOR AN INTEGRATED SYSTEM FOR DAILY MANAGEMENT IN AN INDUSTRIAL AND COMMERCIAL ORGANIZATION**

by

Noureddine Trigui

September 2004

Thesis Advisor: Man-Tak Shing Thesis Co-Advisor: Doron Drusinsky

**Approved for public release; distribution is unlimited** 

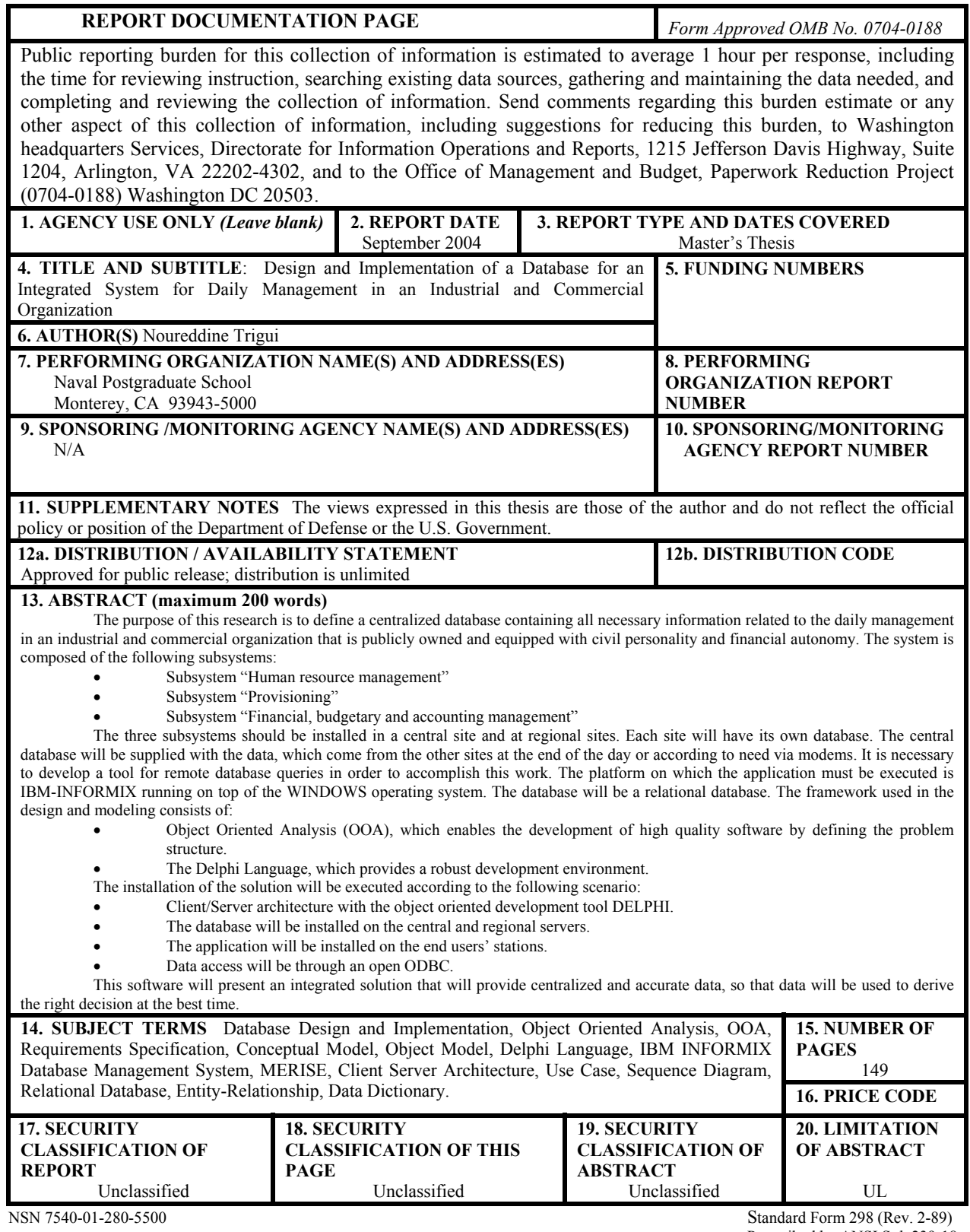

Prescribed by ANSI Std. 239-18

#### **Approved for public release; distribution is unlimited**

## **DESIGN AND IMPLEMENTATION OF A DATABASE FOR AN INTEGRATED SYSTEM FOR DAILY MANAGEMENT IN AN INDUSTRIAL AND COMMERCIAL ORGANIZATION**

Noureddine Trigui Major, Tunisian Army B.S., Faculté des Sciences Economique et de Gestion de Sfax, 1989

> Submitted in partial fulfillment of the requirements for the degree of

#### **MASTER OF SCIENCE IN SOFTWARE ENGINEERING**

from the

#### **NAVAL POSTGRADUATE SCHOOL September 2004**

Author: Noureddine Trigui

Approved by: Man-Tak Shing Thesis Advisor

> Doron Drusinsky Thesis Co-Advisor

Peter Denning Chairman, Department of Computer Science

## **ABSTRACT**

The purpose of this research is to define a centralized database containing all necessary information related to the daily management in an industrial and commercial organization that is publicly owned and equipped with civil personality and financial autonomy. The system is composed of the following subsystems:

- Subsystem "Human resource management"
- Subsystem "Provisioning"
- Subsystem "Financial, budgetary and accounting management"

The three subsystems should be installed in a central site and at regional sites. Each site will have its own database. The central database will be supplied with the data, which come from the other sites at the end of the day or according to need via modems. It is necessary to develop a tool for remote database queries in order to accomplish this work. The platform on which the application must be executed is IBM-INFORMIX running on top of the WINDOWS operating system. The database will be a relational database. The framework used in the design and modeling consists of:

- Object Oriented Analysis (OOA), which enables the development of high quality software by defining the problem structure.
- The Delphi Language, which provides a robust development environment.

The installation of the solution will be executed according to the following scenario:

- Client/Server architecture with the object oriented development tool DELPHI.
- The database will be installed on the central and regional servers.
- The application will be installed on the end users' stations.
- Data access will be through an open ODBC.

This software will present an integrated solution that will provide centralized and accurate data, so that data will be used to derive the right decision at the best time.

# **TABLE OF CONTENTS**

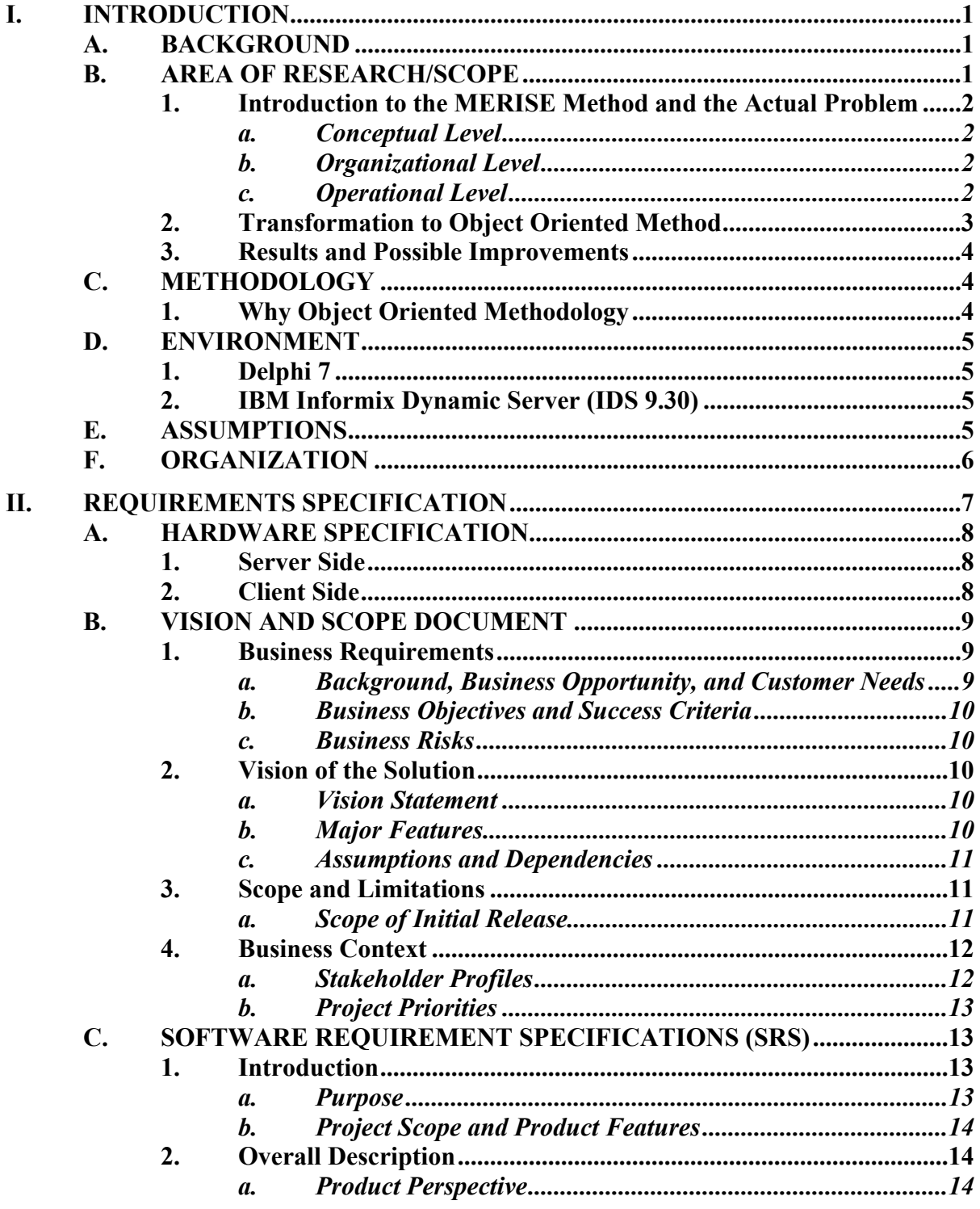

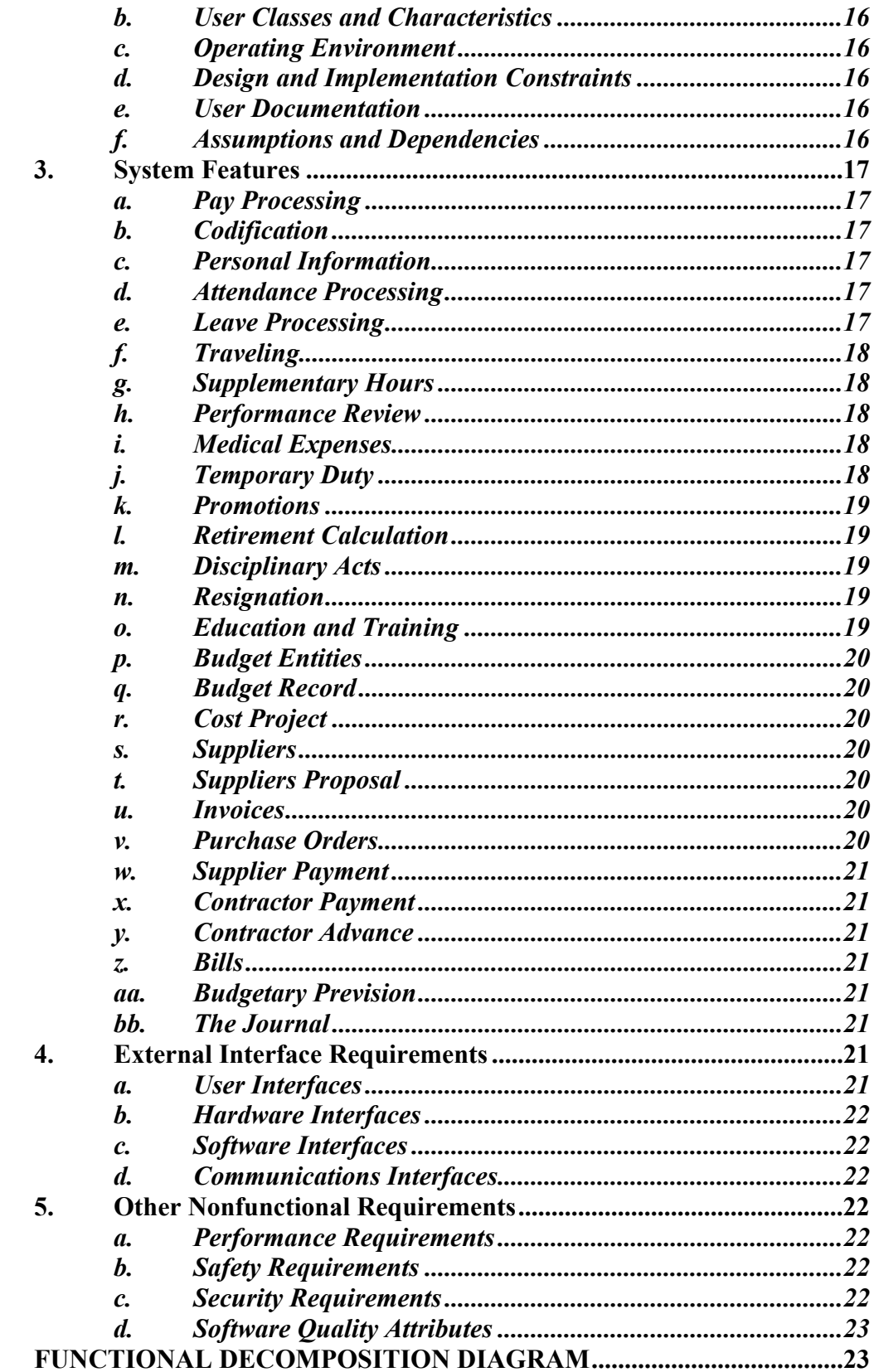

D.

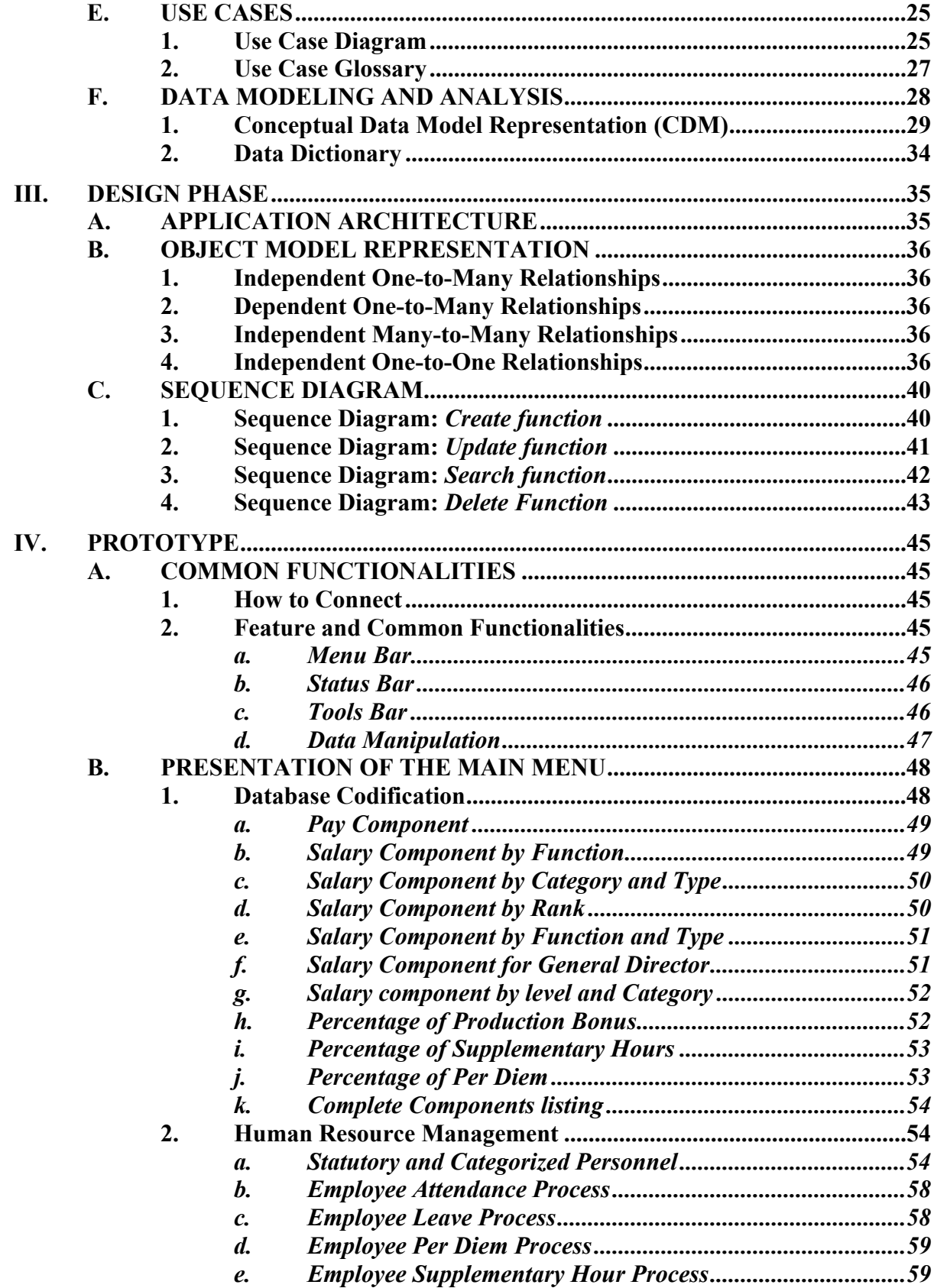

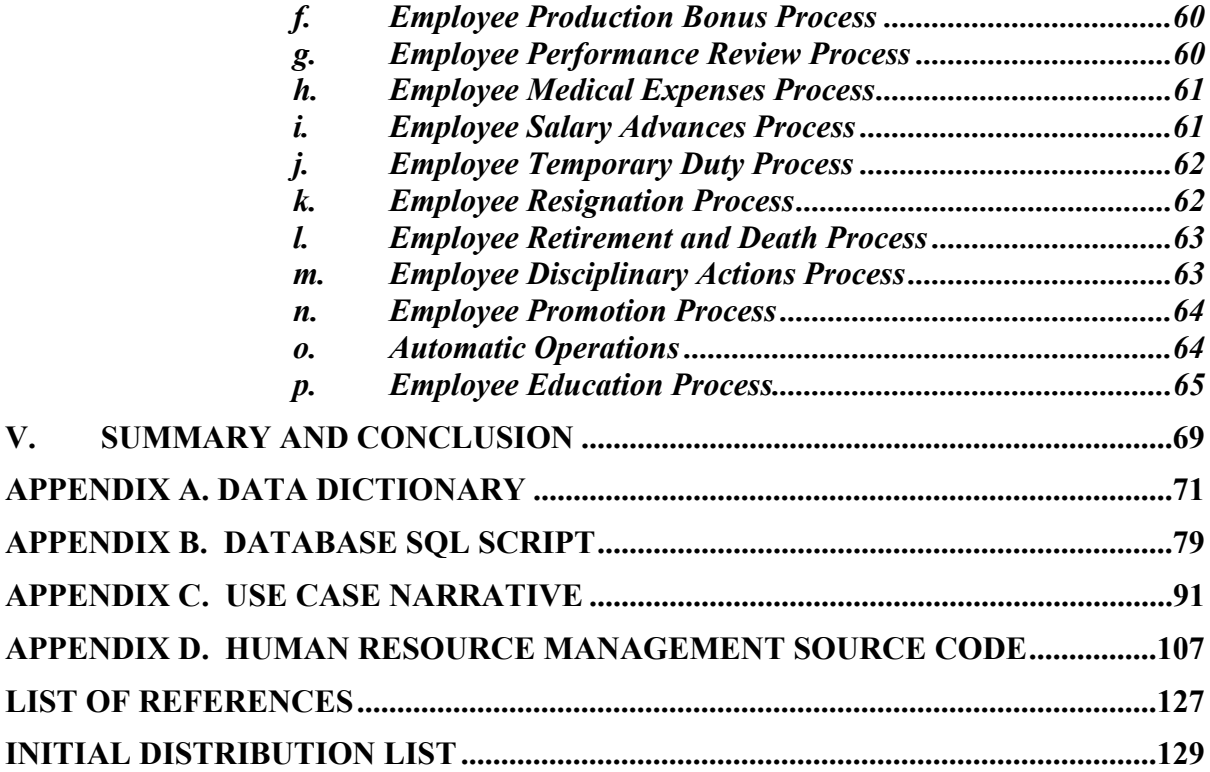

# **LIST OF FIGURES**

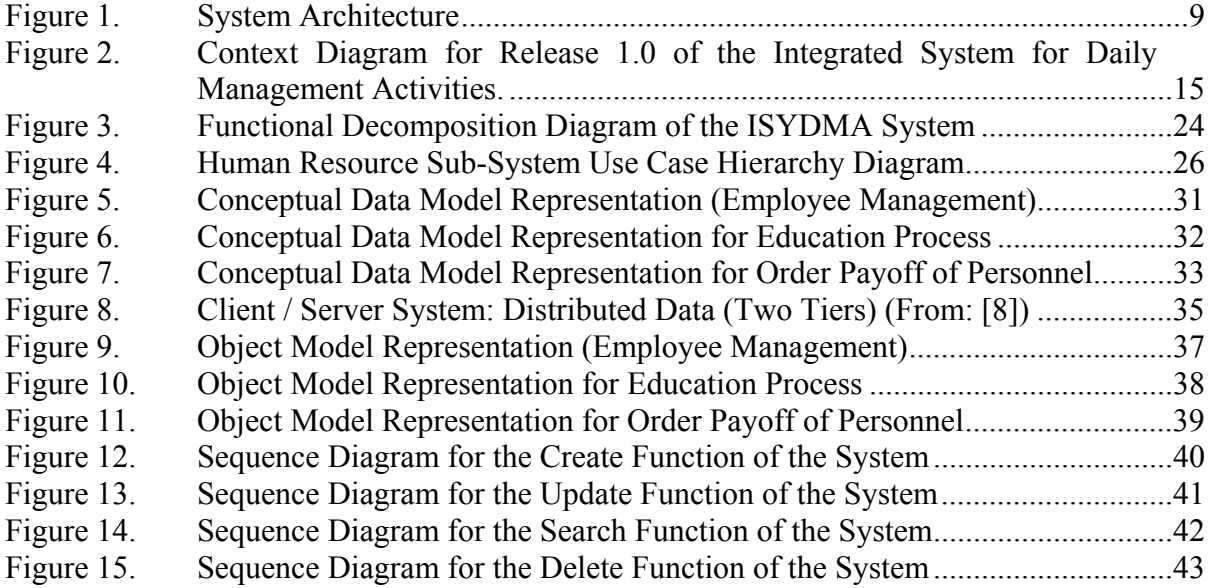

# **LIST OF TABLES**

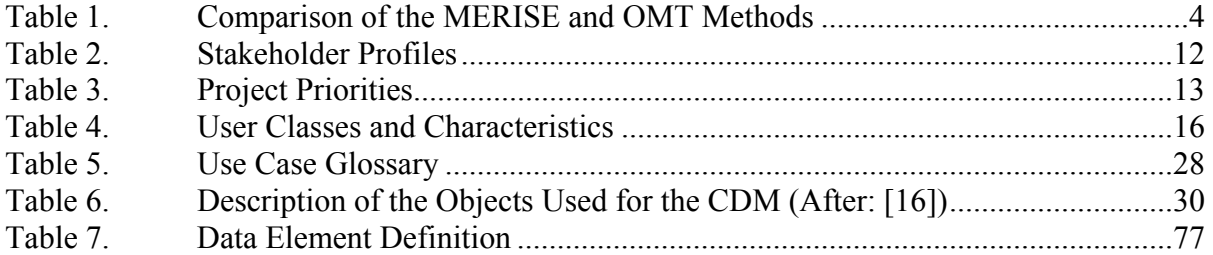

# **LIST OF ACRONYMS**

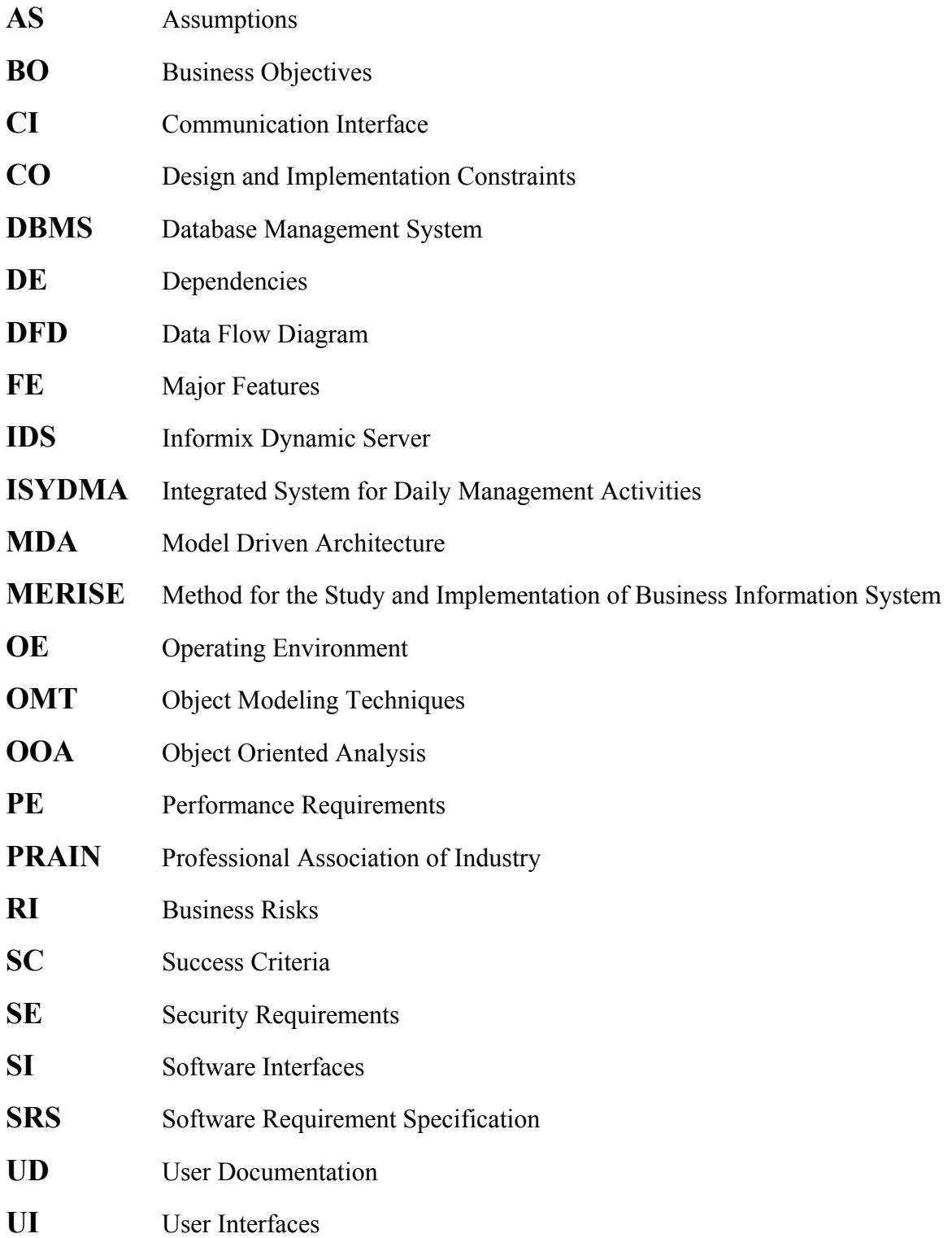

# **ACKNOWLEDGMENTS**

I would like to thank everyone who helped in the completion of this thesis. I especially would like to thank my advisors Dr. Man-Tak Shing and Dr. Doron Drusinsky for all their assistance. I also wish to express a heartfelt "thanks" to all the Software Engineering professors, and in particular, Dr. Shing, Dr. Michael and Professor Riehle for their extreme patience in attempting to impart their knowledge to a foreign student trying to learn new technologies.

I would like to express my undying love and gratitude to my wife, Hedgier, who has always stood by me in all my endeavors providing support and swift kick when necessary, and to my daughters Amina, Amal, and Olfa, whose mere presence is a constant reminder that I must be continuously learning.

Finally, I sincerely thank all NPS staff for providing me the necessary help. Without all of your contributions this would not have been possible. Thank you.

# **I. INTRODUCTION**

#### **A. BACKGROUND**

The utility of databases (DB) is evident in today's world. It is often necessary to store and retrieve data via a database in real time. This project aims to design a centralized database that contains all relevant information of the daily management activities of the Professional Association of Industry (PRAIN) and tools for querying the database locally and remotely.

Geographically, the users are distributed at many sites. Their desire to have access to the database will be met by the development of two tools, one for the server and another for the client. The server contains the database itself with all information stored in binary format. The client contains programs that allow querying and updating the database via a simple and friendly graphical user interface.

The realization of this project is based on the following methodology. The analysis utilized in this research is the Object-Oriented Analysis (OOA). It is inspired by several authors such as Coad and Yourdon, Davis, Rumbaugh and others [Coad and Yourdon, 1992; Rumbaugh and Al, 1996; Davis, 1993]. The purpose of this analysis is to specify the database by using the French method "MERISE" [Gaby, 1993] in order to specify the conceptual data model (CDM). Another tool used is Power AMC 9 to draw the conceptual and the object models presented in Figures 5, 6, 7, 9, 10, and 11. This tool supports both the MERISE and OMT methods for the conceptual, physical and object models. To realize the development of the project, the author used Delphi as a development language and IBM-Informix as a Database Management System (DBMS).

#### **B. AREA OF RESEARCH/SCOPE**

The majority of the Tunisian organization applied a French design methodology that allows their teams to complete their projects successfully, within the cost and time planned. This method is called **MERISE** (Method for the Study and Implementation of Business Information System). It is a dynamic modeling method, which models the behavior of an information system during the analysis and design phases.

The MERISE method is based on the separation of the data and processes to be executed in several conceptual and physical models. This separation ensures the longevity of the model.

The goal of this section is to present several rules that allow the transformation of a MERISE 1 or 2 non-object-oriented design to a MERISE 3 object-oriented design, which requires a short introduction of the MERISE method.

#### **1. Introduction to the MERISE Method and the Actual Problem**

The first version of MERISE was introduced in 1978-1979 with the aid of several branches of the French government. By the mid-1980's, it became a standard in France and other predominantly French speaking countries in financial information system development. MERISE is a systemic method that allows for a global definition of information [1]. The first version of MERISE tried to create a proposed model from different aspects such as organizational and technical as well as the strategy of the company. This is achieved through three levels, the conceptual, organizational and operational levels.

#### *a. Conceptual Level*

The goal of this level is to model a database and make the necessary changes to the information system without modifying the organizational aspect, thereby dictating the functions of the current system. The conceptual level is comprised of the following models:

- CDM (Conceptual Data Model), equivalent to an **Object/Class Diagram.**
- MCT (Conceptual Process Model); equivalent to a **State Diagram.**

#### *b. Organizational Level*

The goal of this level is to apply the concepts derived in the conceptual level to incorporate a time frame for the project, the scope of the project and the actors to be involved. The Organizational level is comprised of the following models:

- MOT (Organizational Process Model); equivalent to a DFD**.**
- MLD (Logical Data Model)

#### *c. Operational Level*

This level will execute the implementation of the techniques presented in the previous levels. The Operational level is comprised of the following models:

- MOT (Organizational Process Model)
- PDM (Physical Data Model).

In order to take into consideration the extensions and the improvement related to the organizational and technical evolution, MERISE 2 was created. The entityrelationship model used in the first version of MERISE for the data modeling experienced several deficiencies. One group of researchers introduced an extension to the model, the concepts of generalization and specialization in order to deal with the concepts of inheritance and integrity constraints in November 1990. MERISE 2 provides the conceptual level the Data Flow Diagram (DFD) and the Conceptual Model Process Analytical (MCTA) for the process, which handles the data related to the process during the design phase, and the concepts of life cycle of an object in order to take into consideration the steps followed by an object during the life cycle.

After the conceptual level, MERISE 2 takes into consideration the organizational level at which the organization, the human resources and the budget were created. For the logical level, MERISE 2 defines the user interfaces and the data distribution. Finally, the physical level remains unchanged.

The third version of MERISE, OOM, dated 1992, is completely marked by object oriented concepts.

#### **2. Transformation to Object Oriented Method**

A study was completed by a group of researchers [2] whose main goal was to design a reengineering platform for legacy systems. The group proposed a rule-based approach for a systematic object-oriented transformation of a MERISE analysis. Those rules resulted from a comparison of the MERISE method and the OMT method. Table 1 shows the similarities between the two method's model.

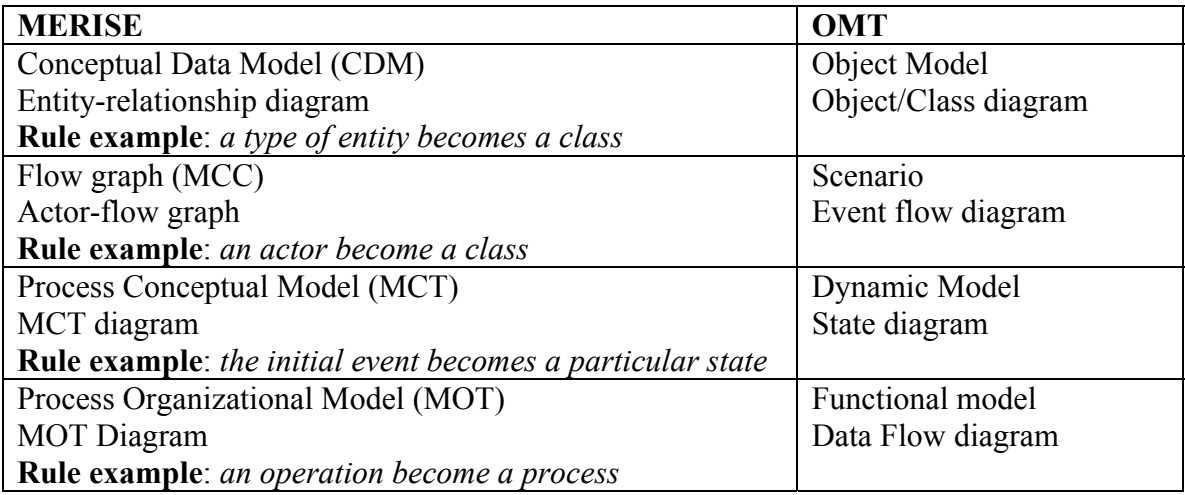

Table 1. Comparison of the MERISE and OMT Methods

### **3. Results and Possible Improvements**

The transformation of a MERISE analysis into an objected oriented technique will improve the maintenance process and the software quality. The transformation from a MERISE analysis schema to an object-oriented analysis schema is an ongoing research, which will lead to the realization of a semi-automatic tool for this transformation. [2]

#### **C. METHODOLOGY**

#### **1. Why Object Oriented Methodology**

Object Oriented Methodology (OOM) is a systematic development approach encouraging and facilitating re-use of software components. With this methodology, a computer system can be developed on a component basis, which enables the effective reuse of existing components and facilitates the sharing of its components by other systems. The adoption of OOM can achieve higher productivity, lower maintenance costs and better quality [3].

The keys reasons and advantages of the Object Oriented Analysis (OOA) are presented for guiding two categories of people. For the project manager, this section explains the need to encourage the team members to utilize the OOA. For a team member, this section presents one argument to use to convince responsible personnel of the importance of the OOA.

Coad and Yourdon (1992) have developed the OOA of which the concepts are derived from the semantic modelisations of data and the Object Oriented languages.

The following are several reasons and the advantages of using the OOA.

- Better tackle the questions specific to the domain of the problem. The OOA stresses the comprehension of various domains of the problem.
- Ameliorate the interaction between the expert domain of the problem and the analyst. The OOA organizes the analysis and the specification by utilizing organizational methods that are closest to human thinking.
- Increase the internal coherence of analysis results. The OOA reduces the separation between the different analysis activities by treating the attributes and the methods as unified entities.
- Clearly represent the common elements. The OOA utilizes inheritance to identify the common elements of the attributes and the methods.
- Enhance stability when evolving software for requirement change and when constructing a similar system.
- Promote code reuse.

## **D. ENVIRONMENT**

#### **1. Delphi 7**

Borland Delphi7 Studio is the first step for the Delphi developer in the migration from Win32 to Microsoft.NET development for the Windows platform. Delphi 7, like its highly successful predecessors, is a Win32 development environment with new Model Driven Architecture (MDA), Web application development, cross-platform features, and pre-release technology designed to assist the Delphi developer in entering the world of .NET. With the new Delphi environment, developers can also port their applications cross-platform to Linux, potentially increasing their return on investment. By integrating leading development solutions into a single easy-to-use package, Delphi 7 simplifies the application life cycle and speeds time-to-market.

# **2. IBM Informix Dynamic Server (IDS 9.30)**

The IBM Informix Dynamic Server continues a long standing tradition within IBM and Informix of delivering a first-in-class database engine. It combines the robustness, high performance, availability and scalability needed by today's application. [10]

#### **E. ASSUMPTIONS**

Throughout this thesis, the assumption is that the reader is familiar with object oriented programming techniques, and has a general understanding of UML representation and the SQL language.

## **F. ORGANIZATION**

This thesis is divided into five chapters. Chapter I presents the background of the problem, the area of research, the methodology and the environment used. Chapter II describes the Requirements Analysis through use cases and the development of a conceptual model. Chapter III details the design phase. Chapter IV provides a prototype developed in the Windows environment with Delphi 7 using IBM Informix Dynamic Server 9.3 as the database. Chapter V provides a conclusion and recommendations for future work.

# **II. REQUIREMENTS SPECIFICATION**

Requirements are defined during the early stage of system development as a specification of what to implement. They are descriptions of how the systems should run, application domain information, constraints on the system's operation, or specifications of a system's property or attribute.

The purpose of this section is to identify and document requirements for the new integrated system in a form that clearly communicates the intent of the PRAIN organization.

It is necessary to recognize the importance of correct and thorough requirements specification as one of the most important parts of the design effort. The detailed specifications resulted from discussions. These requirements were established to provide enough information regarding the system to make it possible to begin contemplating the conceptual model for the software engineering effort.

The primary goal of developing the Integrated System for Daily Management Activities (ISYDMA) in the PRAIN organization is to provide a capability for investigating problems using an efficient automated tool from a central or regional location. The system should provide an intuitive graphical user interface encompassing all functionality of the current ISYDMA system. In addition, it should be designed so as to provide the capability for code reuse. In order to facilitate rapid application development methods, the system must be implemented using the Informix Database and the Delphi development tool. It must be able to run on all Intel Pentium X (or compatible) platforms running Microsoft Windows 98 or any more recent operating system. Finally, to the maximum extent possible, the system should be developed to insulate it from compatibility problems associated with upgrades in operating systems, programming languages, and versions of Informix Database.

The ISYDMA system must be compatible with many different types of hardware ranging from notebook and desktops on the client side, to large enterprise servers from server sites. The system must be able to process data in real-time and should provide an "adequate" level of usability based on the following hardware specifications.

# **A. HARDWARE SPECIFICATION**

# **1. Server Side**

- Computer server architecture: Intel or compatible 1 GHz or higher;
- Memory (RAM): 512 MB min;
- Hard Disk space: 120 GB or higher;
- Monitor: 800 X 600 or higher resolution required;
- Mouse: Microsoft or compatible;
- CD-ROM: required.
- **2. Client Side**
- Computer CPU: Intel or compatible 233 MHz or higher;
- Memory (RAM): 128 MB min;
- Hard Disk space: 40 GB or higher;
- Monitor: 800 X 600 or higher resolution required;
- Mouse: Microsoft or compatible;
- CD-ROM: required.

Two versions of the program are required. One is for the central site and the second for the regional sites. Specific requirements for the central version are needed. Care should be taken to provide as many opportunities as possible for code reuse.

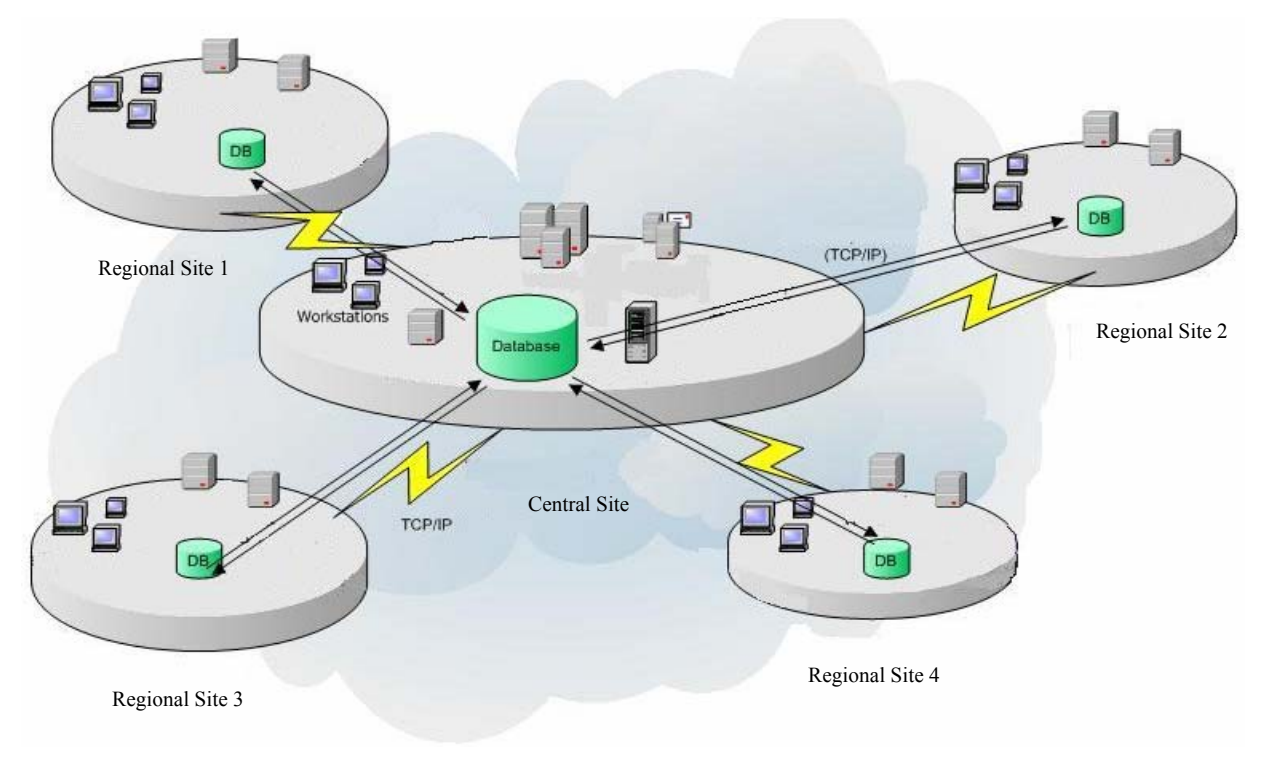

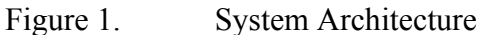

#### **B. VISION AND SCOPE DOCUMENT**

#### **1. Business Requirements**

## *a. Background, Business Opportunity, and Customer Needs*

Within the framework of the implementation of its handbook of administrative, financial and technical procedures, the PRAIN proposes to realize a mission of study and data-processing applications with the following responsibilities:

- The study and design of the new data-processing application integrated in a total system;
- The realization of the various applications of the system;
- The installation of the various applications and assistance for new applications.

The objectives of this mission are:

- Ensure coherence between the organization and management objectives identified by its organizational charts;
- Ameliorate the efficiency of the data-processing tools;
- Optimize the information circuits in order to ensure better management of the resources;
- Assure better quality services and better follow-up budgetary processes;
- Facilitate communication between the various units;
- Provides the regional sites with their own management systems;
- Allow the central site to be centralizing and a distributor of information;
- Develop the applications in a uniform system.

# *b. Business Objectives and Success Criteria*

**BO-1**: Reduce the wait time in the manual procedures.

- **BO-2:** Increase the average effective work time by 50% for every activity.
- **BO-3:** Have a reliable information system.
- **BO-4:** Have a good archival system that will serve as system reference.
- **SC-1:** Have the majority of the employees who presently use the manual system use the automated system for managing the overall daily activities.
- **SC-2:** Achieve an increase in the satisfaction of users from the new system.

# *c. Business Risks*

- **RI-1:** Too few employees might use the system, reducing the return on investment from system development and changes in management operating procedures.
- **RI-2:** Some employees might be afraid to apply the new system's procedures, which would reduce employee satisfaction with the system and possibly its usage.
- **2. Vision of the Solution**

# *a. Vision Statement*

For many industrial organizations desiring an automated system to help employees manage daily activities, the ISYDMA system is a client-server application that will integrate different subsystems in order to manage human resources, provisioning, financial, budgeting, and accounting. Every organization will save time and will increase the productivity of their employees with this system.

# *b. Major Features*

**FE–1**: Human resource management

- Personnel management
- Payroll
- Education process

**FE-2**: Provisioning management

Managing cash purchase

- Managing purchase orders
- Managing markets

**FE-3**: Accounting management

**FE-4**: Budget management

**FE-5**: Finance management

**FE-6**: Performance

• Fast Response

**FE-7**: Security

• Maintain privacy and data integrity.

## *c. Assumptions and Dependencies*

- **AS-1**: Computers and printers will be available in every unit at the central and regional sites to permit users to process the daily management activities with accurate information.
- **AS-2:** Technical staff will be available to assist all users upon implementation of the system.
- **DE-1:** If connectivity to the server is lost, it is possible to use a computer from another unit to access the database.

## **3. Scope and Limitations**

# *a. Scope of Initial Release*

Features have been prioritized and scoped to available resources. Throughout this thesis, it is assumed that the reader is familiar with object oriented programming techniques as well as a general understanding of UML Notation and SQL language.

# **4. Business Context**

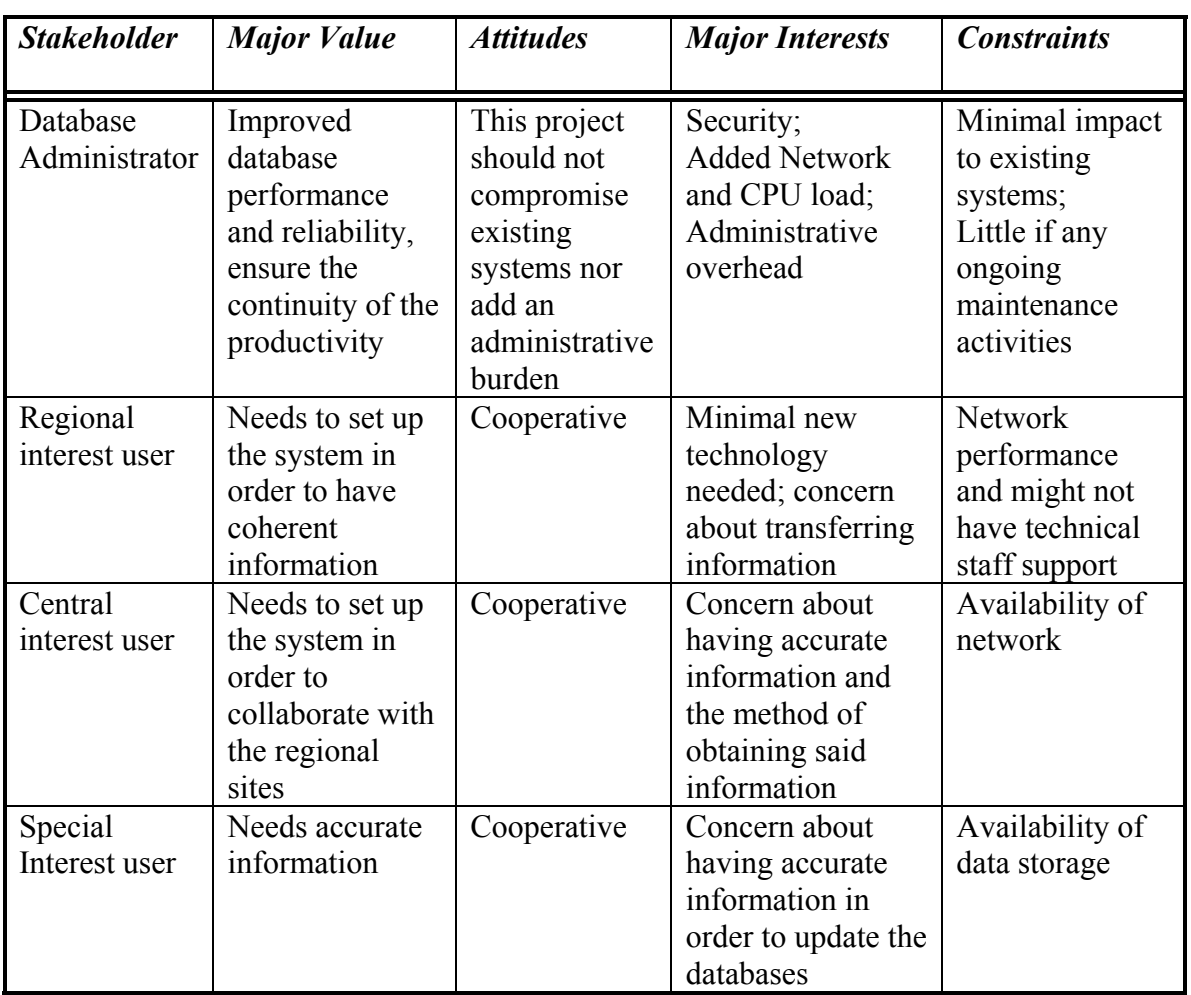

# *a. Stakeholder Profiles*

Table 2. Stakeholder Profiles

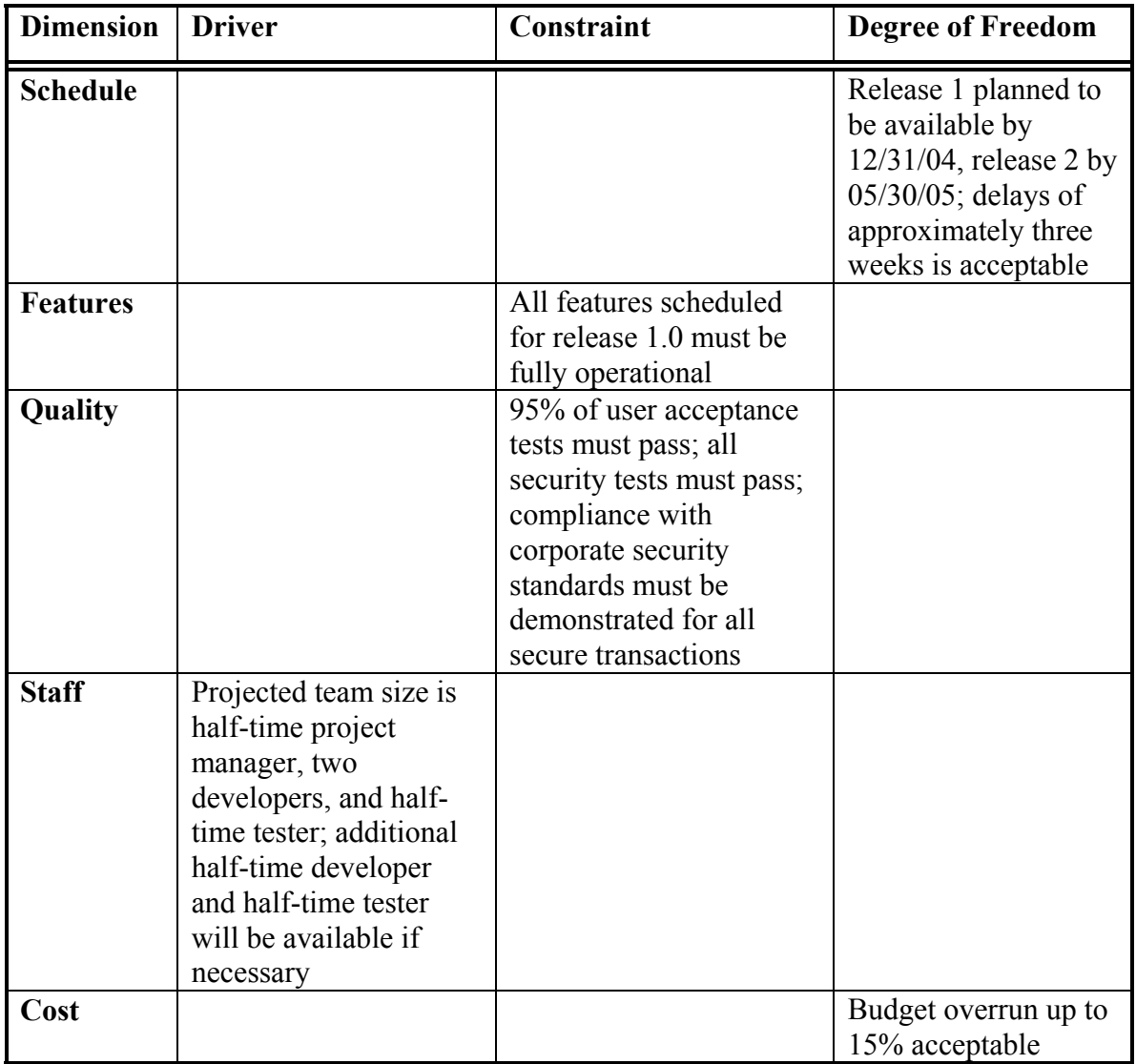

# *b. Project Priorities*

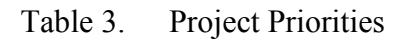

# **C. SOFTWARE REQUIREMENT SPECIFICATIONS (SRS)**

# **1. Introduction**

## *a. Purpose*

This SRS describes the software functional and nonfunctional requirements for release 1.0 of the Integrated System for Daily Management Activities (ISYDMA) in PRAIN. This document is intended to be used by the members of the

project team implementing and verifying the correct functioning of the system. Unless otherwise noted, all requirements specified here are of high priority and committed for release 1.0.

# *b. Project Scope and Product Features*

The ISYDMA in PRAIN will support the integration of distributed crossdisciplinary data sources into coherent knowledge bases for managing daily activities. Section B.1 provides a detailed project description and section B.2 lists the features scheduled for full or partial implementation in this release.

# **2. Overall Description**

# *a. Product Perspective*

The ISYDMA in PRAIN is a new system that aims to assemble distributed cross-disciplinary data sources into a coherent knowledge base to support collaboration within the different sites. The context diagram in Figure 2 illustrates the external entities and system interfaces for release 1.0. The system is expected to evolve over several releases.

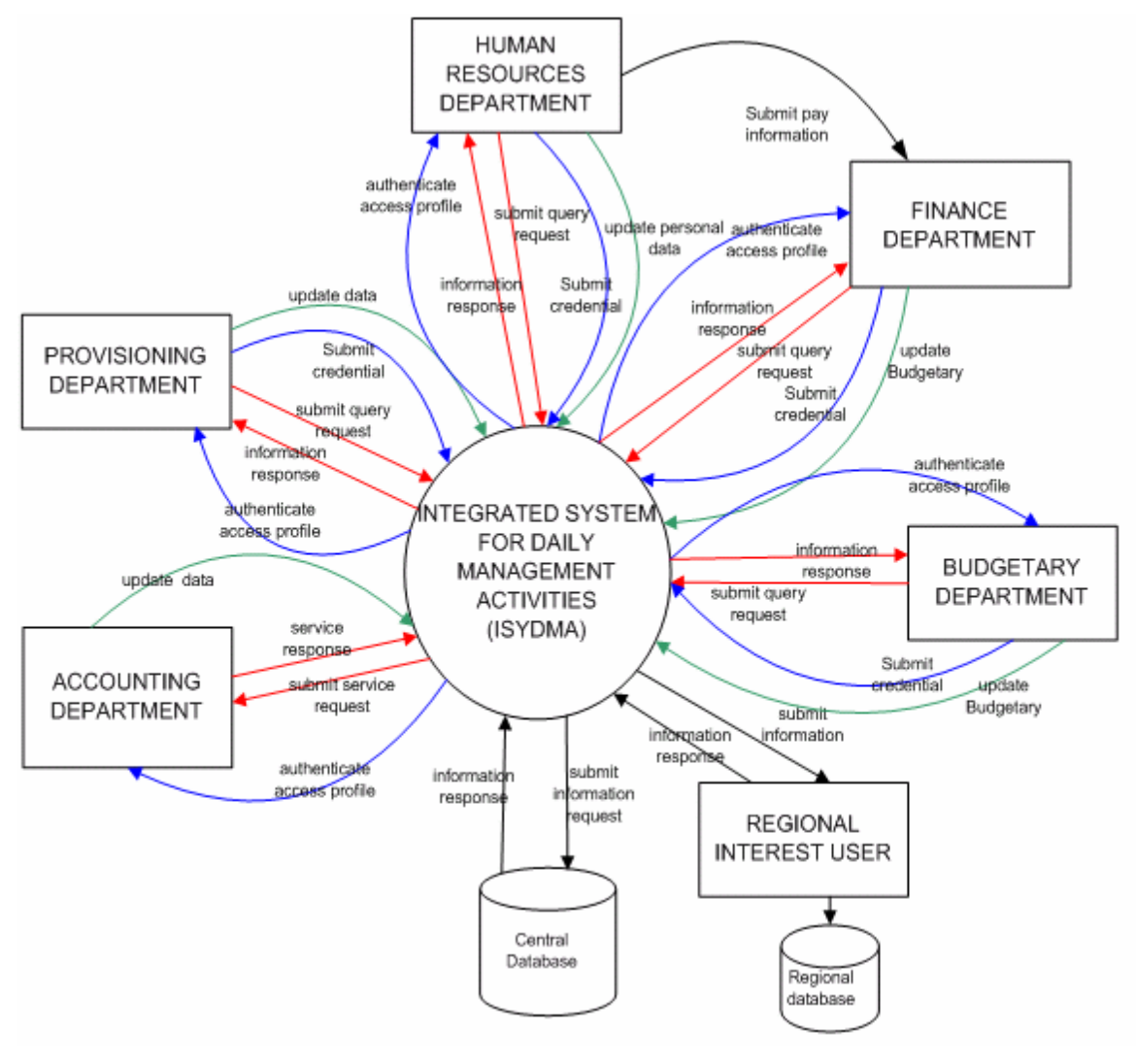

Figure 2. Context Diagram for Release 1.0 of the Integrated System for Daily Management Activities.
#### User Classes and Characteristics **Characteristics** Human Resources department The Human Resources department is responsible for the follow-up of the recruitment and attendance, promotion process, managing the personnel carrier, managing the personnel vacations, preparing personnel payroll as well as managing per diem, bonuses, advances, professional performance review, and the educational process. Provisioning department The provisioning system is responsible for the management of suppliers, purchase orders, invoices, and price quotations. Accounting department The accounting system ensures the following functionalities: add and modify the system constants and the entries, and the management of the immobilization. Finance department The finance system closely linked to the human resource system. It is also responsible for personnel payroll, contractor payment and advances, supplier payment, credit management, and management of the central cashier. Budget department The budgetary system permits budget planning and proposal for pledging funds, the definition of the different parameters and nomenclatures, and the follow-up of the annual budget. Database Manager Responsible for the security of the overall system

# *b. User Classes and Characteristics*

Table 4. User Classes and Characteristics

# *c. Operating Environment*

- **OE-1**: The ISYDMA shall operate with a graphical user interface and clientserver architecture.
- **OE-2**: The ISYDMA shall operate over a secure data transmission to ensure security of personal and sensitive information.

#### *d. Design and Implementation Constraints*

**CO-1:** The system's design, development, and maintenance documentation shall conform to the IEEE 1016 [5], 1074 [6], and 1219 [7] standards

#### *e. User Documentation*

**UD-1:** The system shall provide a help system that illustrates all system functions.

# *f. Assumptions and Dependencies*

- **AS-1**: The system aims to facilitate and improve the quality of the services offered.
- **DE-1**: The operation of the ISYDMA depends on the availability of the network when a query is requested from the system.
- **DE-2**: The operation of the ISYDMA depends on the performance of the database and the overall system.

#### **3. System Features**

#### *a. Pay Processing*

The system shall provide a functionality that allows updating the pay components. Each component is identified by its code and designation. The property of each component and its type are obligatory and are used at the time as pay generation. The assignment of the components of the pay is automatic and occurs at the same time as the creation or updating of the statutory personal card. The amount of the component for each person is calculated based on the associated function, category, and rank. Certain component amounts are calculated based on the assigned percentage (supplementary hours, per diem, and production bonuses)

#### *b. Codification*

The system shall provide a functionality that allows creating and updating any components used for the pay module. Those components are classified by function, rank, category, and type. Classification determines the amount of the component for each person.

# *c. Personal Information*

The system shall also provide a functionality that allows the creation and the establishment of personal information. This interface must provide two parts. One is the identification part and it contains the ID, first name, last name, photograph and main department. The second part contains information about personal, administrative, and family data as well as fixed and variable components.

#### *d. Attendance Processing*

The system shall provide a functionality that allows the introduction of personnel attendance for every month of pay. It presents the personnel ID, the number of days absent, and the type of absence, either a justified or a non justified absence.

#### *e. Leave Processing*

The system shall provide a functionality that allows the tracking of the leave process. This interface shall contain the year of the leave, personnel ID, the references of leave requests, dates of leave, type of the leave, and address during leave.

### *f. Traveling*

The system shall provide a functionality that allows the recording of the traveling done by person for each month of pay. This interface primarily contains the year of pay, the month of pay, personnel ID, type of travel (short duration or long duration), the number of nights and the amount.

#### *g. Supplementary Hours*

The system shall provide a functionality that allows the recording of the supplementary hours (overtime) done by person in each month of pay. It should contain the year and the month of pay, the personnel ID and the number of hours worked. Following the validation of the number of hours worked, the system will ascertain the hourly rate and determine the overtime rate, which depends on the personal category and type.

# *h. Performance Review*

The system shall provide functionality related to the performance review and absences during the six-month period. Two types of performance reviews are professional and production bonuses. The interface should contain the year of the pay, the review period 1 or 2 consisting of six months each, personnel ID and the number of days absent.

#### *i. Medical Expenses*

The system shall provide a functionality that allows the recording of the medical expenses that should be refunded. The act of recording is completed from the invoice provided by the insurance company. The interface should contain the year and the month of the pay, the insurance invoice number, the invoice's total amount, the affiliation insurance number, personnel ID, name and the amount to be refunded.

# *j. Temporary Duty*

The system shall provide a functionality that allows the recording, modification, searching and deletion of the information related to the temporary duty to other establishment. This interface should deal with the following temporary duty information: the year, the reference number, date approved, personnel ID, name, type duty (in the same organization or to another organization), beginning date, end date, and assigned department.

#### *k. Promotions*

The system shall provide a functionality that allows the recording, modification, searching and deletion of the information related to personnel promotions. This interface should provide the following information: the type of operation (promotion to a higher level, reclassification, promotion in rank or function), the decision identification, date of the decision, personnel ID, name, old position, new position (rank, function, category, the amount of the basic wage, and date beginning the new position).

#### *l. Retirement Calculation*

The system shall provide a functionality that allows the recording, modification, searching and deletion of the information related to the retirement or death of the person. This information is the year of the retirement decision or death notice, the decision identification or death notice, date, personnel ID, name, type (retirement or death), end date of work and personnel address for retirement.

#### *m. Disciplinary Acts*

The system shall provide a functionality that allows the recording, modification, searching and deletion of the information related to disciplinary acts. This interface should contain the following information: year of the disciplinary decision, the decision identification, date of the decision, personnel ID, name, type of discipline, and reason, the number of days, beginning date, and end date of the disciplinary act.

#### *n. Resignation*

The system shall provide a functionality that allows the recording, modification, searching and deletion of the information related to the resignation of the personnel. This interface should contain the following information: year of the request, reference number, date of the request, personnel ID, name, reason for resigning, and the last date of employment.

#### *o. Education and Training*

The system shall provide a functionality that allows the creating, modification, searching and deletion of the information related to the schedule, planning the training courses, calculating the cost of the training, and record the list of the trainees.

#### *p. Budget Entities*

The system shall provide a functionality that allows the correction, modification, searching and deletion of the information related to the budget assigned to a project, regional direction, a local coordination and a committee of development. This interface should contain the following information: local coordination code, year, project code, action code, organization code, source code of financing, title, amount of prevision budget, and date of final budget approval.

#### *q. Budget Record*

The system shall provide a functionality that allows the creation, modification, searching, deletion, and editing of a budgetary record from a proposal for pledging funds. It also allows the validation of the budget after signature.

#### *r. Cost Project*

The system shall provide a functionality that allows the correction, modification, searching, and deletion of the prevision cost of the project.

#### *s. Suppliers*

The system shall provide a functionality that allows the creation, modification, searching and deletion of the suppliers' record in order to have a data bank on the suppliers by branch of industry. Also, the functionality should allow the translation of the information from French into Arabic.

#### *t. Suppliers Proposal*

The system shall provide a functionality that allows the introduction, modification, searching, deletion, and editing of the information provided by the suppliers' proposal as well as generation of a list comparing the presented proposal to the request for quotation after verifying the imposed criteria.

#### *u. Invoices*

The system shall provide a functionality that allows the creation, modification, searching, deletion, and editing of the invoices.

### *v. Purchase Orders*

The system shall provide a functionality that allows the creation, modification, searching, deletion, and editing of the orders provided by the organization to be revised by the supplier.

#### *w. Supplier Payment*

The system shall provide a functionality that allows the creation, modification, searching, deletion, and editing of the payment for the profit of the suppliers after providing the totality of the merchandize requested by the orders.

#### *x. Contractor Payment*

The system shall provide a functionality that allows the creation, modification, searching, deletion, and editing of the records of the payments to the contractor who has signed a contract with the organization.

#### *y. Contractor Advance*

The system shall provide a functionality that allows the follow up of the advances presented to the contractor for a project.

#### *z. Bills*

The system shall provide a functionality that allows the follow up of the payment of bills.

#### *aa. Budgetary Prevision*

The system shall provide a functionality that allows the creation, modification, searching, deletion, and editing of the budgetary prevision for the current year from a proposal presented to the community for budget approval.

### *bb. The Journal*

The system shall provide a functionality that allows the follow up of the daily accounting actions.

#### **4. External Interface Requirements**

#### *a. User Interfaces*

- **UI-1**: The ISYDMA System screen displays shall conform to the existing manual forms in order to facilitate the exploitation of those documents
- **UI-2**: The system shall provide a link to explain how to use that screen.
- **UI-3**: The graphical interface shall permit complete navigation and a research information database search selection only using the keyboard, in addition to using mouse and keyboard combinations.
- **UI-4**: The ISYDMA system shall provide a standard and uniform screen that contains a menu bar, tool bar and status bar. The menu bar contains some standard menu options such as file, edit, and selection. The status bar should contain the actual selection and the actual user. The tool bar should group the primary operations that a user is authorized to execute (add,

update, record, cancel, delete, research, clear, result, first, previous, next, last and close).

# *b. Hardware Interfaces*

No hardware interfaces have been identified.

# *c. Software Interfaces*

- **SI-1**: The ISYDMA system shall transmit information to the social security department in order to update their database concerning retirement.
- **SI-2**: The ISYDMA system shall transmit information to the central bank in order to update the accounts.
- **SI-3**: The ISYDMA system shall provide an interface that allows for the transfer of information between different systems.

# *d. Communications Interfaces*

**CI-1**: The ISYDMA system shall send an email message to the external systems to inform any database status change such as software, hardware upgrades, system migration and maintenance of the ISYDMA system.

# **5. Other Nonfunctional Requirements**

# *a. Performance Requirements*

- **PE-1**: The system shall accommodate 300 users during the peak usage time window of 8:00 am to 10:00 am local time, with an estimated average session duration of 50 minutes.
- **PE-2**: All screens containing graphical information shall be fully downloadable in no more than 50 seconds over a 56 KBps modem connection at no less than 90% of the attempts.
- **PE-3**: Responses to queries shall take no longer than 20 seconds to load onto the screen after the user submits the query.
- **PE-4**: The system shall display confirmation messages to users within four seconds after the user submits information to the system.

# *b. Safety Requirements*

No safety requirements have been identified.

# *c. Security Requirements*

- **SE-1**: All network transactions that involve financial and personnel privacy information or personally identifiable information shall be encrypted.
- **SE-2**: Users shall be required to log in to the ISYDMA system for all operations prior to viewing any of the information.
- **SE-3**: Users will be allowed only one login ID and in addition, passwords chosen must consist of at least eight alphanumeric distinct characters.
- **SE-4**: The system shall permit only ISYDMA system administrators who are on the list of authorized administrators to create or edit User profiles and the user personnel privacy database.
- **SE-5**: The system shall permit users to view only their own searched records, and not the searched information performed by other users.

# *d. Software Quality Attributes*

- **Availability-1**: The ISYDMA System shall be available to users 99.9% of the time between 5:00 am and midnight local time
- **Robustness-1**: If the connection between the user and the system is broken prior to the completion of a search on the systems, the ISYDMA system shall enable the user to recover an incomplete search.

# **D. FUNCTIONAL DECOMPOSITION DIAGRAM**

The decomposition diagram shows the top-down functional decomposition or

structure of the system. It also provides the beginnings of an outline for drawing the data flow diagrams.

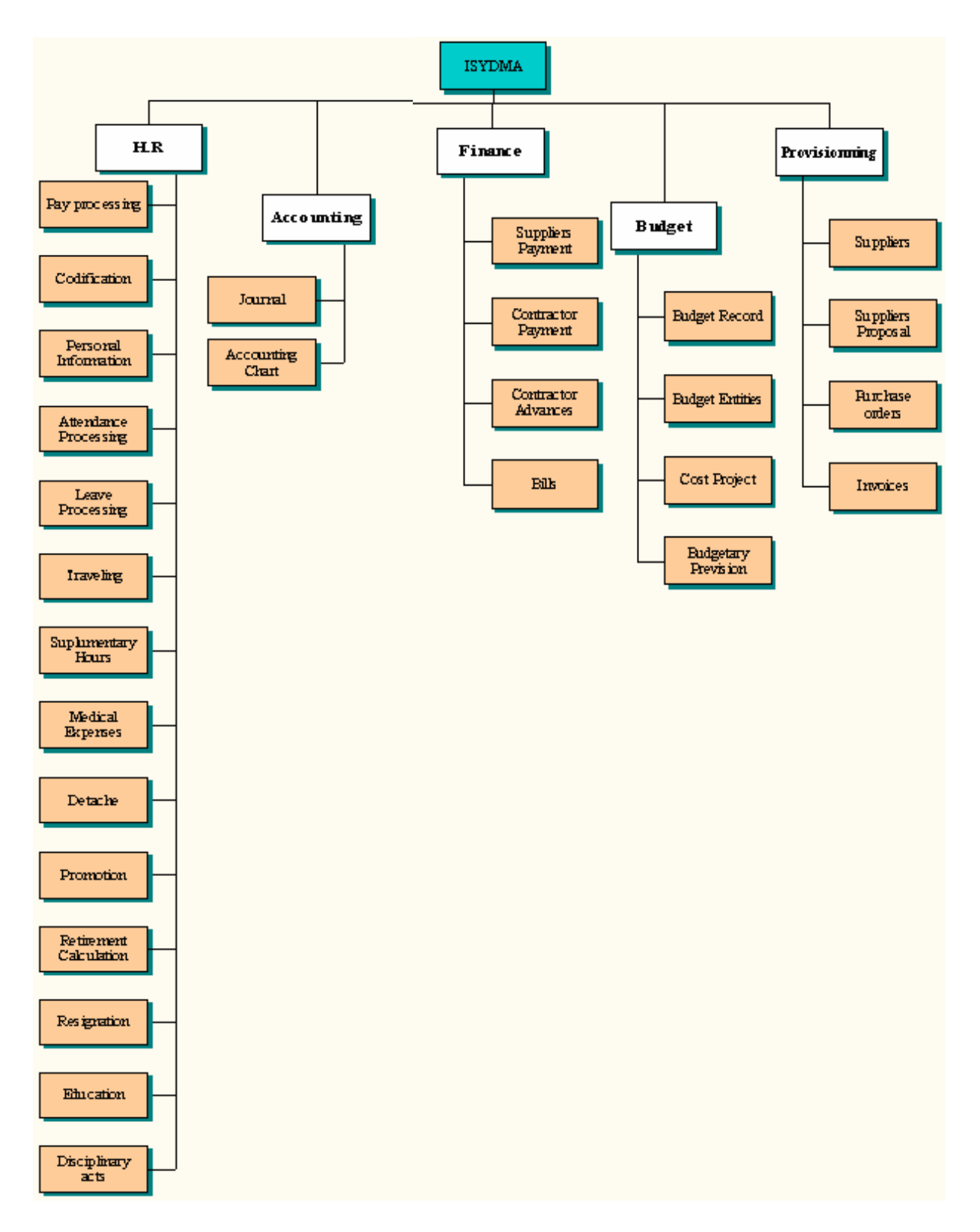

Figure 3. Functional Decomposition Diagram of the ISYDMA System

#### **E. USE CASES**

### **1. Use Case Diagram**

Use case modeling was originally conceived by Dr. Ivar Jacobson in 1986 and gained popularity after he published his book, Object-Oriented Software Engineering, in 1992. Dr. Jacobson used use-case modeling as the framework for his objectory methodology, which he successfully used for developing an object oriented information system. Use case modeling has proved to be a valuable tool in meeting the challenges of determining what a system is required to do from a user and stakeholder perspective, and it is now widely recognized as a best practice for the defining, documenting and understanding of an information system's functional requirements [8]. The use cases establish the desired behavior of the system for verifying and validating the system architecture. Many use cases for the ISYDMA system is identified, each corresponding to different functionality. This thesis presents only use cases related to the management of the human resource sub-system as summarized in Figure 4. Detailed description of each use case is presented in Appendix C. Only the major steps that occur most of the time are included in those use cases. Also presented are some preconditions, post-conditions and exceptions that must be handled by the system.

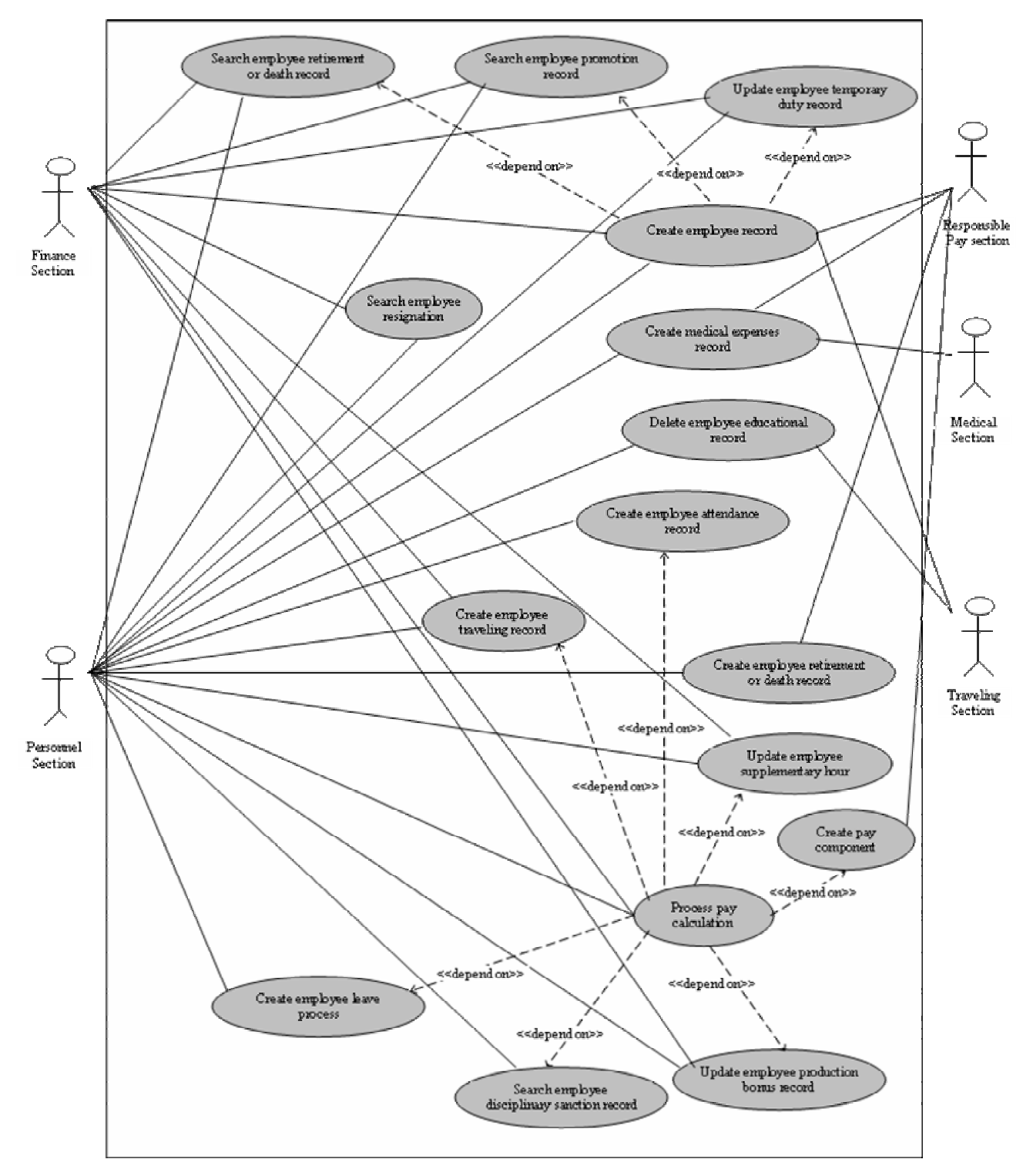

Figure 4. Human Resource Sub-System Use Case Hierarchy Diagram

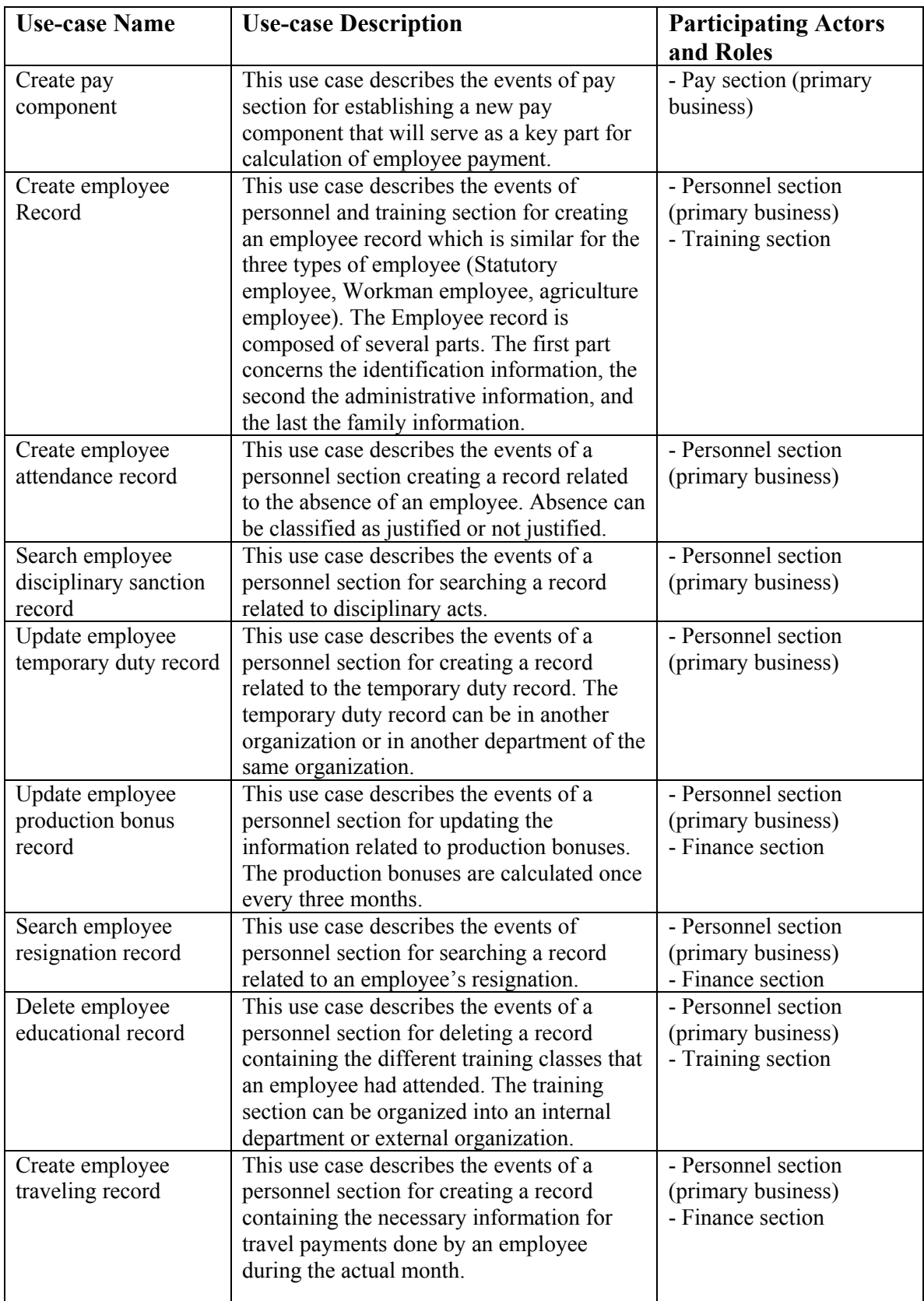

# **2. Use Case Glossary**

| <b>Use-case Name</b> | <b>Use-case Description</b>                  | <b>Participating Actors</b> |
|----------------------|----------------------------------------------|-----------------------------|
|                      |                                              | and Roles                   |
| Search employee      | This use case describes the events of a      | - Personnel section         |
| promotion record     | personnel section for searching a record     | (primary business)          |
|                      | related to the promotion of an employee.     | - Finance section           |
|                      | An employee's promotion must satisfy         |                             |
|                      | certain conditions. There are two types of   |                             |
|                      | promotion: rank promotion and category       |                             |
|                      | promotion. Each one affects the pay          |                             |
|                      | components.                                  |                             |
| Search employee      | This use case describes the events of a      | - Personnel section         |
| retirement or death  | personnel section for searching a record for | (primary business)          |
| record               | retirement and a record upon the death of    | - Finance section           |
|                      | an employee. Those records affect the pay    |                             |
|                      | component.                                   |                             |
| Create medical       | This use case describes the events of a      | - Personnel section         |
| expenses record      | personnel section for creating a record for  | (primary business)          |
|                      | medical expenses.                            | - Medical section           |
| Create employee      | This use case describes the events of a      | - Personnel section         |
| leave process        | personnel section for creating a record for  | (primary business)          |
|                      | an employee's leave time. There are many     |                             |
|                      | types of leave: annual leave, advance leave, |                             |
|                      | family leave, sick leave, leave without pay, |                             |
|                      | maternity leave.                             |                             |
| Update employee      | This use case describes the events of a      | - Personnel section         |
| supplementary hours  | personnel section for updating a record for  | (primary business)          |
| record               | the supplementary hour record. Every         | - Finance section           |
|                      | employee has a maximum number of             |                             |
|                      | supplementary hours per month. The           |                             |
|                      | amount of money allowed for one              |                             |
|                      | supplementary hour depends on the rank       |                             |
|                      | and the type of employee.                    |                             |
| Process pay          | This use case describes the events of a      | - Personnel section         |
| calculation          | personnel section for creating a record for  | (primary business)          |
|                      | grouping all the components and necessary    | - Finance section           |
|                      | information to calculate the salary of an    |                             |
|                      | employee. The pay calculation is executed    |                             |
|                      | every month, and should be started by the    |                             |
|                      | second week of the actual month.             |                             |

Table 5. Use Case Glossary

# **F. DATA MODELING AND ANALYSIS**

Systems models play an important role in systems development. Data modeling is a technique for defining business requirements for a database. Data modeling is often called database modeling because a data model is eventually implemented as a database.

The data model is a conceptual representation of the data structures required by a database. The data structures include the data objects, the associations between data objects, and the rules, which govern operations on the objects. As the name implies, the data model focuses on what data is required and how it should be organized rather than what operations will be performed on the data. A data model is independent of hardware or software constraints. Rather than trying to represent the data, as a database would see it, the data model focuses on representing the data as the user sees it in the "real world". It serves as a bridge between the concepts that compose real-world events and processes and the physical representation of those concepts in a database. There are two major methodologies used to create a data model: the Entity-Relationship (ER) approach and the Object Model. This thesis uses the Entity-Relationship approach. [8]

The data model obtains its inputs from the planning and analysis stage. The modeler, along with analysts, collects information about the requirements of the database by reviewing existing documentation and interviewing end-users.

#### **1. Conceptual Data Model Representation (CDM)**

A CDM represents the overall logical structure of a database, which is independent of any software or data storage structure. A conceptual model often contains data objects not yet implemented in the physical database. It gives a formal representation of the data needed to run an enterprise or a business activity.

The CDM makes it possible:

- Represent the organization of data in a graphical format to create Entity Relationship Diagrams (ERD)
- Verify the validity of data design
- Generate a Physical Data Model (PDM), which specifies the physical implementation of the database
- Generate an Object-Oriented Model (OOM), which specifies an object representation of the CDM using the UML standard
- Generate a Conceptual Data Model (CDM), to create another model version in order to represent different design stages

A CDM represents the interaction of the following objects:

| Object              |   | Tool Description                                                                                                    |  |
|---------------------|---|----------------------------------------------------------------------------------------------------|--|
| Domain              |   | Set of values for which a data item is valid                                                                              |  |
| Data item           |   | Elementary piece of information                                                                                           |  |
| Entity              |   | Person, place, thing, or concept that has characteristics of interest to<br>the enterprise and information to be stored   |  |
| Entity<br>attribute |   | Elementary piece of information attached to an entity                                                                     |  |
| Identifier          |   | Entity attribute, or a combination of entity attributes, whose values<br>uniquely identify each occurrence of the entity  |  |
| Relationship        | 品 | Named connection or relation between entities (Entity Relationship)<br>(ER) modeling methodology)                         |  |
| Inheritance         | 볾 | Special relationship that defines an entity as a special case of a more<br>general entity                                 |  |
| Association         | ⊖ | Named connection or association between entities (MERISE<br>modeling methodology)                                         |  |
| Association<br>link | 린 | Link that connects an association to an entity and the definition of<br>the cardinality an entity has relative to another |  |

Table 6. Description of the Objects Used for the CDM (After: [16])

The Conceptual Data Model for the human resource sub-system is divided into three parts. The first part concerns Employee Management (Figure 5). The second part concerns the Follow up of Education (Figure 6). The third part concerns the Order of payoff of personnel (Figure 7). The data model has two outputs. The first is an entityrelationship diagram, which represents the data structures in a pictorial form (Figures 5, 6, 7). The second component is a data dictionary that provides the detail required by the database developer to construct the physical database.

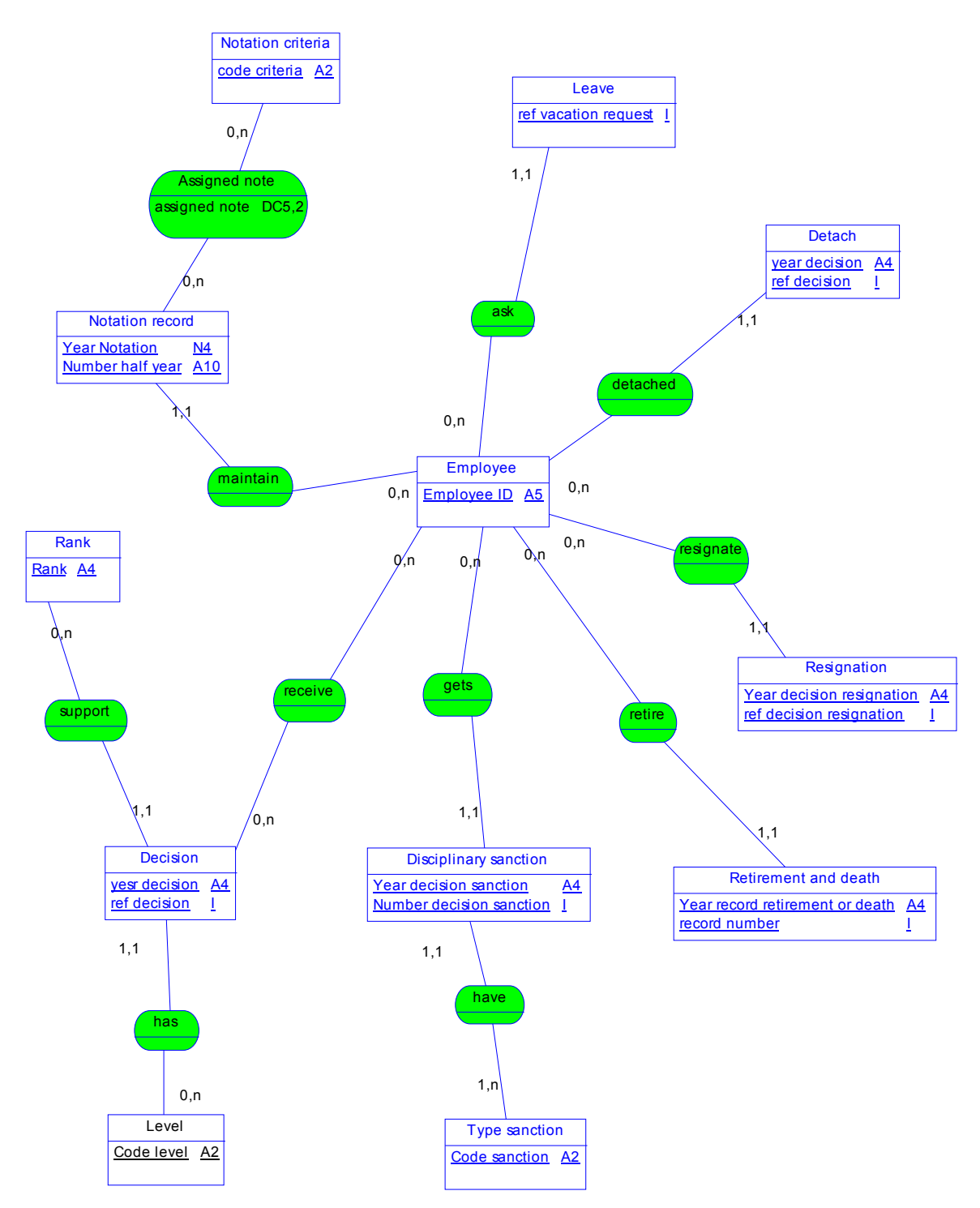

Figure 5. Conceptual Data Model Representation (Employee Management)

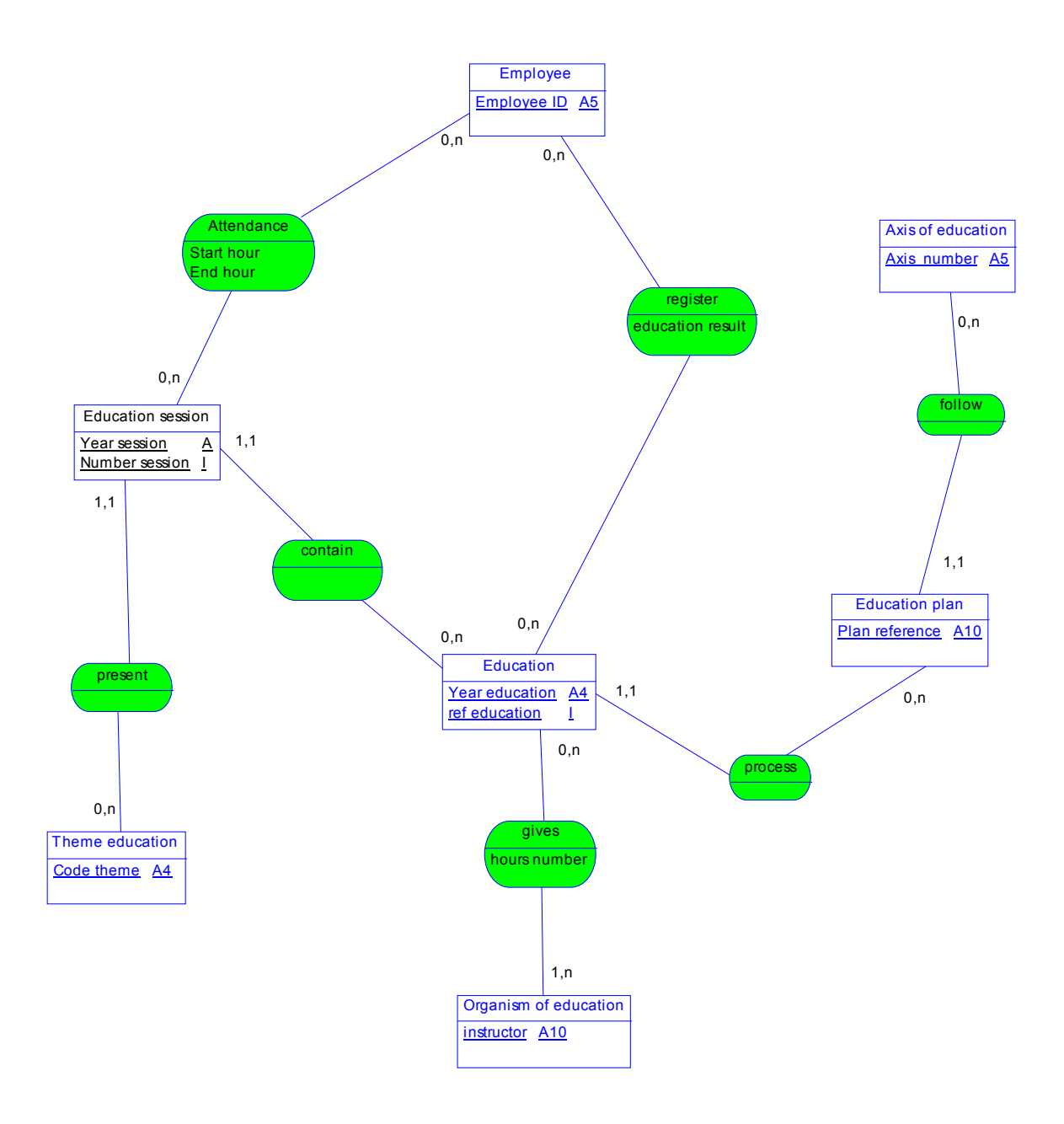

Figure 6. Conceptual Data Model Representation for Education Process

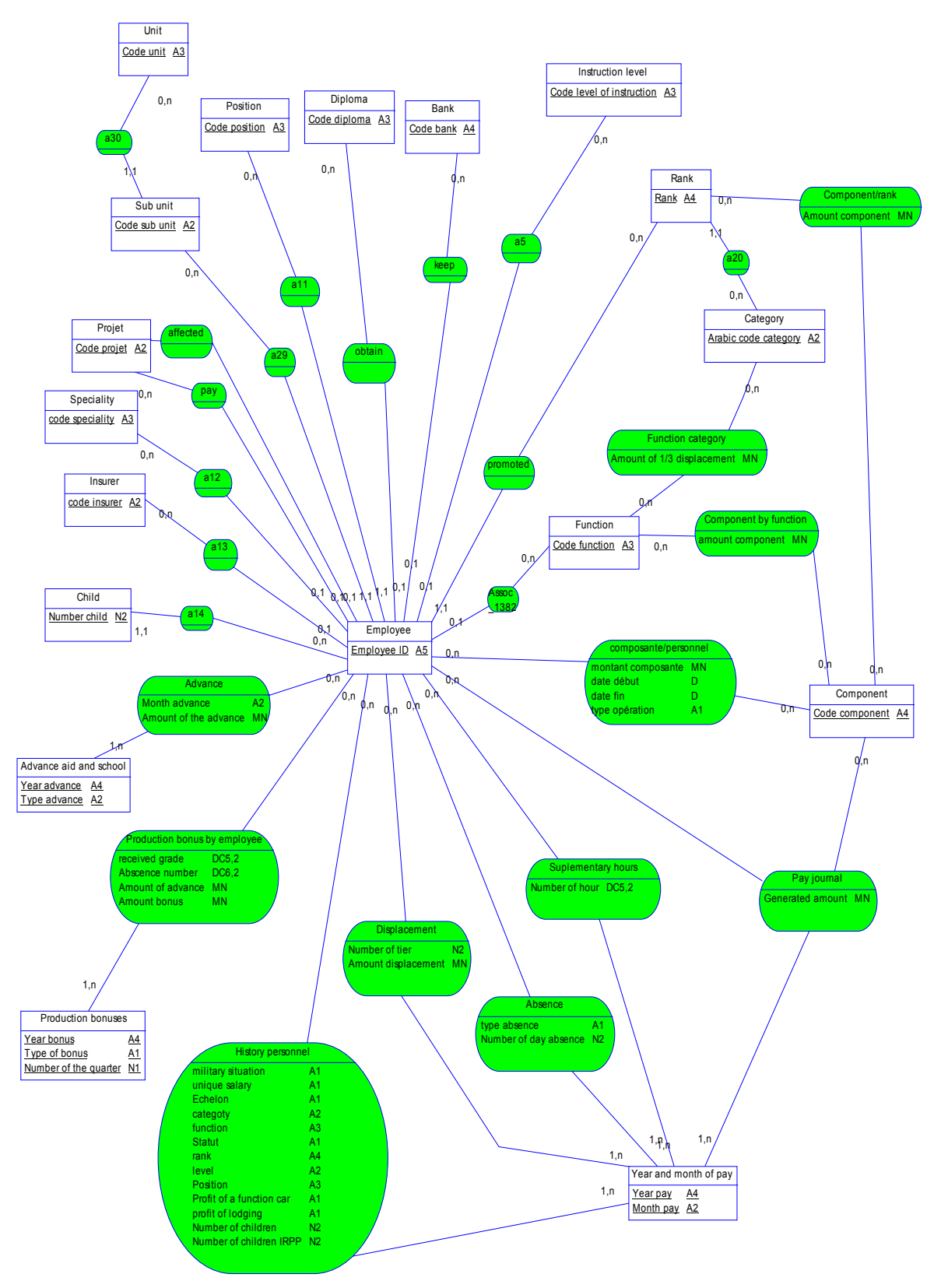

Figure 7. Conceptual Data Model Representation for Order Payoff of Personnel

# **2. Data Dictionary**

The data dictionary encompasses the whole organization, a part of the organization or a database. In its simplest form, the data dictionary is only a collection of data element definitions, according to the descriptions that follow. A more advanced data dictionary contains the database schema with reference keys, while a more advanced data dictionary contains the entity-relationship model of the data elements or objects. The term "data element" used below is the same concept as a "data object" or "object" in some database texts.

- **Data element name:** commonly agreed, unique data element name from the application domain. This is the actual name of this data element.
- **Short description:** description of the element in the application domain.
- Field name(s): Field names are the names used for this element in computer programs and database schemas. These are the technical names, often limited by the programming languages and systems.
- **Code format:** Data type (characters, numeric, etc.), size and, if needed, special representation. Common programming language notation, input masks, etc. can be used.
- **Default value:** Data element may have a default value. The default value may be a variable, such as a current date and time of day.

Appendix A shows the list of data collected for the human resource sub system.

Appendix B shows the database schema.

# **III. DESIGN PHASE**

#### **A. APPLICATION ARCHITECTURE**

The purpose of the first design task is to specify the application architecture that defines the technologies to be used by one, many, or all information systems in terms of their data, processes, interfaces and network components. Thus, designing the application architecture involves considering network technologies and making decisions on the systems' data. Processes and interfaces are distributed among the business locations.

This task is accomplished by analyzing the data model and process models initially created during requirements analysis. The following figure shows the architecture used for the ISYDMA system (client/server system) in which the data and data manipulation layers are placed on servers and others layers are placed on clients, also called two-tier client/server computing.

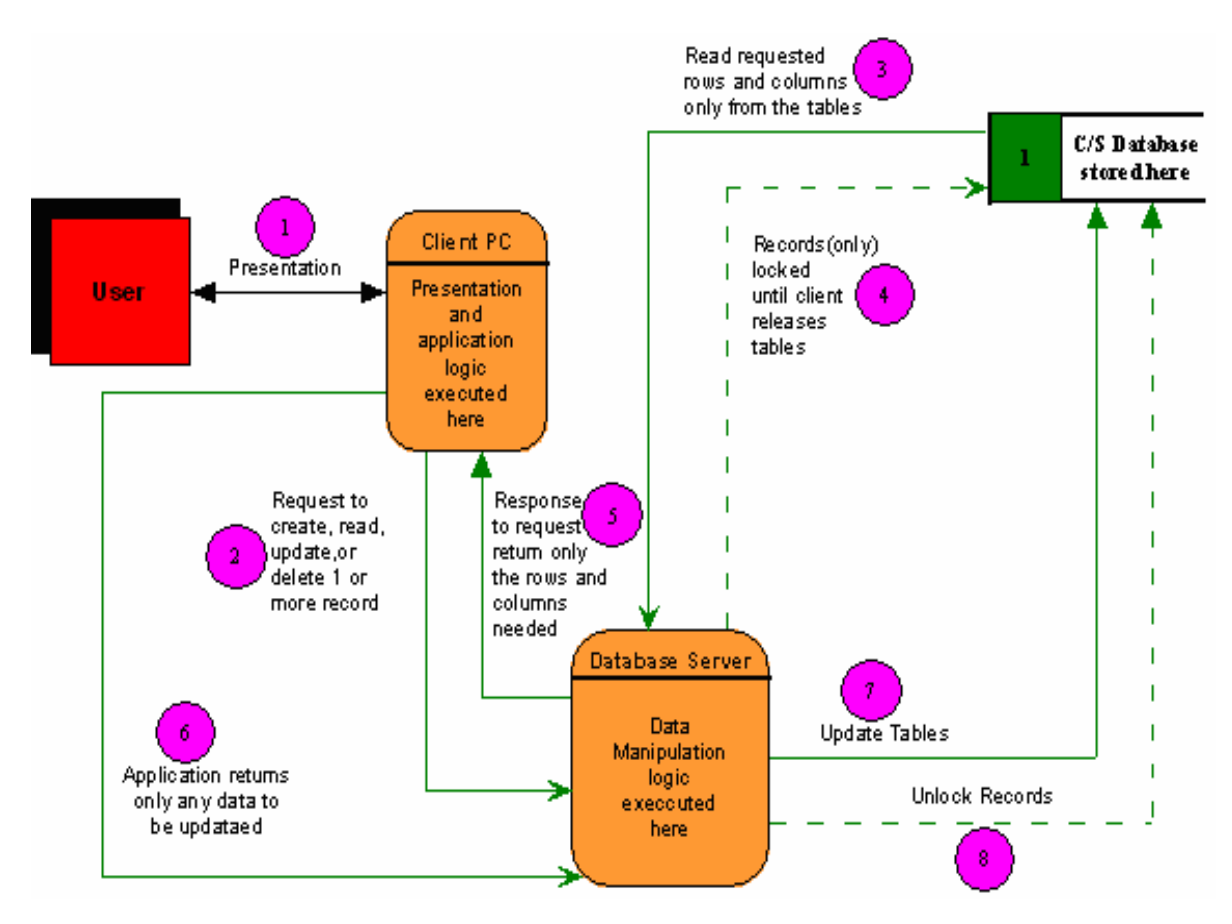

Figure 8. Client / Server System: Distributed Data (Two Tiers) (From: [8])

# **B. OBJECT MODEL REPRESENTATION**

In object oriented analysis, the emphasis is on identifying the objects that represent actual data within the business domain. These objects are called entity objects. The transformation from the Conceptual Data Model to the Object Model is an automated process realized by PowerAMC used for representing the Conceptual Data Model (Figures 5, 6, 7).

When generating an Object Oriented Model (OOM) from a CDM, PowerAMC converts CDM objects into specified object language objects as follows:

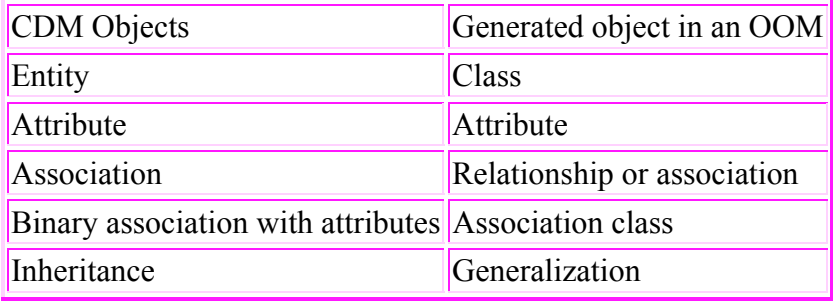

The rules applied for this transformation are as follows.

# **1. Independent One-to-Many Relationships**

In independent one-to-many relationships, the primary identifier of the entity on the one side of the relationship becomes a:

- Primary key in the entity on the one side of the relationship
- Foreign key in the entity on the many side of the relationship

#### **2. Dependent One-to-Many Relationships**

In dependent relationships, the primary identifier of the nondependent entity becomes a primary/foreign key in the dependent entity.

#### **3. Independent Many-to-Many Relationships**

In independent many-to-many relationships, the primary identifiers of both entities migrate to a join entity as primary/foreign keys.

# **4. Independent One-to-One Relationships**

In independent one-to-one relationships, the primary identifier of one entity migrates to the other generated entity as a foreign key.

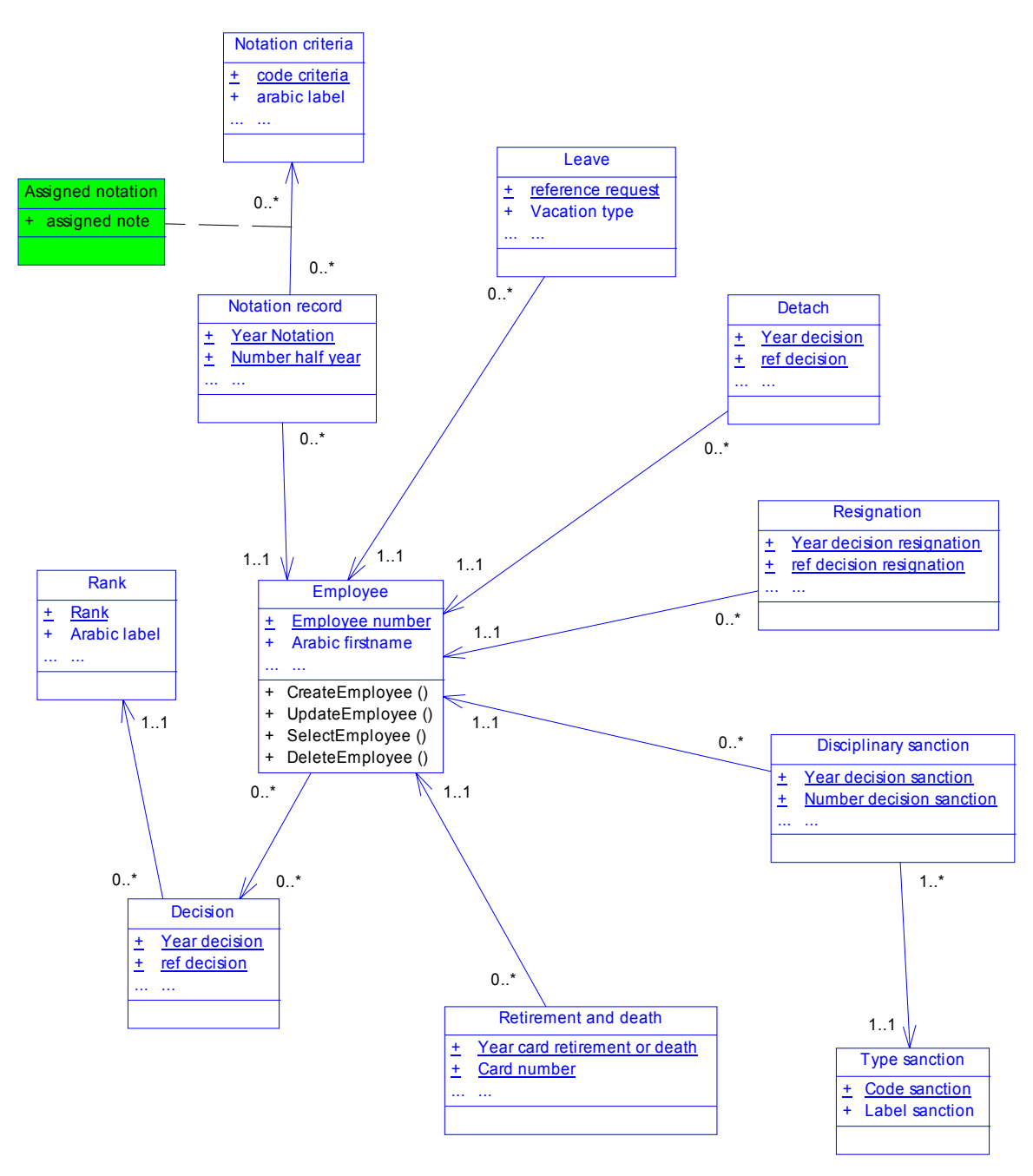

Figure 9. Object Model Representation (Employee Management)

Note: Underlined attributes denote the keys of the data items.

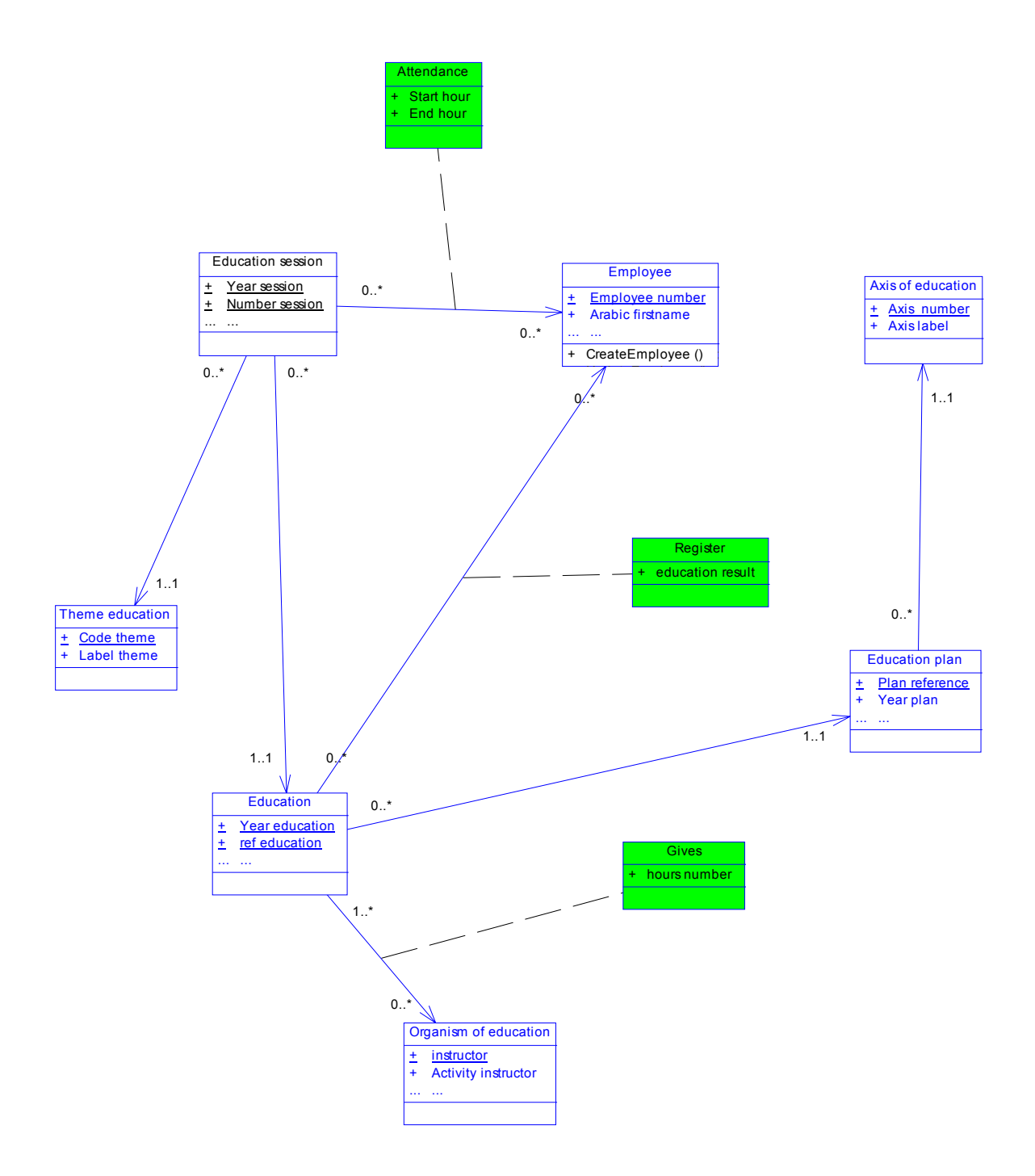

Figure 10. Object Model Representation for Education Process

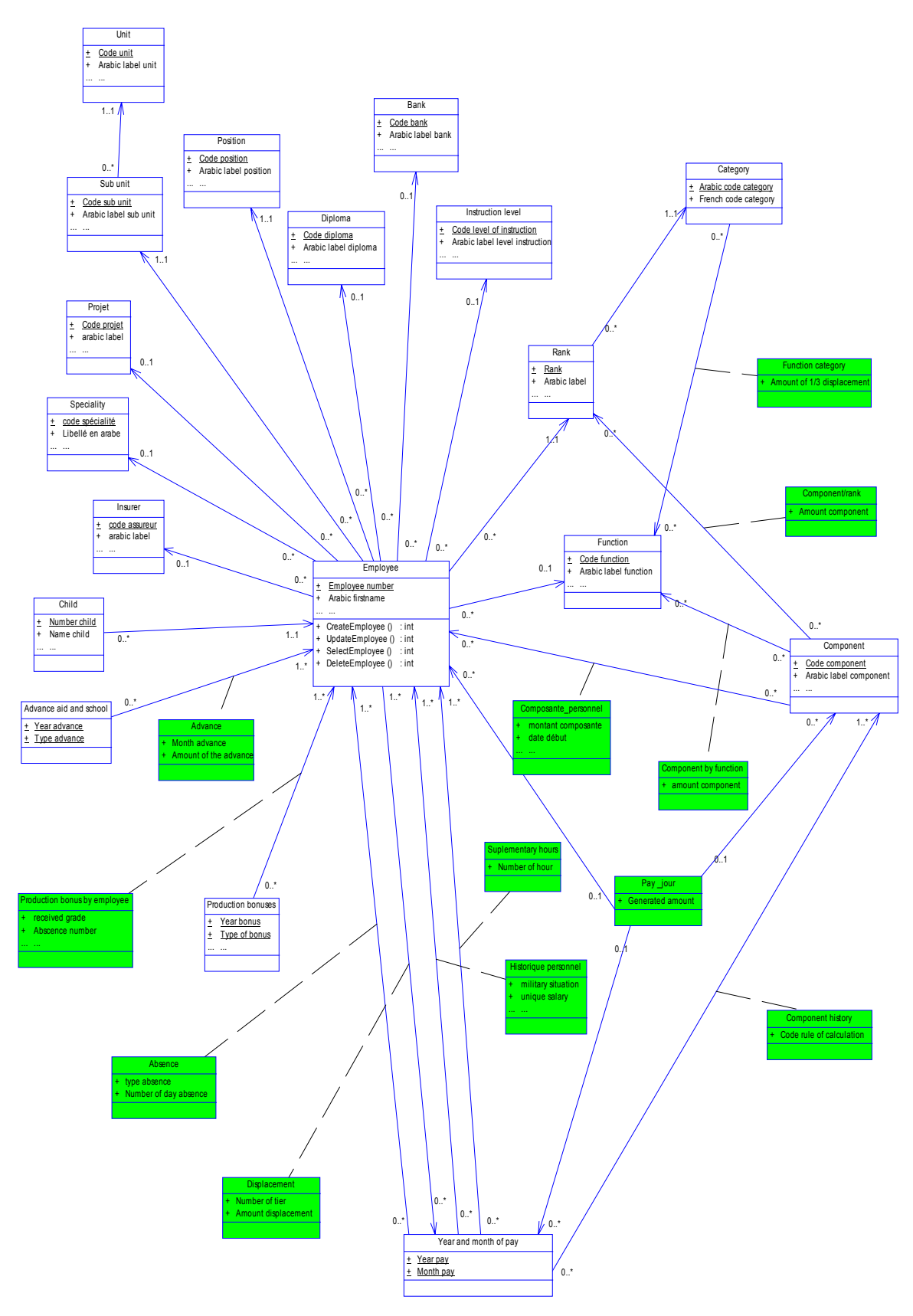

Figure 11. Object Model Representation for Order Payoff of Personnel

# **C. SEQUENCE DIAGRAM**

The sequence diagram depicts the objects and classes involved in the scenario and the sequence of messages exchanged between the objects needed to execute the functionality of the system. It can be used to derive the testable user interface requirement.

# **1. Sequence Diagram:** *Create function*

The sequence diagram in Figure 12 shows the process for creating data records. An instance of the *User* class invokes a method on the *Identification module process* called *ChooseModule()*. The return value from the actual object is then used to instantiate an instance of *Module* object. A method called *AccessModule()* is then invoked on the new instance. This instantiates an instance of *Display Process* and invokes a method called *DisplayForm()*. The User Class invokes a new method on the *Create Process* that returns a message for authorizing the add record. After receiving the authorization, the User invokes a method in the *Control Process* called *EnterData().* The control is actually requested from this object. If the input data are valid, then the record is created and the *Validation Process* invokes a method on the *Add Process* called *AddRecord().* Finally, a message confirming the Add record is sent to the user.

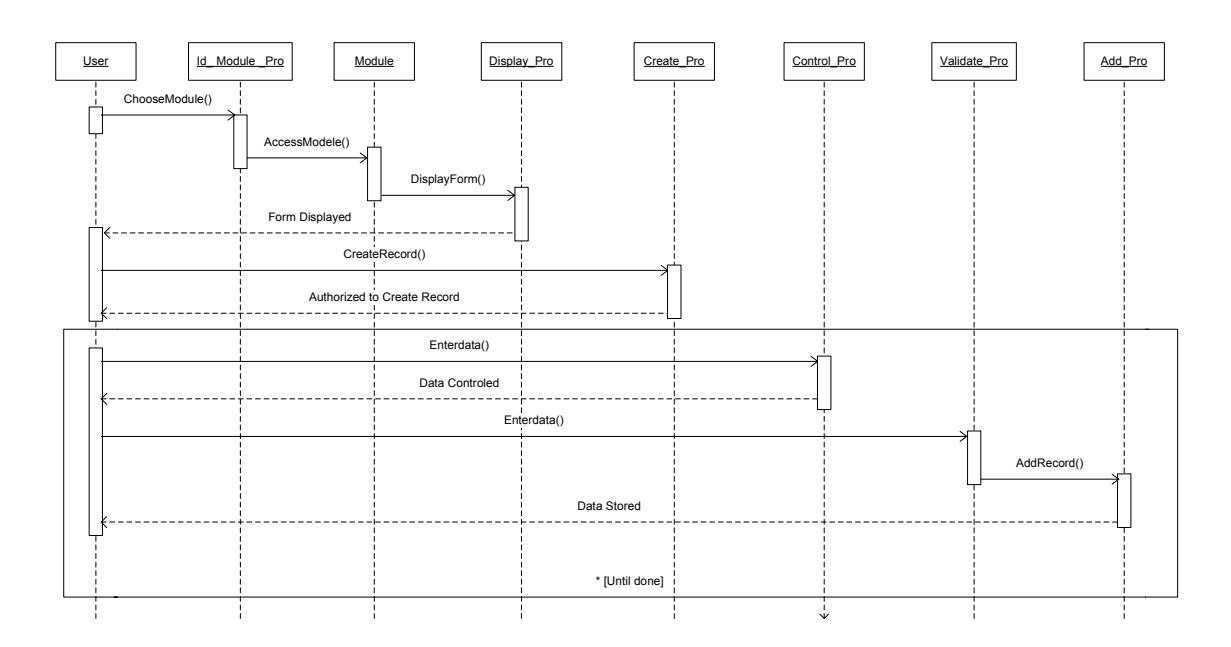

40 Figure 12. Sequence Diagram for the Create Function of the System

# **2. Sequence Diagram:** *Update function*

The sequence diagram in Figure 13 shows the process for updating data records. An instance of the *User* class invokes a method on the *Identification module process* called *ChooseModule()*. The return value from the actual object is then used to instantiate an instance of *Module* object. A method called *AccessModule()* is then invoked on the new instance. This instantiates an instance of *Display Process* and invokes a method called *DisplayForm()*. The User Class invokes a new method on the *Update Process* that returns a message for authorizing the Update record. After receiving the authorization, the User invokes a method in the *Control Process* called *EnterData().* The control process invokes a method called *SearchData()* that allows searching the entered information. If the input data are found, then a message Data Found is sent to the User. The User class invokes a new method on the *Update process* called *UpdateData().* The control is actually requested from this object. If the input data are valid then the record is updated and the *Validation Process* invokes a method on the *Record Process* called *UpdateRecord().* Finally, a message confirming the Update record is sent to the user.

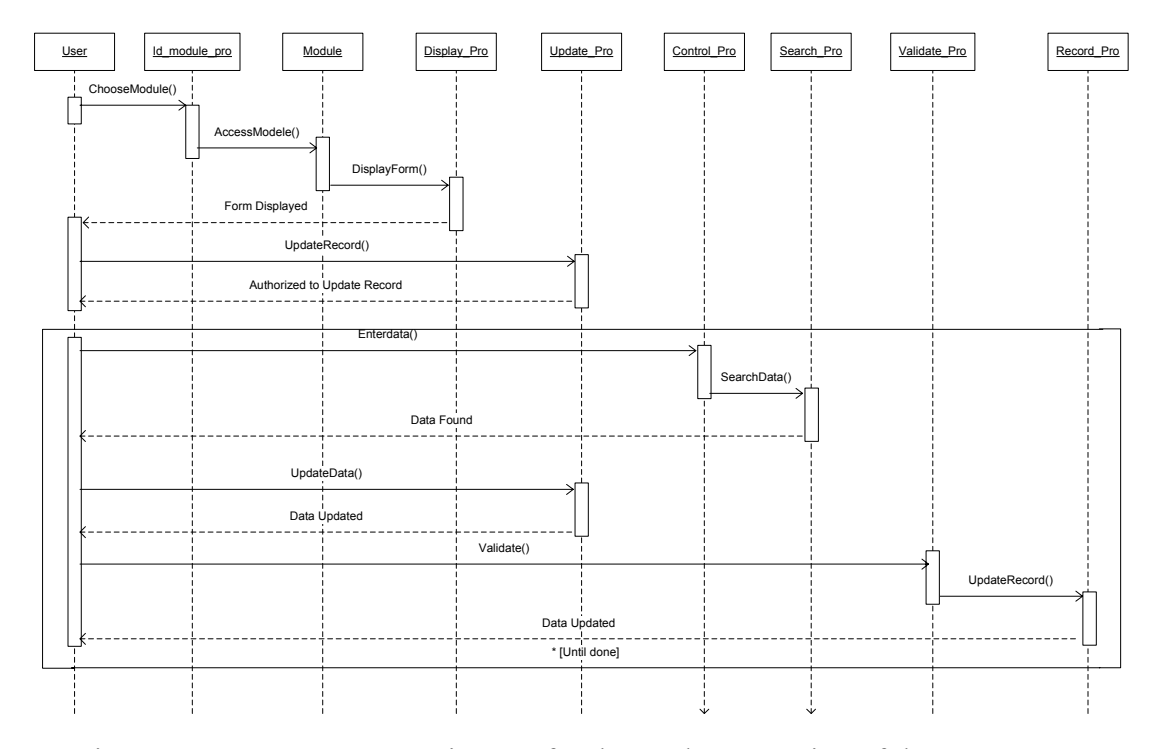

Figure 13. Sequence Diagram for the Update Function of the System

### **3. Sequence Diagram:** *Search function*

The sequence diagram in Figure 14 shows the process for searching data records. An instance of the *User* class invokes a method on the *Identification module process* called *ChooseModule()*. The return value from the actual object is then used to instantiate an instance of *Module* object. A method called *AccessModule()* is then invoked on the new instance. This instantiates an instance of *Display Process* and invokes a method called *DisplayForm()*. The User Class invokes a new method on the *Search Process* that returns a message for authorizing the Search record. After receiving the authorization the User invokes a method in the *Control Process* called *EnterData().* The *control process* invokes a method called *SearchData()* that allows searching the entered information. If the input data are found, then the *search data process* invokes a method on the *display data process* called *Display().* Finally, a message confirming the Update record is sent to the user.

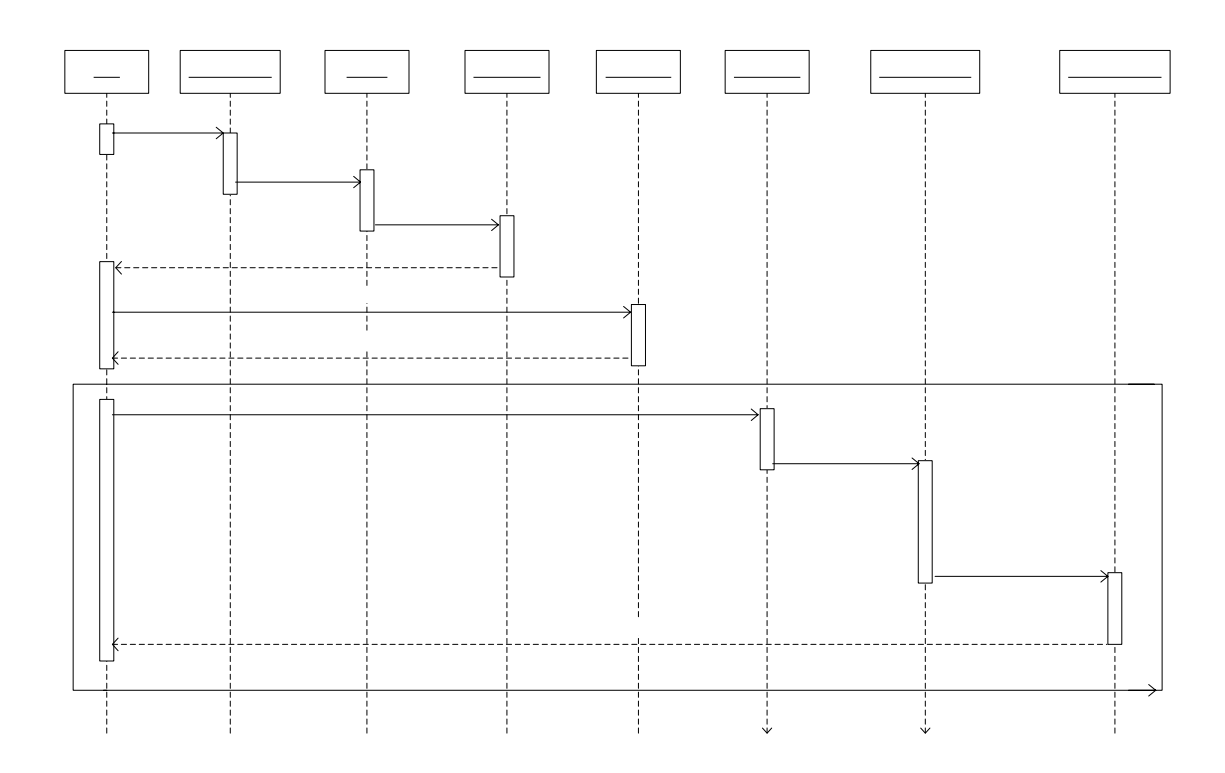

Figure 14. Sequence Diagram for the Search Function of the System

### **4. Sequence Diagram:** *Delete Function*

The sequence diagram in Figure 15 shows the process for delete data records. An instance of the *User* class invokes a method on the *Identification module process* called *ChooseModule()*. The return value from the actual object is then used to instantiate an instance of *Module* object. A method called *AccessModule()* is then invoked on the new instance. This instantiates an instance of *Display Process* and invokes a method called *DisplayForm()*. The User Class invokes a new method on the *Delete Process* that returns a message for authorizing the Delete record. After receiving the authorization the User invokes a method in the *Control Process* called *EnterData().* The control process invokes a method called *SearchData()* that allows searching the entered information. If the input data are found then a message Data Found is sent to the User. The User invokes a method on the *Delete process* called *DeleteData()*. A Message Data temporary deleted is sent to the user. The *Validation Process* invokes a method on the *Record Process* called *DeleteRecord().* Finally, a message confirming the Delete record is sent to the user.

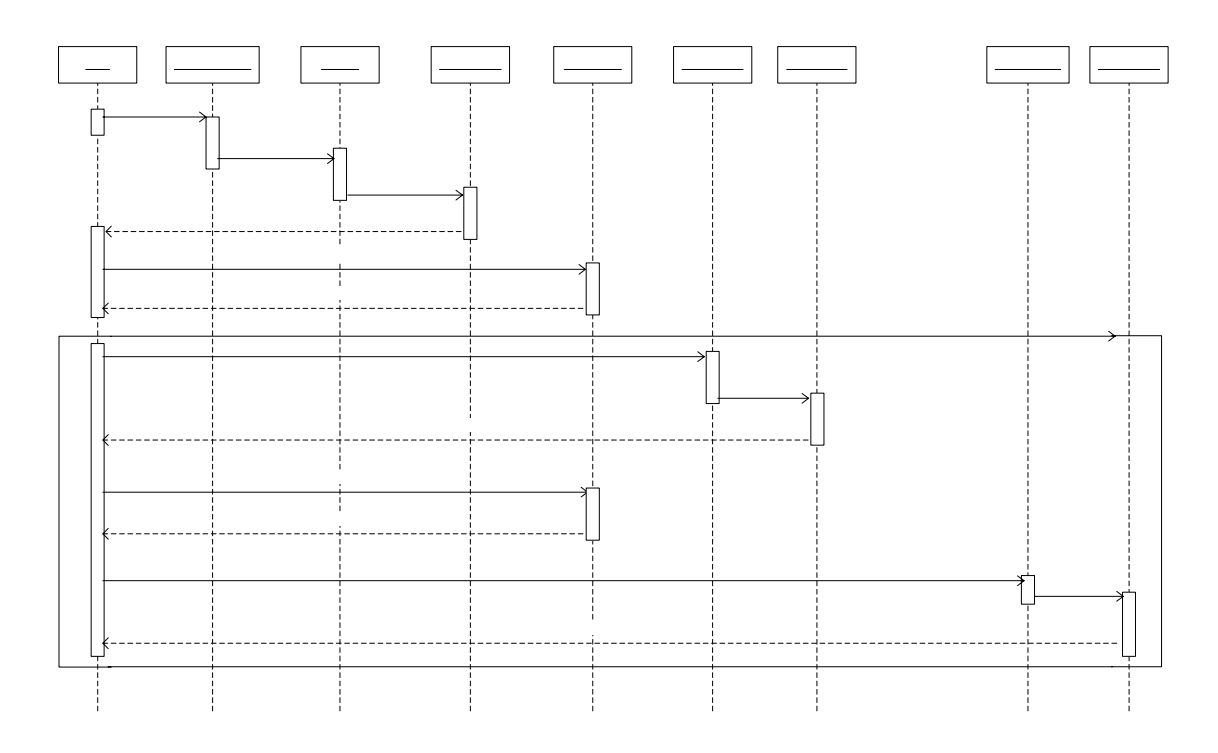

Figure 15. Sequence Diagram for the Delete Function of the System

THIS PAGE INTENTIONALLY LEFT BLANK

# **IV. PROTOTYPE**

# **A. COMMON FUNCTIONALITIES**

### **1. How to Connect**

When the user starts the application, it is necessary to connect the system to the authorized modules. The process begins with File/Connect in order to access the functionalities of the system.

The following screen appears. The user types in the user ID and password.

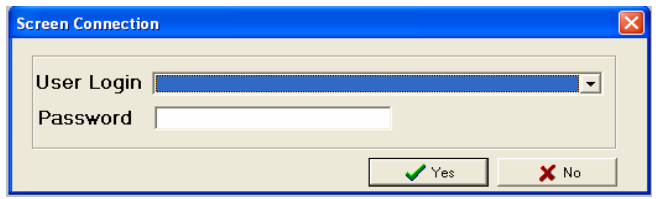

# **2. Feature and Common Functionalities**

The model presents a standard screen for the entire system composed of the following features:

- Menu bar
- Status bar
- Tools bar
- One or many child window

# *a. Menu Bar*

The menu bar has the standard menu options such as File and Tools. Many other functions are available depending on the selected module.

(1) File Menu.

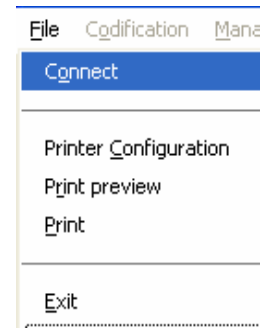

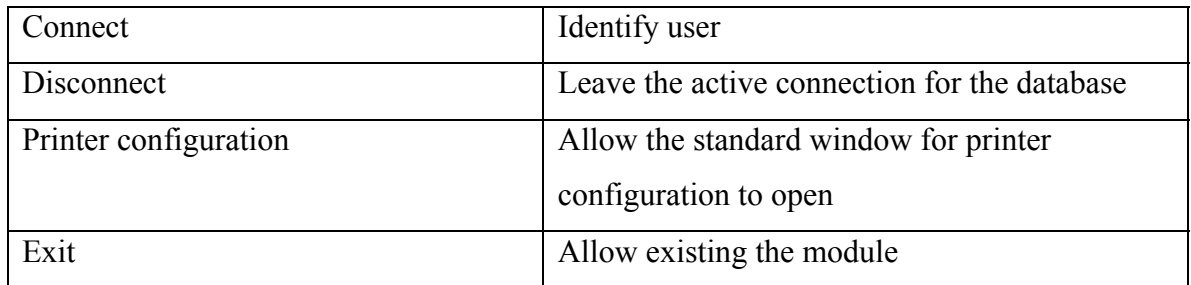

(2) Tools Menu.

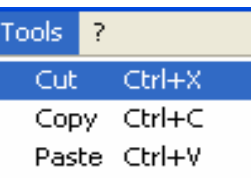

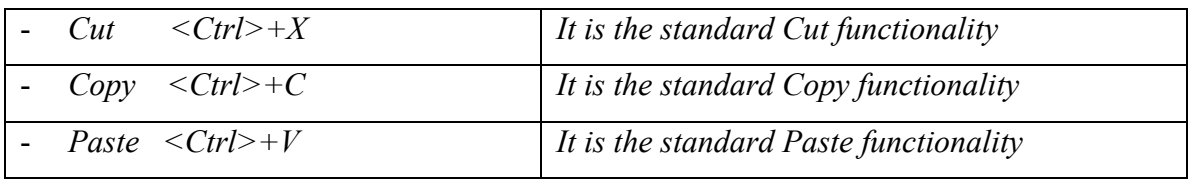

# *b. Status Bar*

The Main window has a state bar on the bottom that indicates the actual selection and the connected user

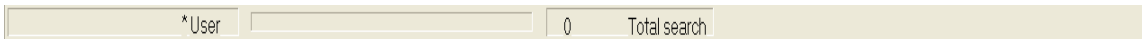

# *c. Tools Bar*

On the top and under the menu bar, the tools bar groups a set of symbols or icons representing the different operations that a user can utilize by simply clicking with the mouse

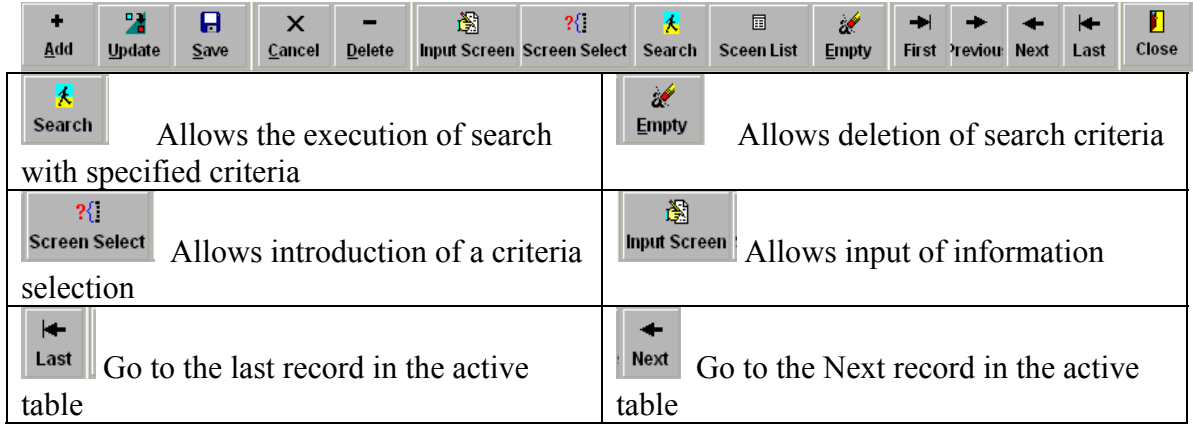

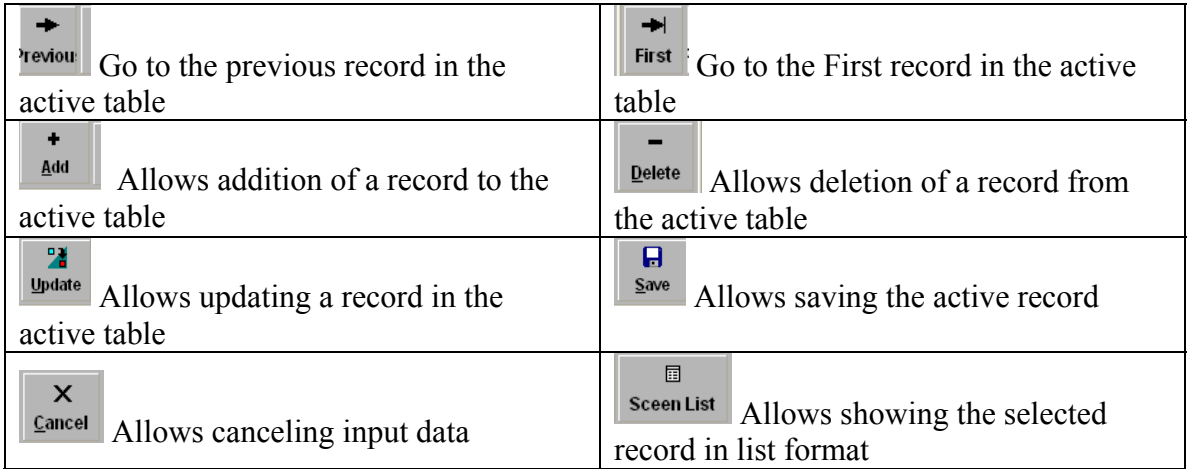

# *d. Data Manipulation*

(1) Select Data. The select action is the first operation done before searching, updating, deleting and editing any information. Before manipulating or processing data, it is necessary to select a set of data that the process will conduct. In order to select data, it is necessary to display the search screen and present the criteria of search. The symbols that can be introduced for a search of criteria can be the following.  $(=,>,<,>=,<=,<=,::,|$ , $\&$ ,\*,-) Those symbols are the standard used by Query By Example (QBE).

(2) Add Data. In order to create a new record the user must:

- Open the window corresponding to the specified entity.
- Click on the <Add> icon and start inputting data.
- In order to save data, the user must click on the  $\langle$ Save $\rangle$  icon.
- In order to cancel the inputs, the user must click on the  $\leq$ Cancel $\geq$  icon.

(3) Update Data. In order to update information:

- Open the window corresponding to the specified entity.
- Click on the <Search> icon and search for the occurrence in the database by way of a search screen presented in the select data section.
- Click on the <Update> icon and do the necessary modification on the data.
- In order to save the data, the user must click on the  $\langle$ Save $\rangle$  icon.
- In order to cancel the modification, the user must click on the <Cancel> icon.

(4) Delete Data. In order to delete information:

• Open the window corresponding to the specified entity.

- Click on the  $\leq$ Search $\geq$  icon and search for the occurrence in the database by way of a search screen presented in the select data section.
- Click on the <delete> icon.

# **B. PRESENTATION OF THE MAIN MENU**

The developed software for the Human Resource subsystem ensures the following functionalities:

# **1. Database Codification**

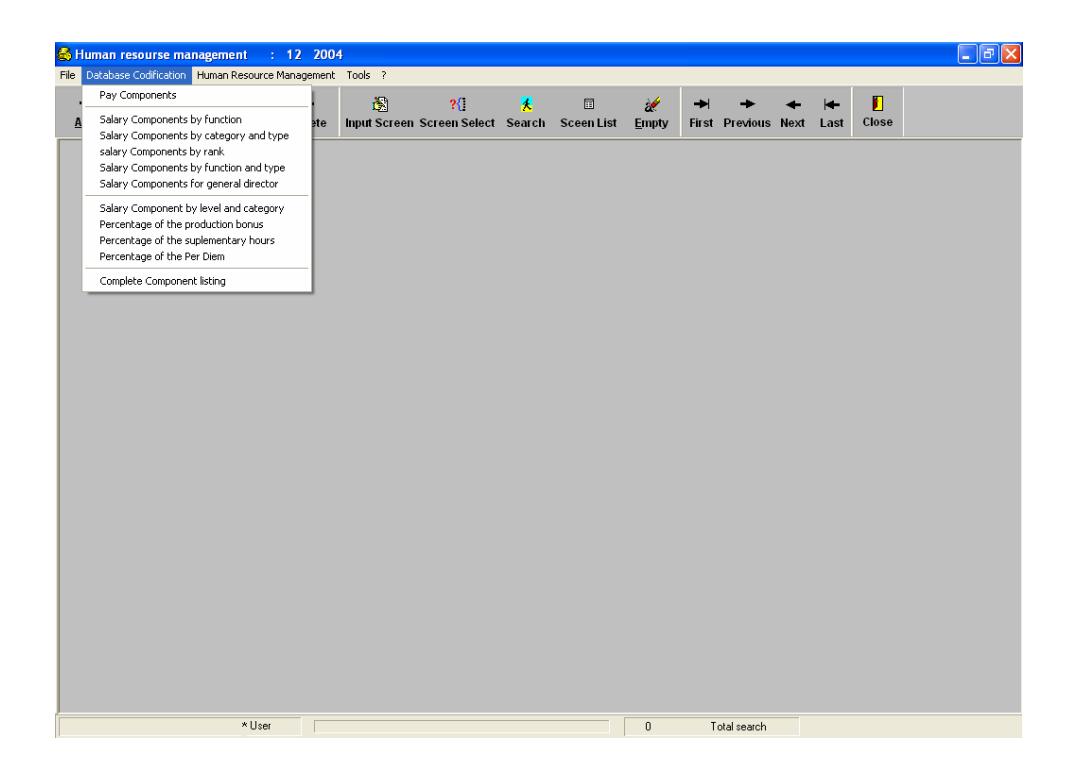

# *a. Pay Component*

The following screen allows the searching of the pay component.

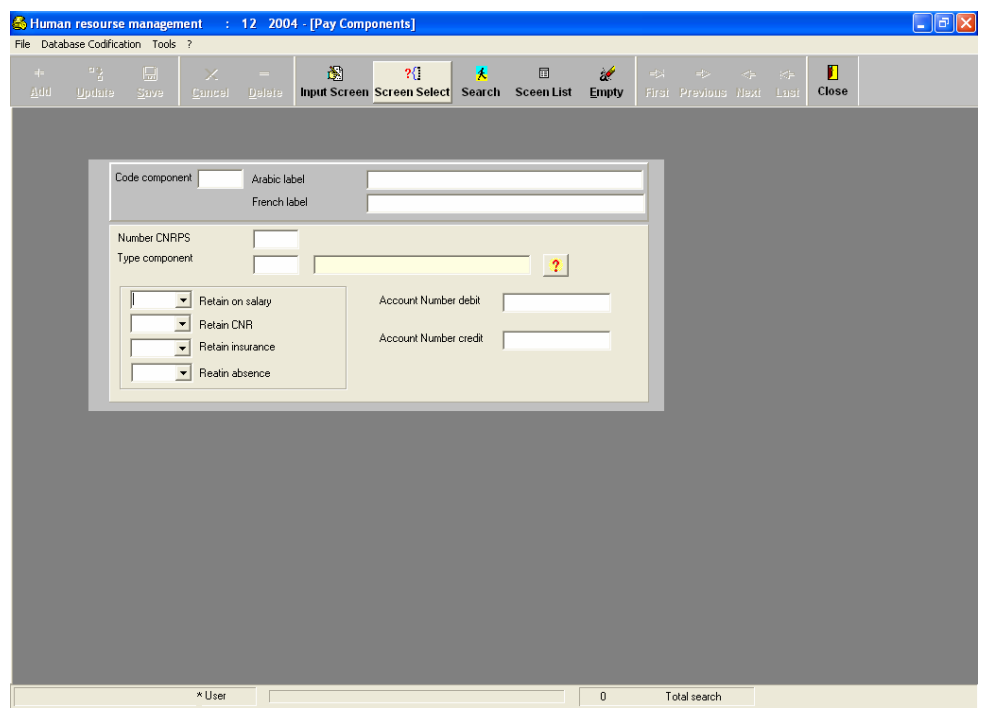

# *b. Salary Component by Function*

The following screen allows the searching of the salary component by

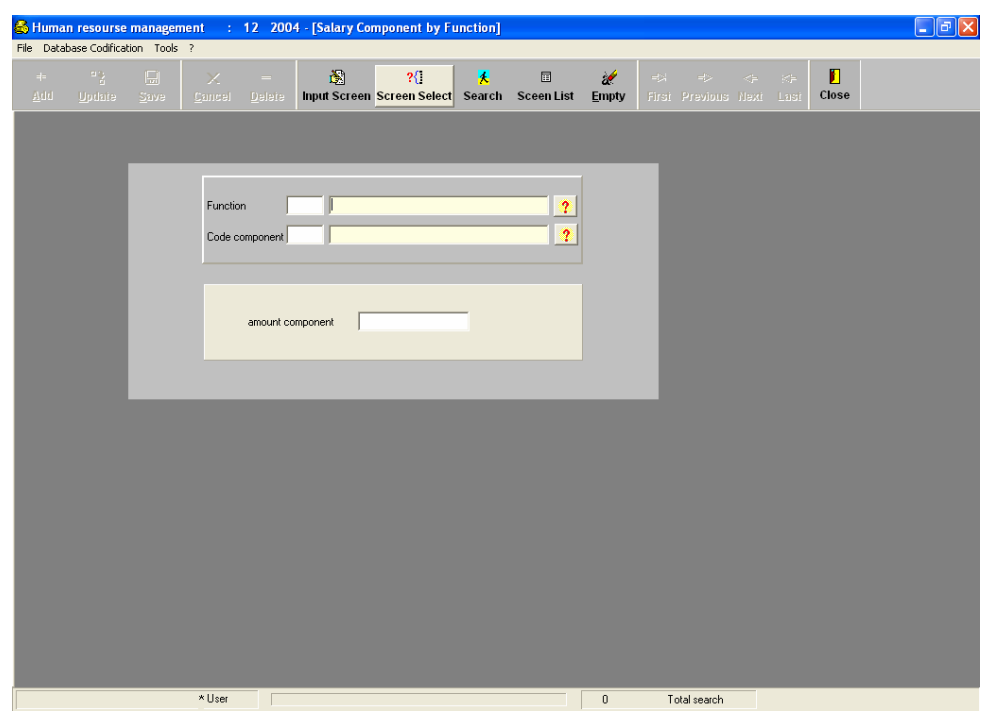

function:

# *c. Salary Component by Category and Type*

The following screen allows the searching of the salary components by category and type:

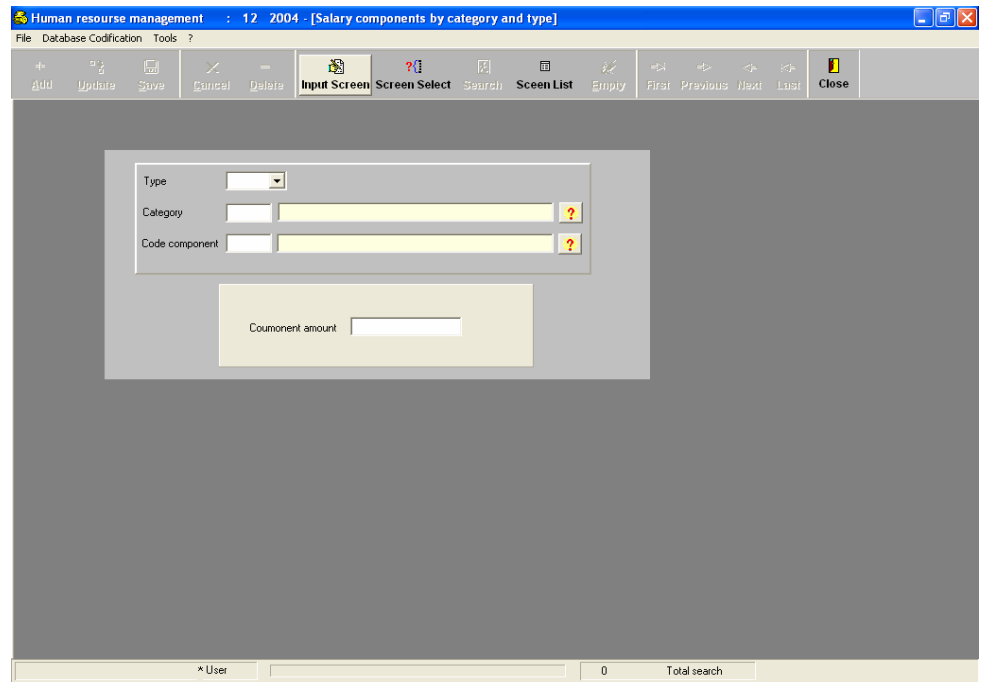

# *d. Salary Component by Rank*

The following screen allows the searching of the salary components by

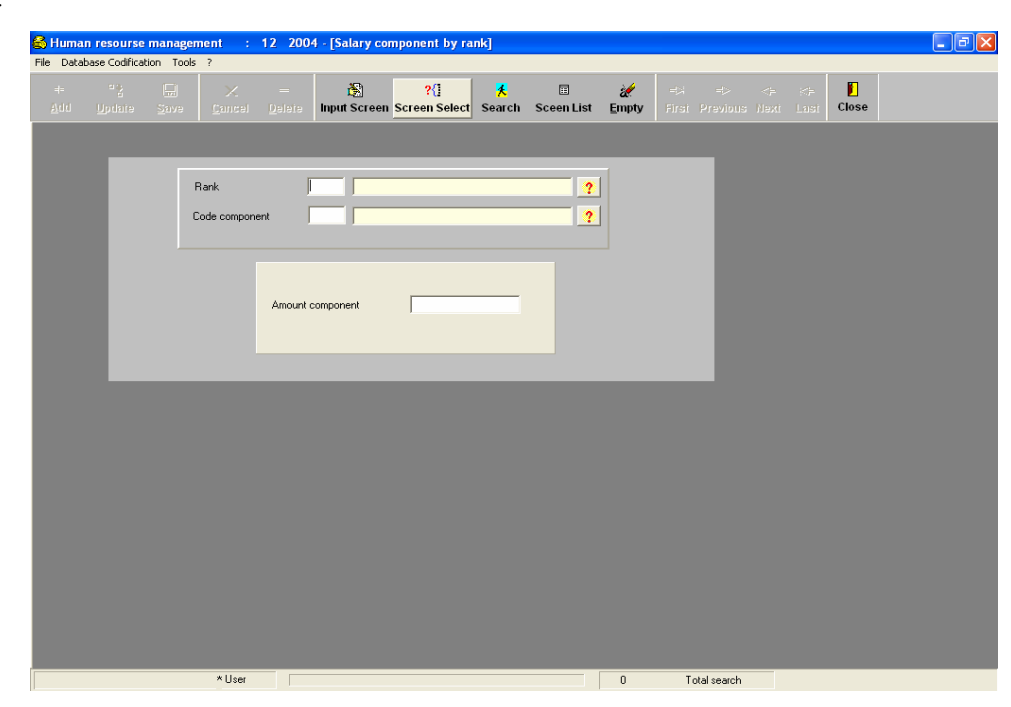

rank:

# *e. Salary Component by Function and Type*

The following screen allows the searching of the salary components by function and type:

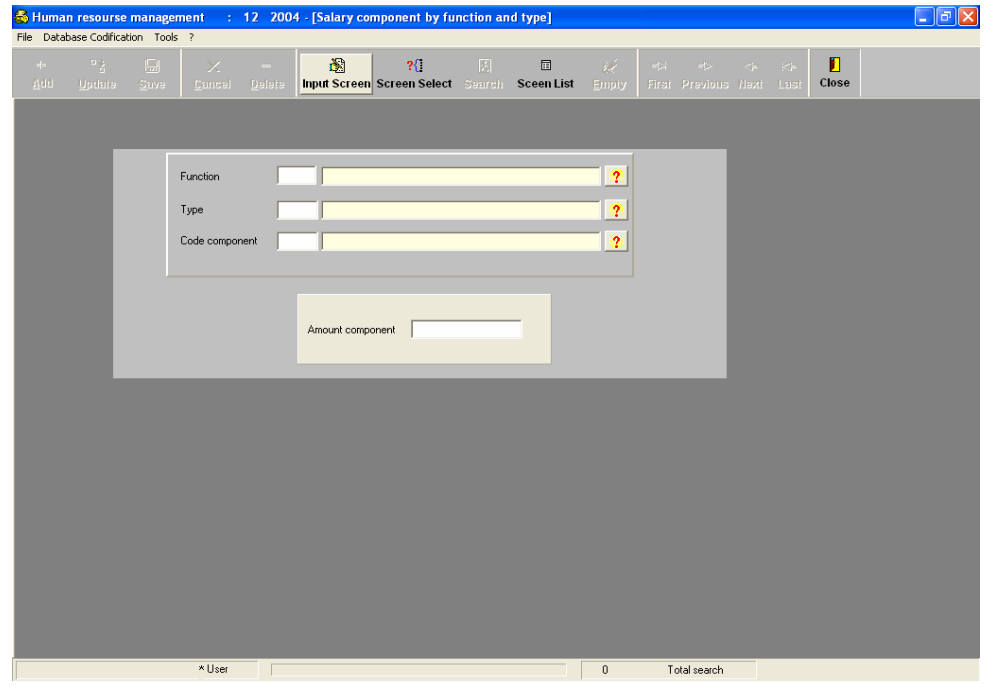

# *f. Salary Component for General Director*

The following screen allows the searching of the salary components for the general director:

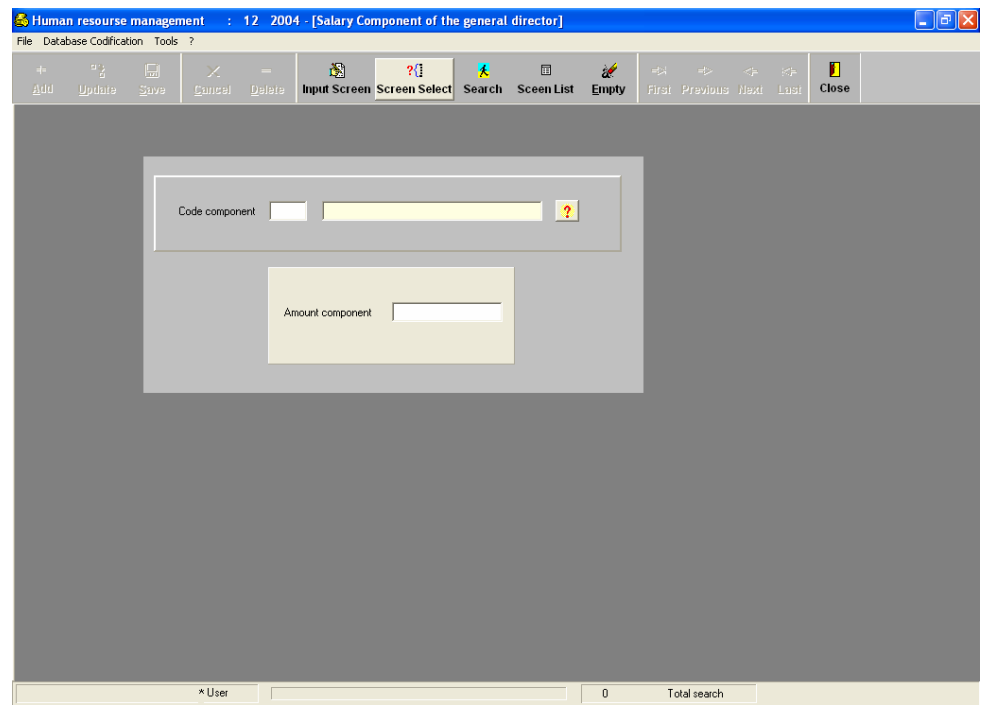
# *g. Salary Component by Level and Category*

The following screen allows the searching of the salary components by level and category:

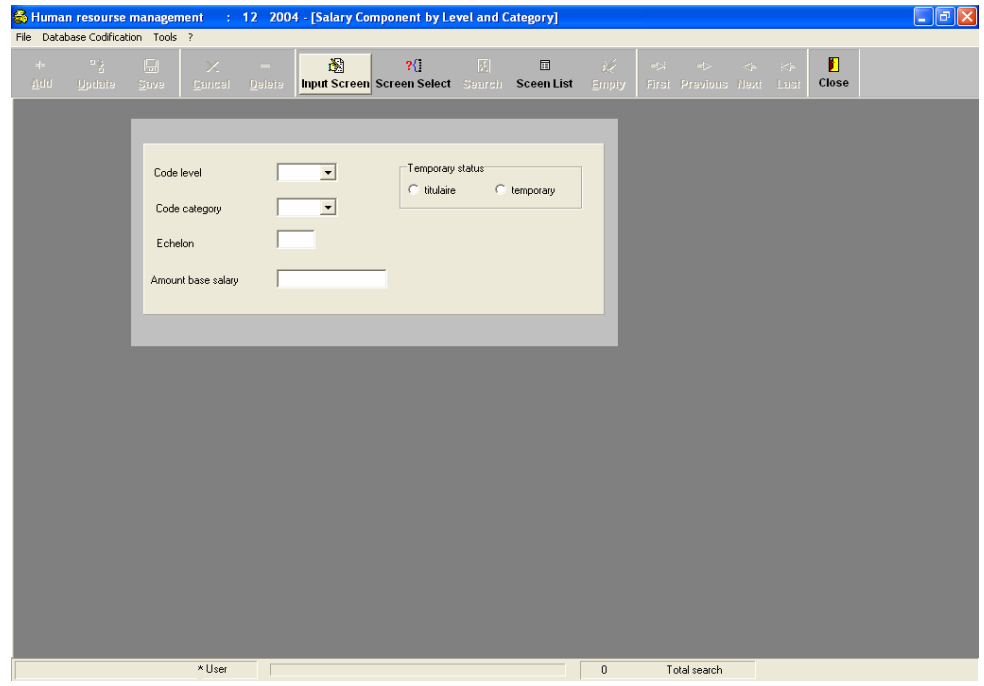

#### *h. Percentage of Production Bonus*

The following screen allows the searching of the percentage of the

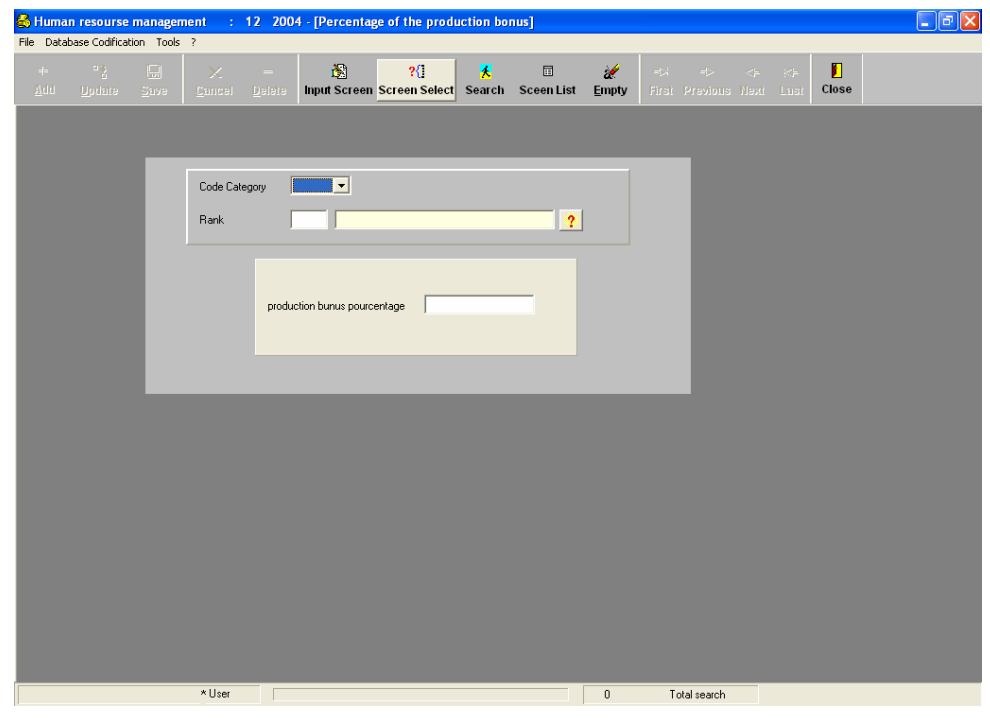

production bonus:

## *i. Percentage of Supplementary Hours*

The following screen allows the searching of the percentage of the supplementary hours:

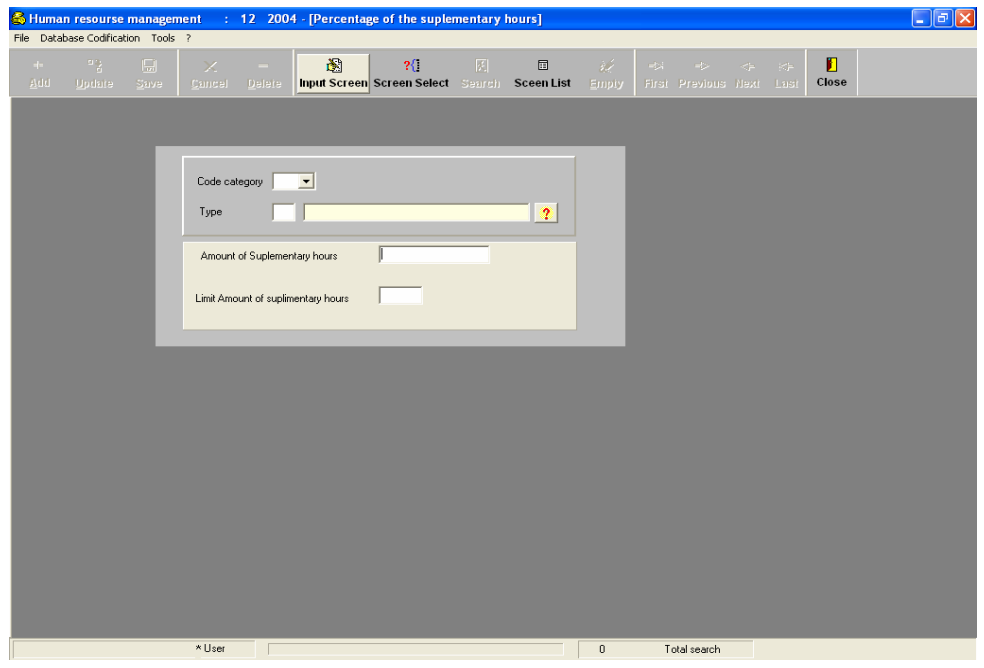

#### *j. Percentage of Per Diem*

The following screen allows the searching of the percentage of the Per

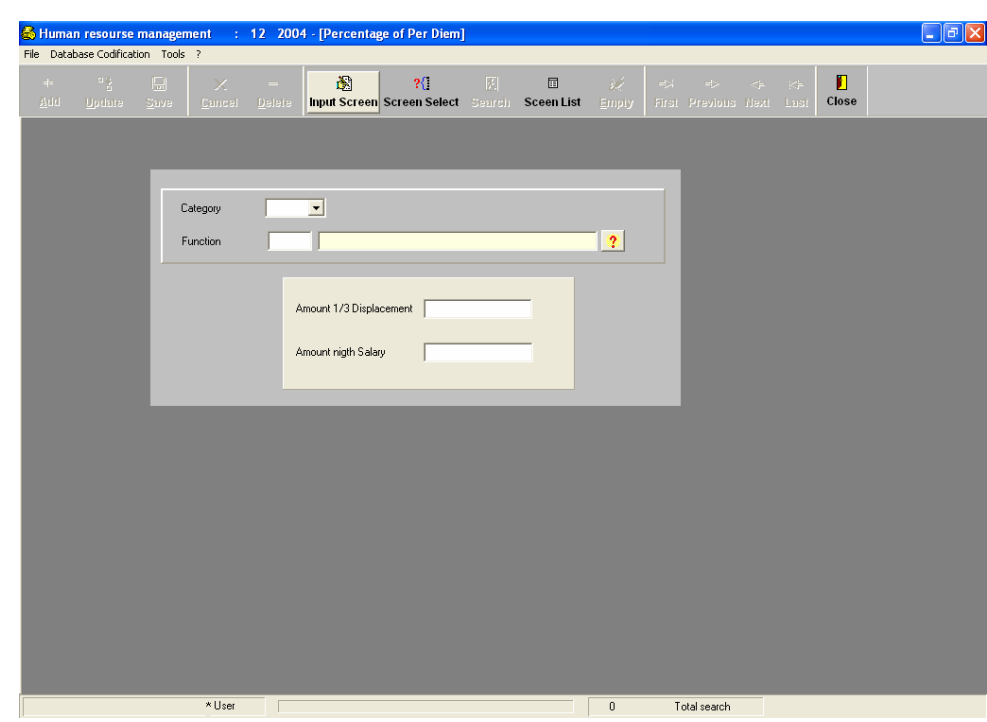

Diem:

## *k. Complete Components Listing*

The following screen allows the searching of the complete components

list:

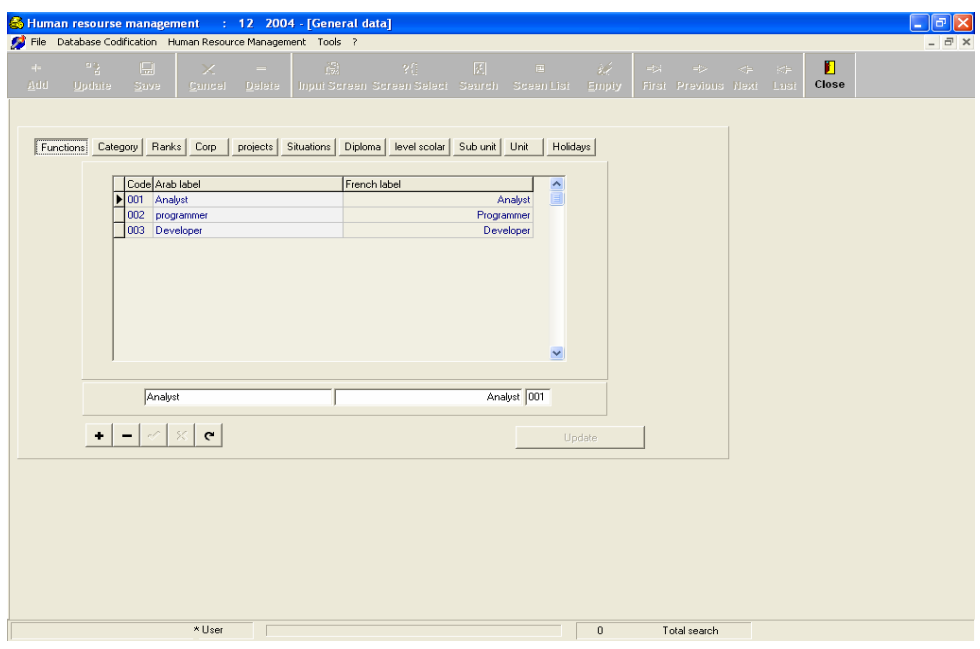

#### **2. Human Resource Management**

The next screen presents all the functionalities for the Human Resource management.

#### *a. Statutory and Categorized Personnel*

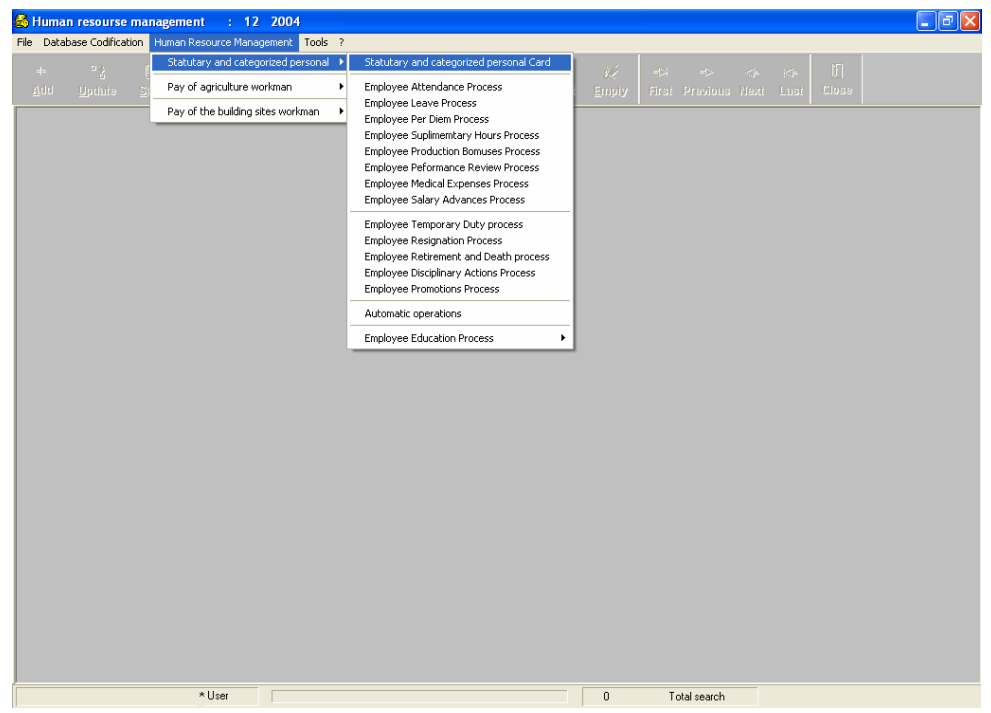

To create and update the personal card, the user must use the following screen, which is composed of two parts:

- A header: It contains personal identification (ID, first name, last name, photograph, etc....)
- List of pages
	- Statutory personnel information
	- Administrative information
	- Civil information
	- Family information
	- Translate (French to Arabic)
		- (1) Salary and Categorized Personal Card. This page shows

the statutory personal information.

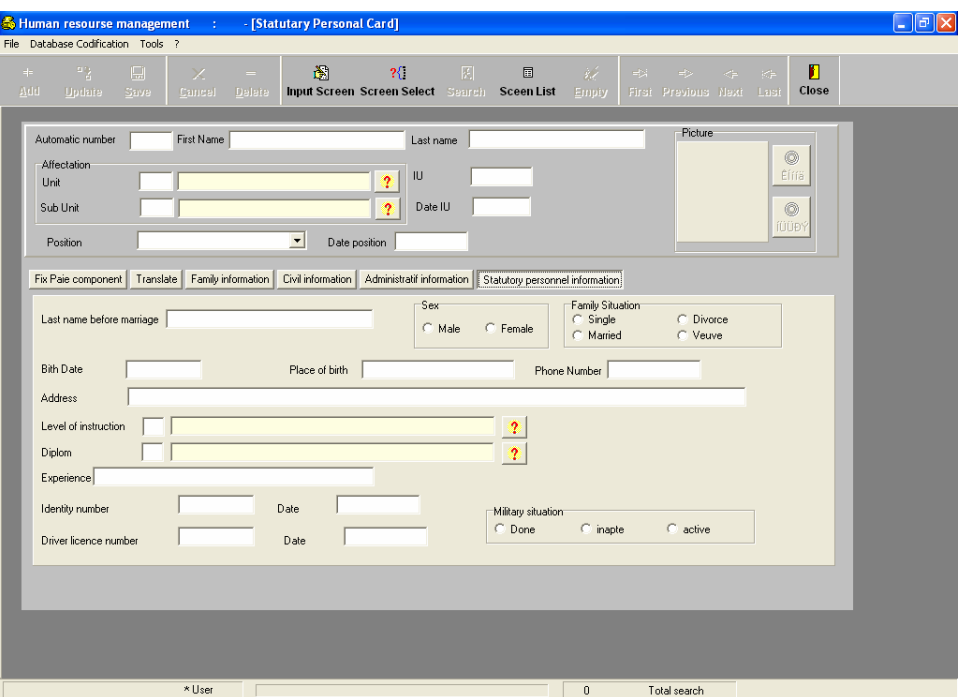

(2) Administrative Information. This page shows administrative information.

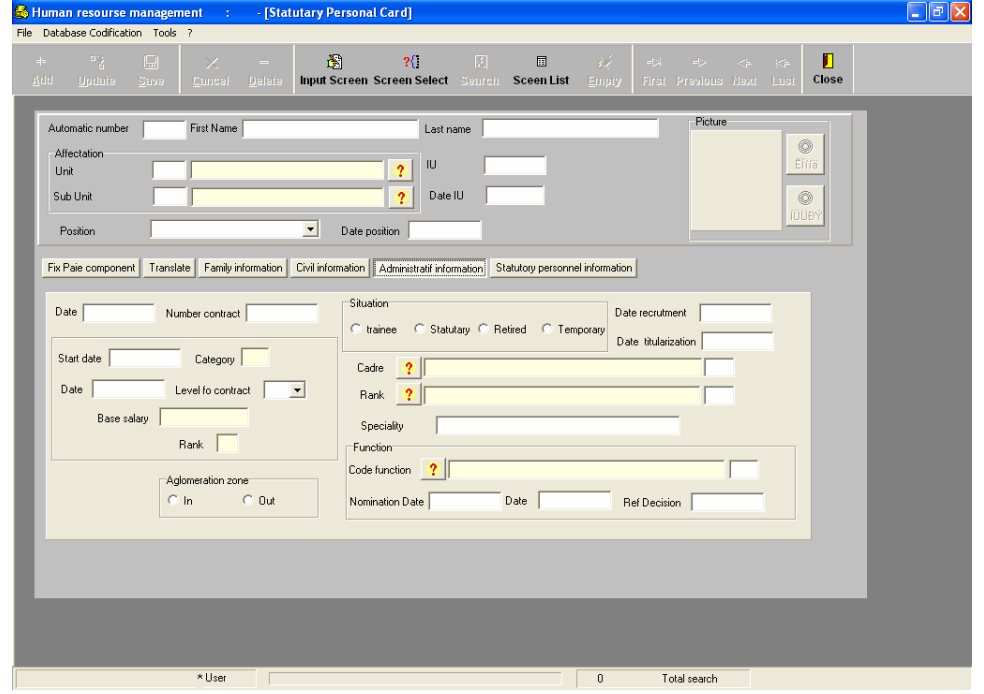

# (3) Family Information. This page shows family information.

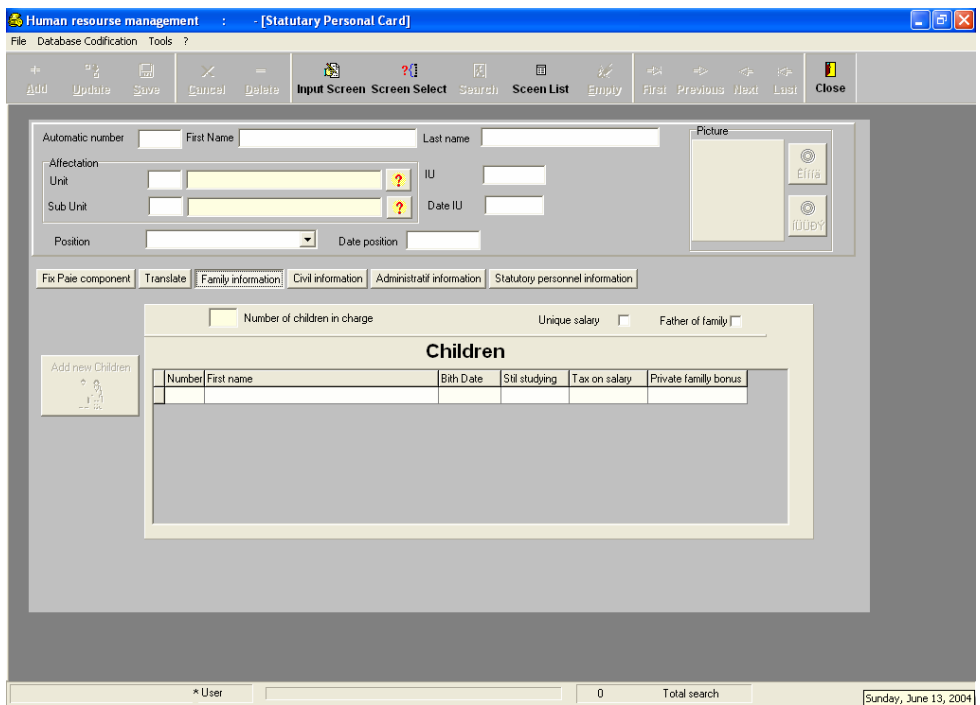

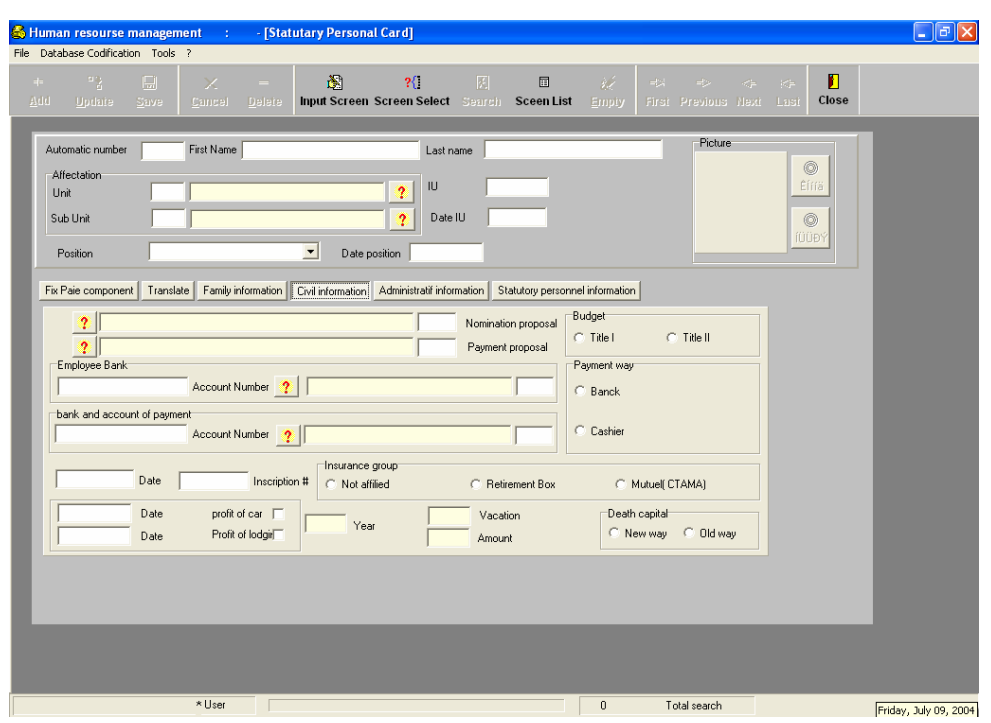

(4) Civil Information. This page shows civil information.

(5) Translate Information. This page shows the translate information (French to Arabic).

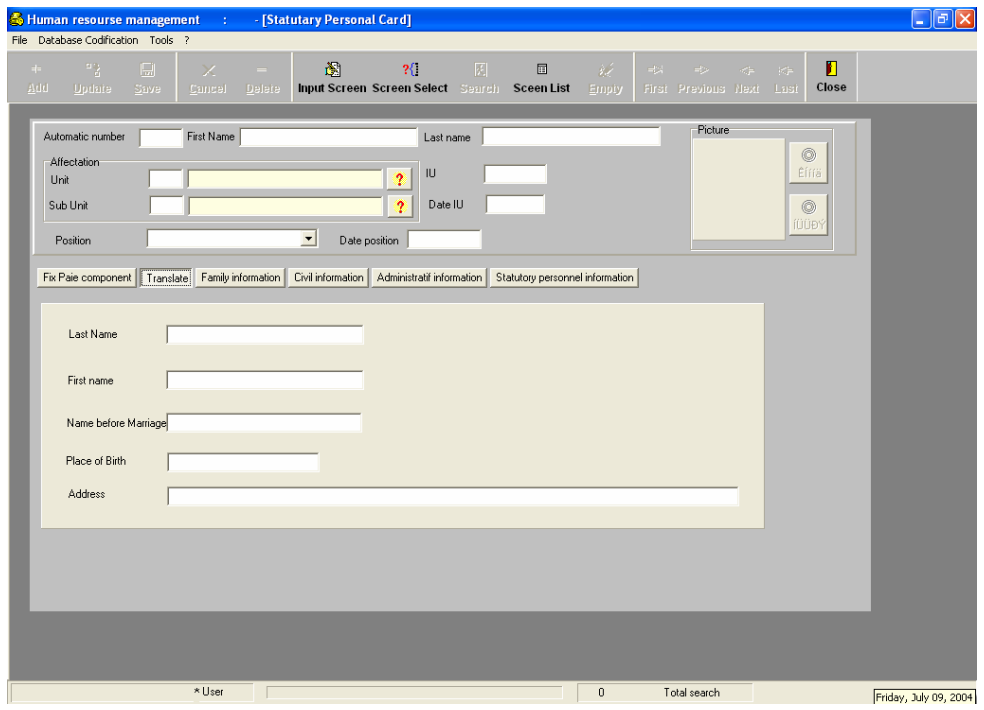

#### *b. Employee Attendance Process*

The following screen shows the employee attendance process:

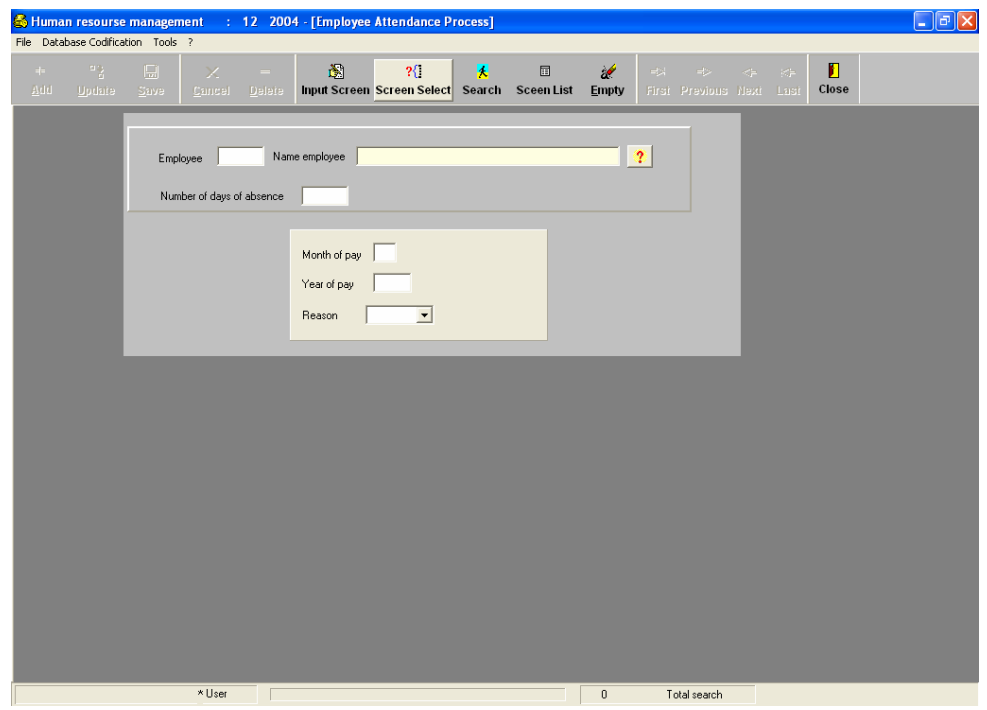

#### *c. Employee Leave Process*

The following screen shows the employee leave process:

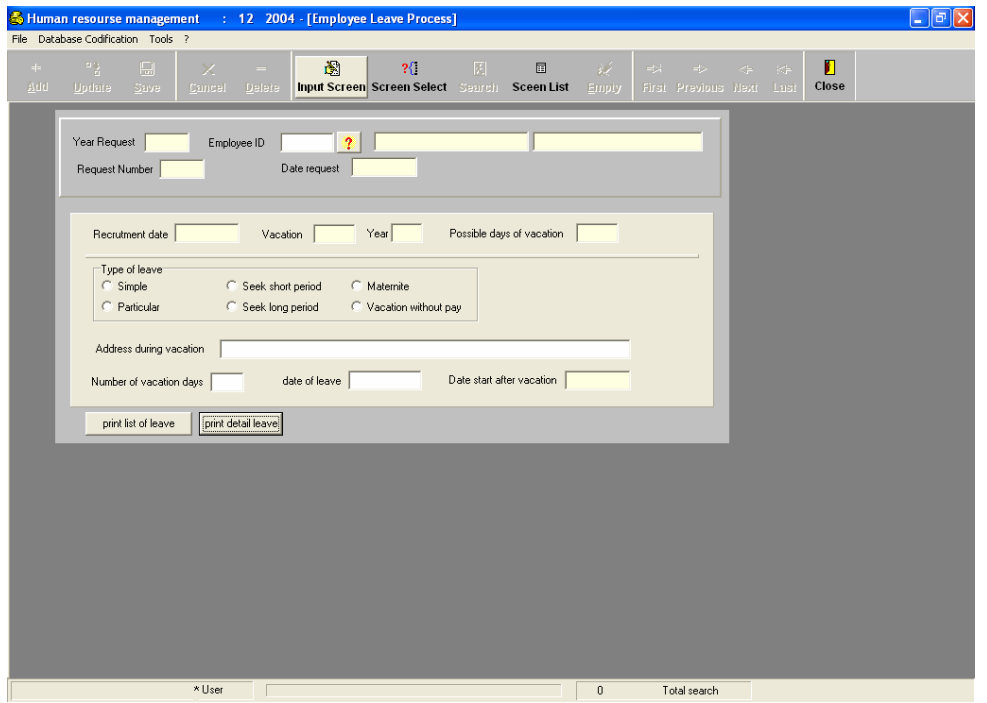

# *d. Employee Per Diem Process*

The following screen shows the employee per diem process:

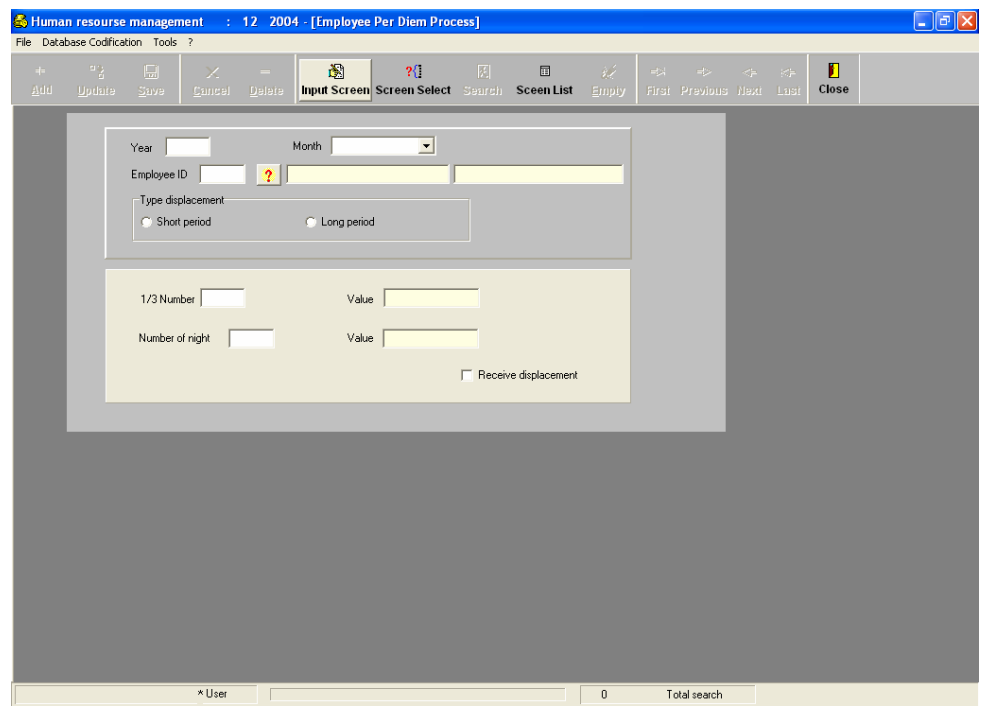

# *e. Employee Supplementary Hour Process*

The following screen shows the employee supplementary hour process:

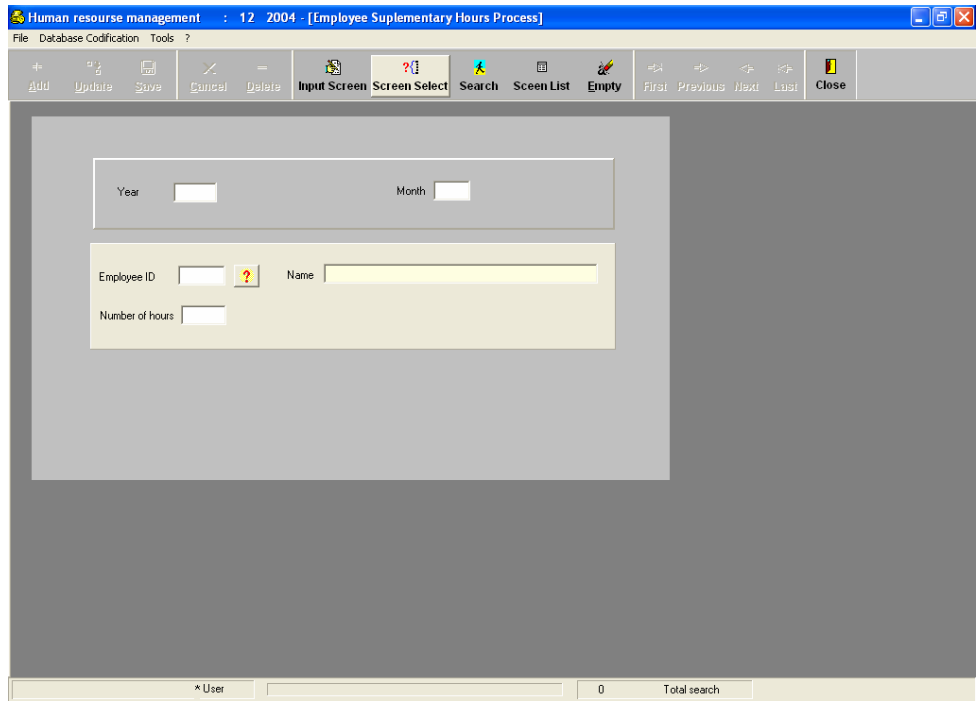

# *f. Employee Production Bonus Process*

The following screen shows the employee production bonus process:

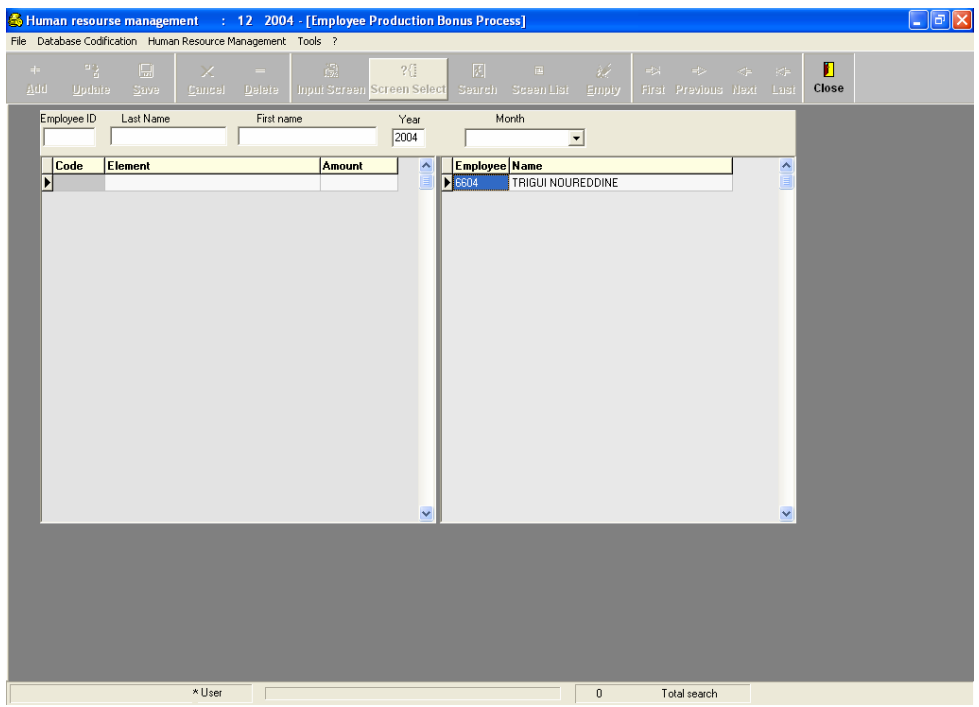

# *g. Employee Performance Review Process*

The following screen shows the employee performance review process:

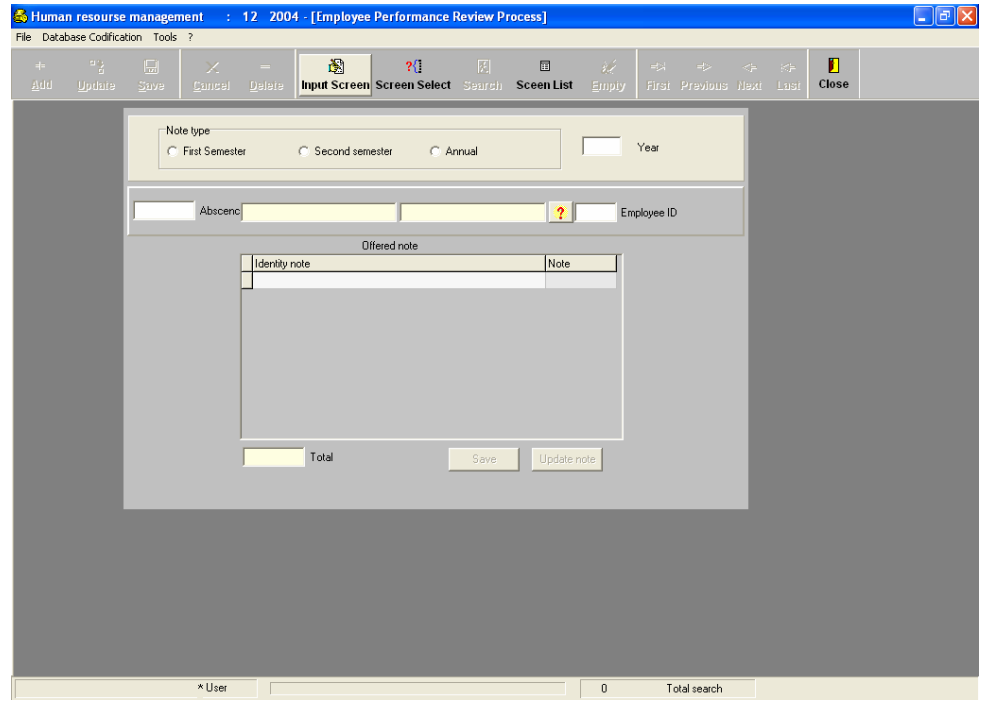

## *h. Employee Medical Expenses Process*

The following screen shows the employee medical expenses process:

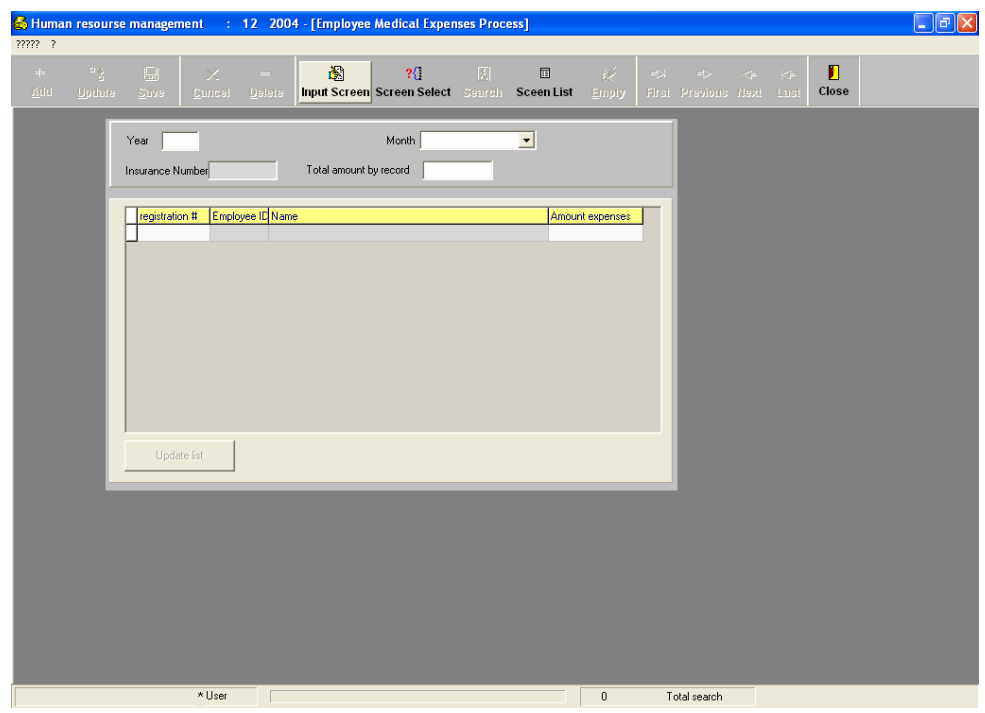

## *i. Employee Salary Advances Process*

The following screen shows the employee salary advances process:

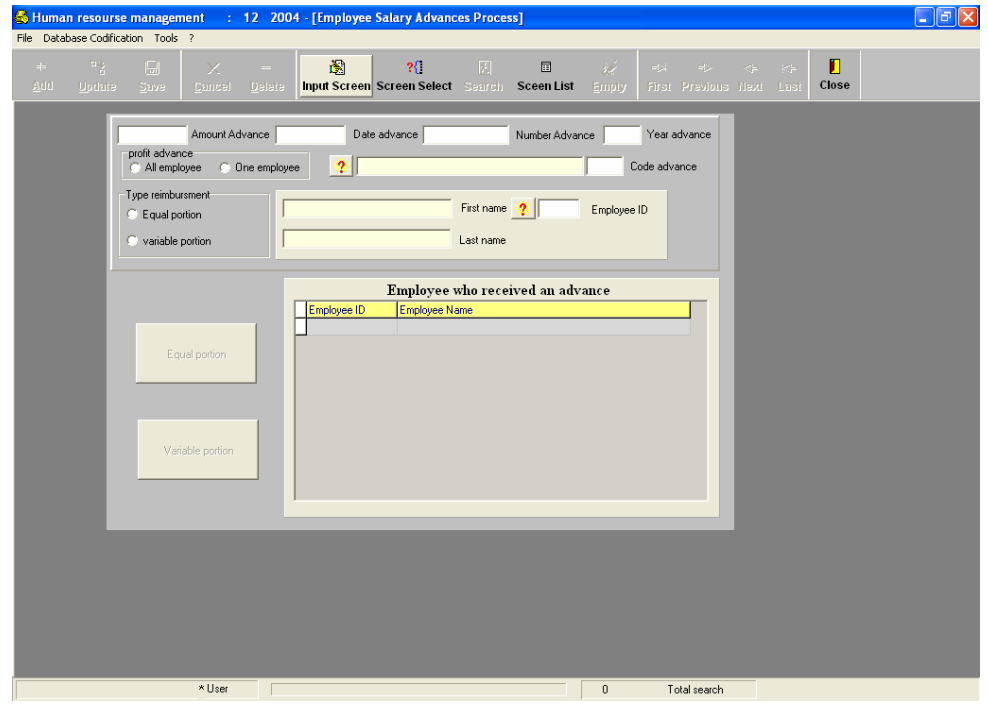

## *j. Employee Temporary Duty Process*

The following screen shows the employee temporary duty process:

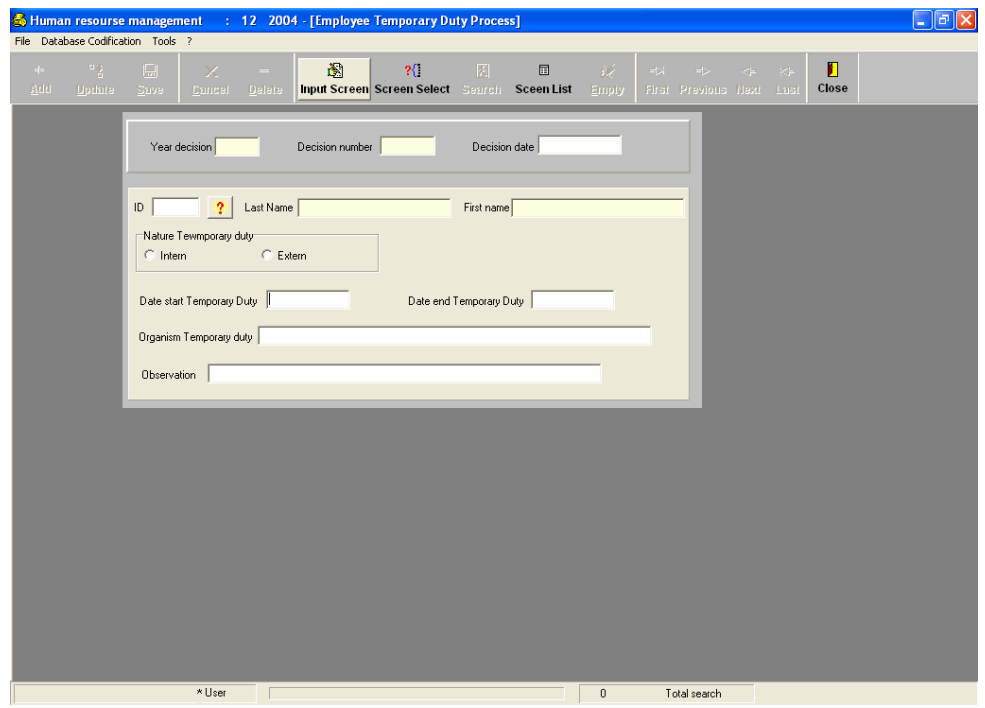

#### *k. Employee Resignation Process*

The following screen shows the employee resignation process:

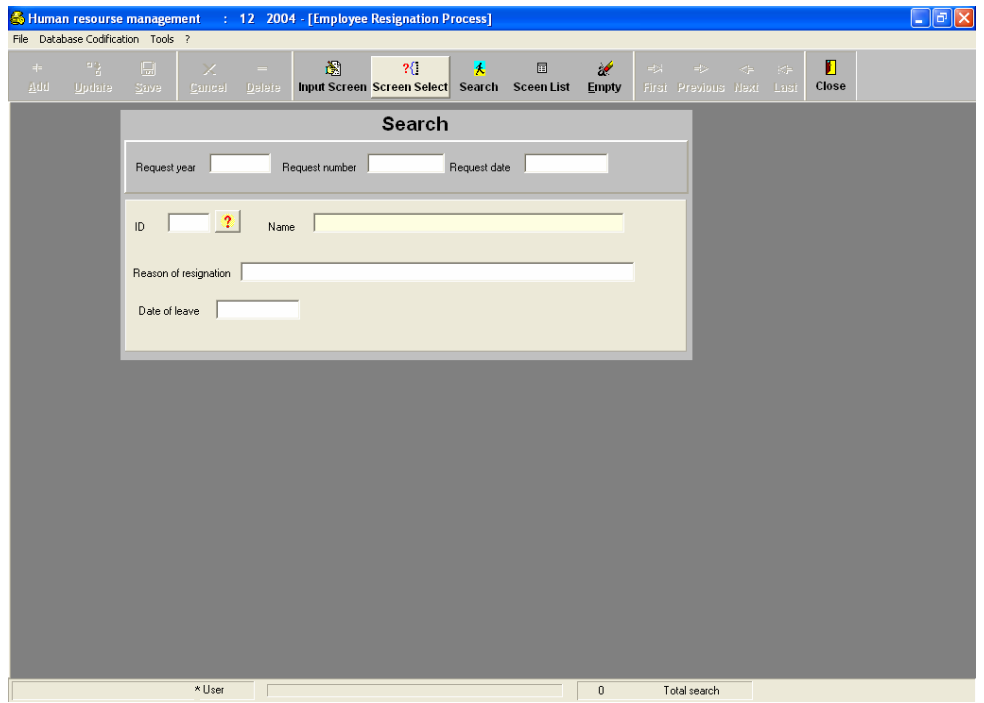

## *l. Employee Retirement and Death Process*

The following screen shows the employee retirement or death process:

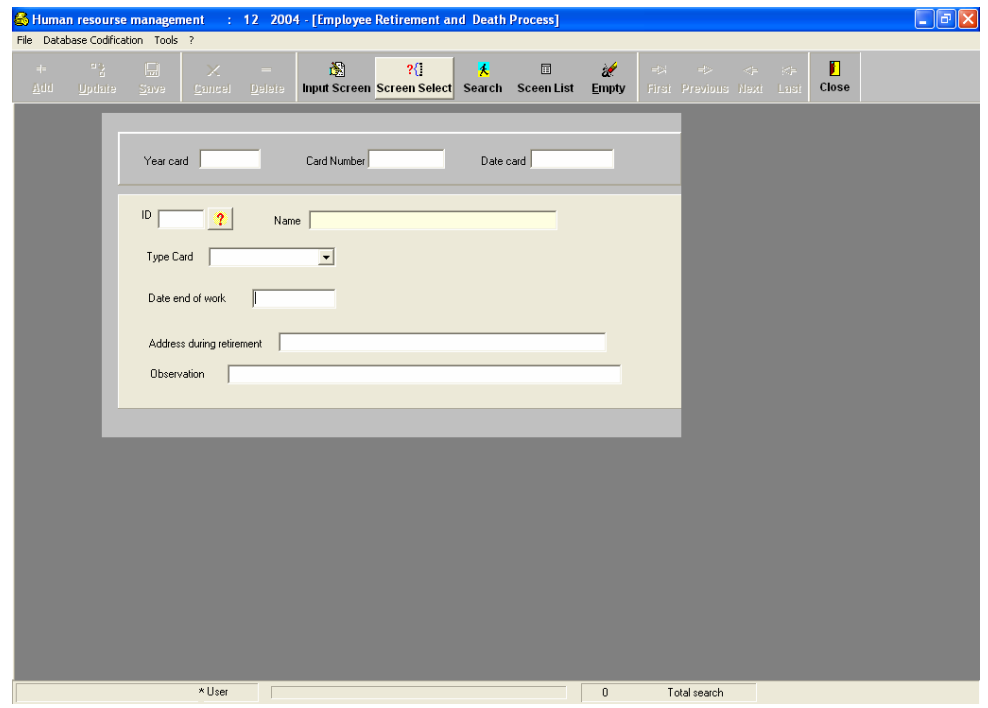

# *m. Employee Disciplinary Actions Process*

The following screen shows the employee disciplinary actions process:

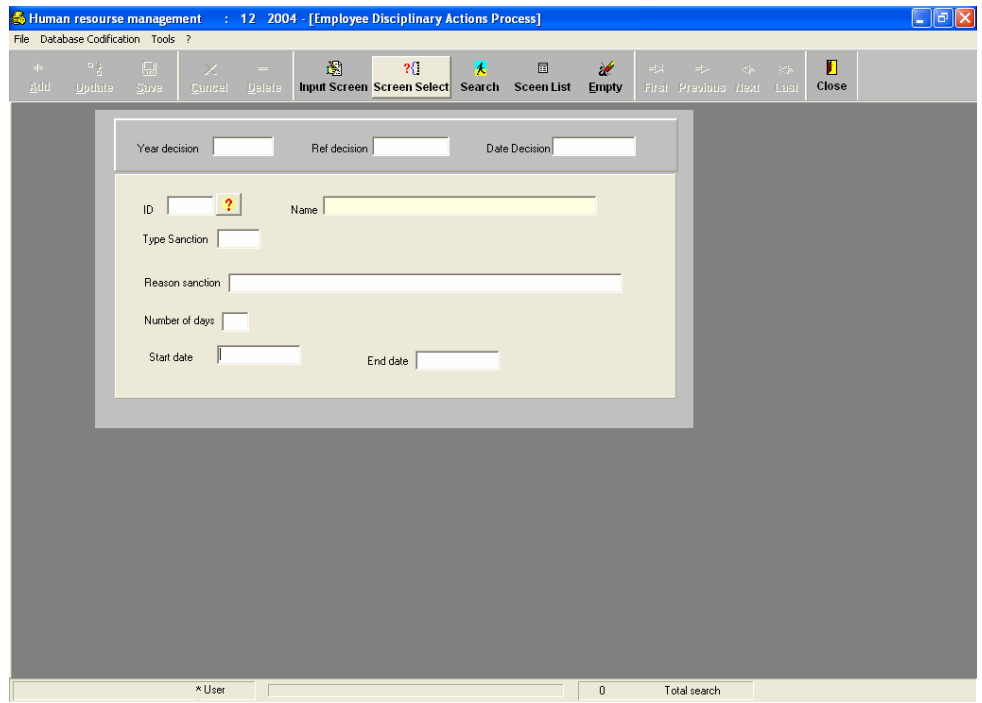

# *n. Employee Promotion Process*

The following screen shows the employee promotion process:

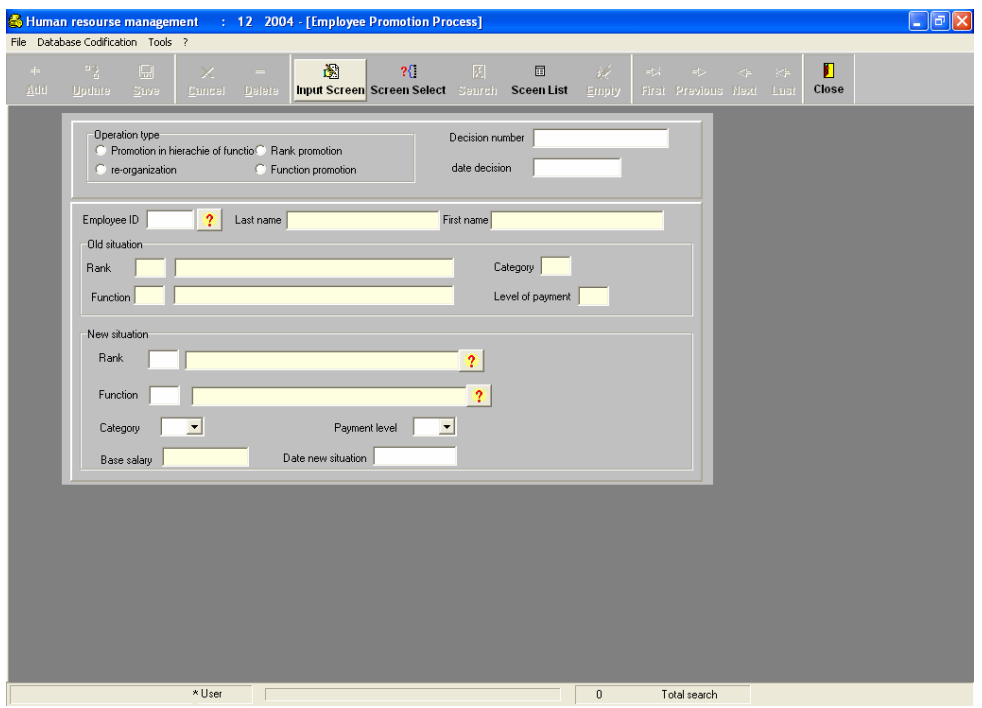

## *o. Automatic Operations*

The following two screens show the automatic operations:

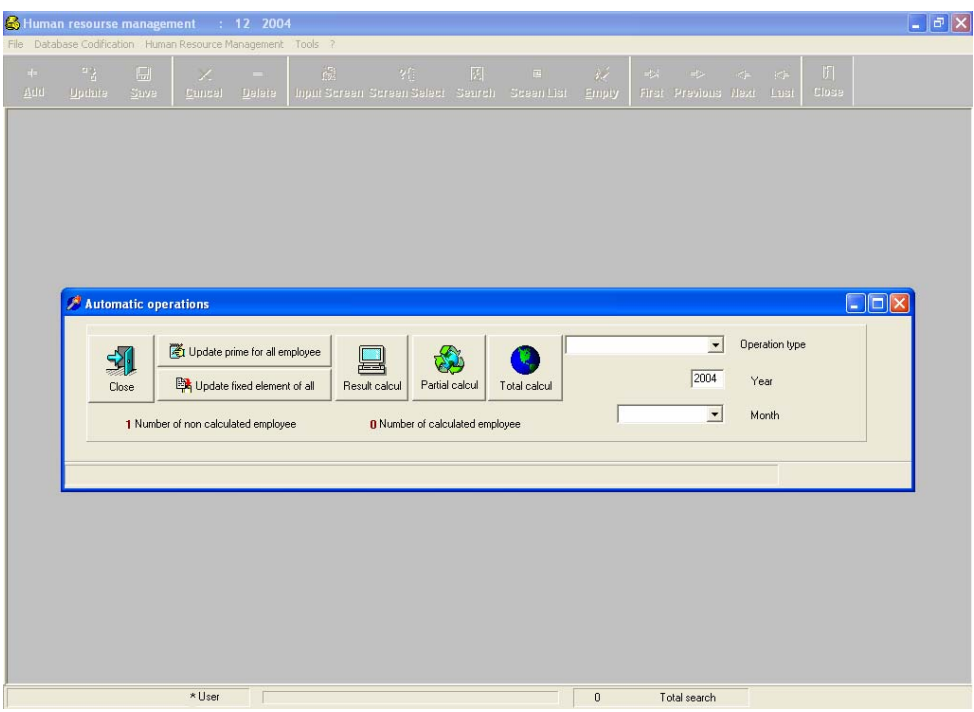

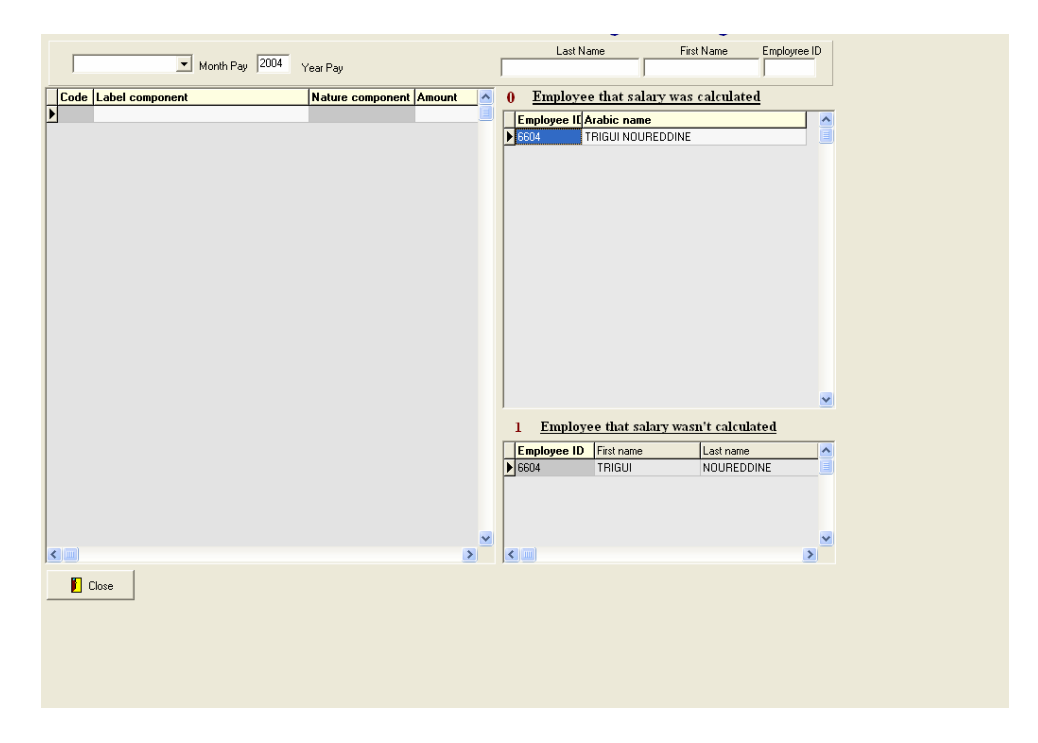

#### *p. Employee Education Process*

The following screen shows the employee education process:

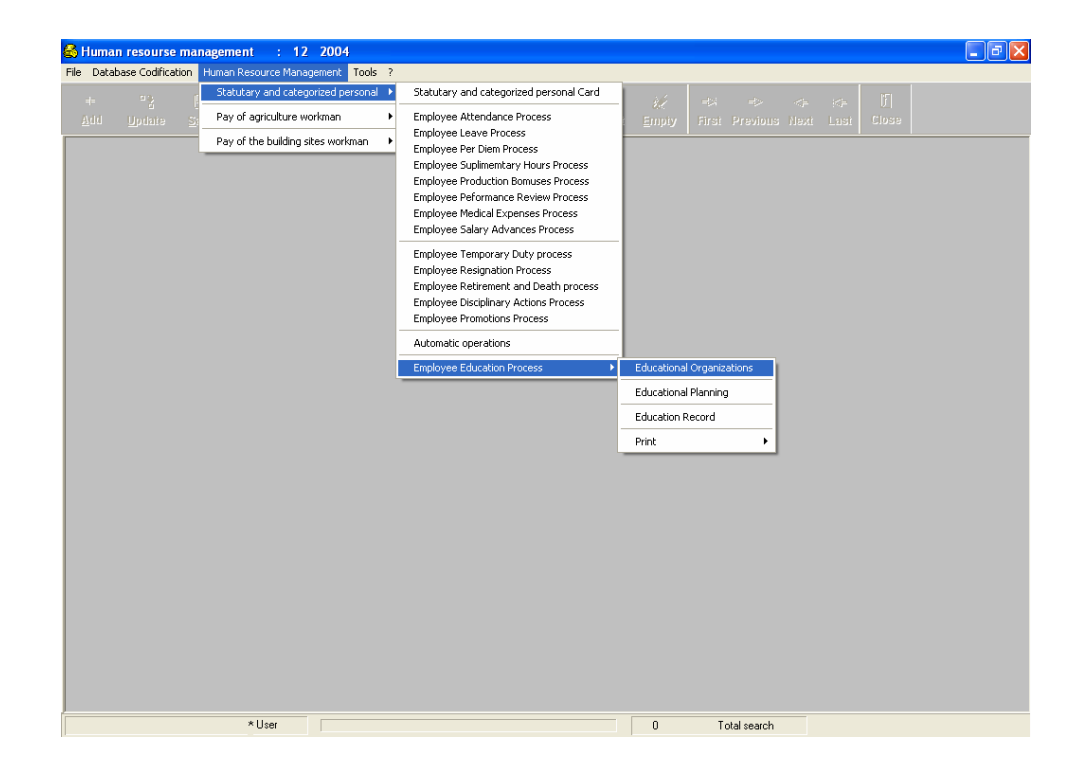

(1) Educational Organization. The following screen shows the education organization:

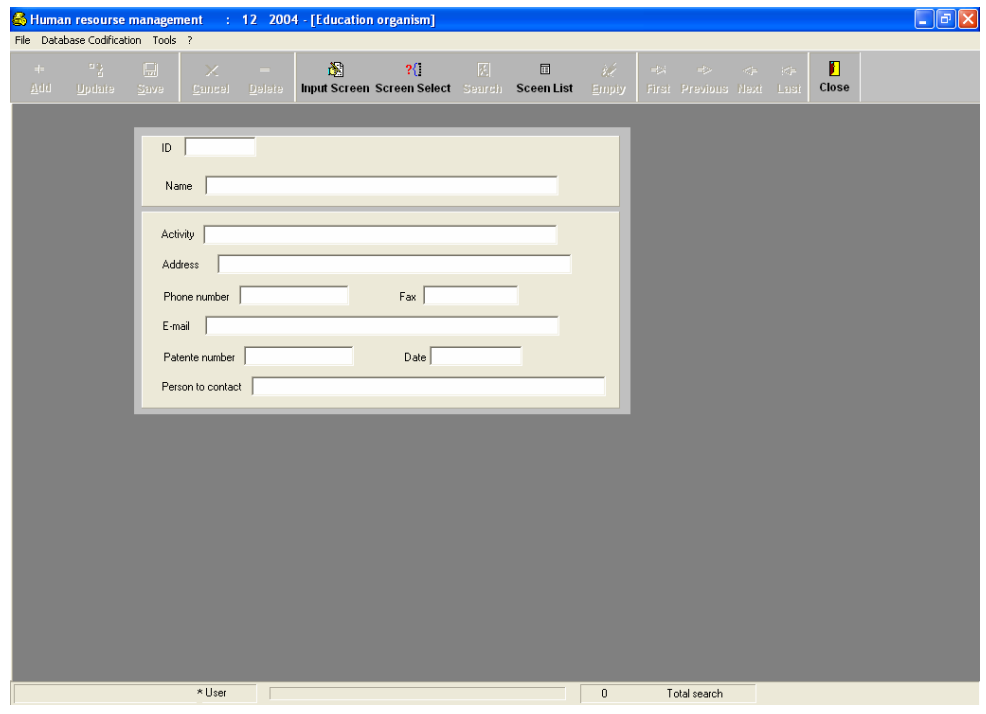

(2) Educational Planning. The following screen shows the

education planning process:

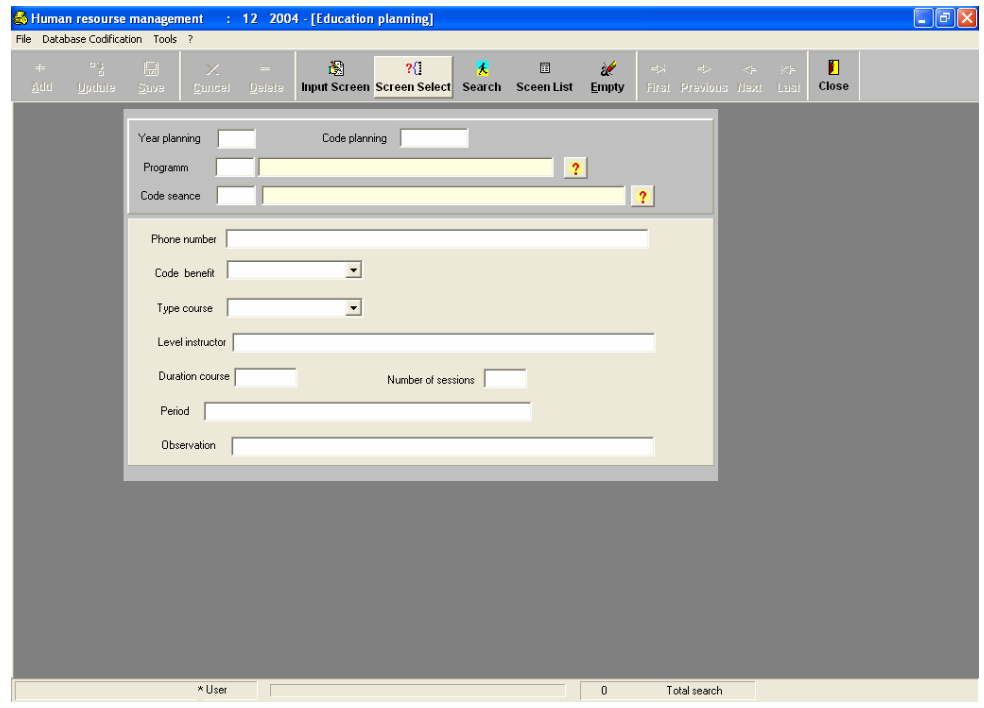

(3) Educational Record. The two following screens show the

education record:

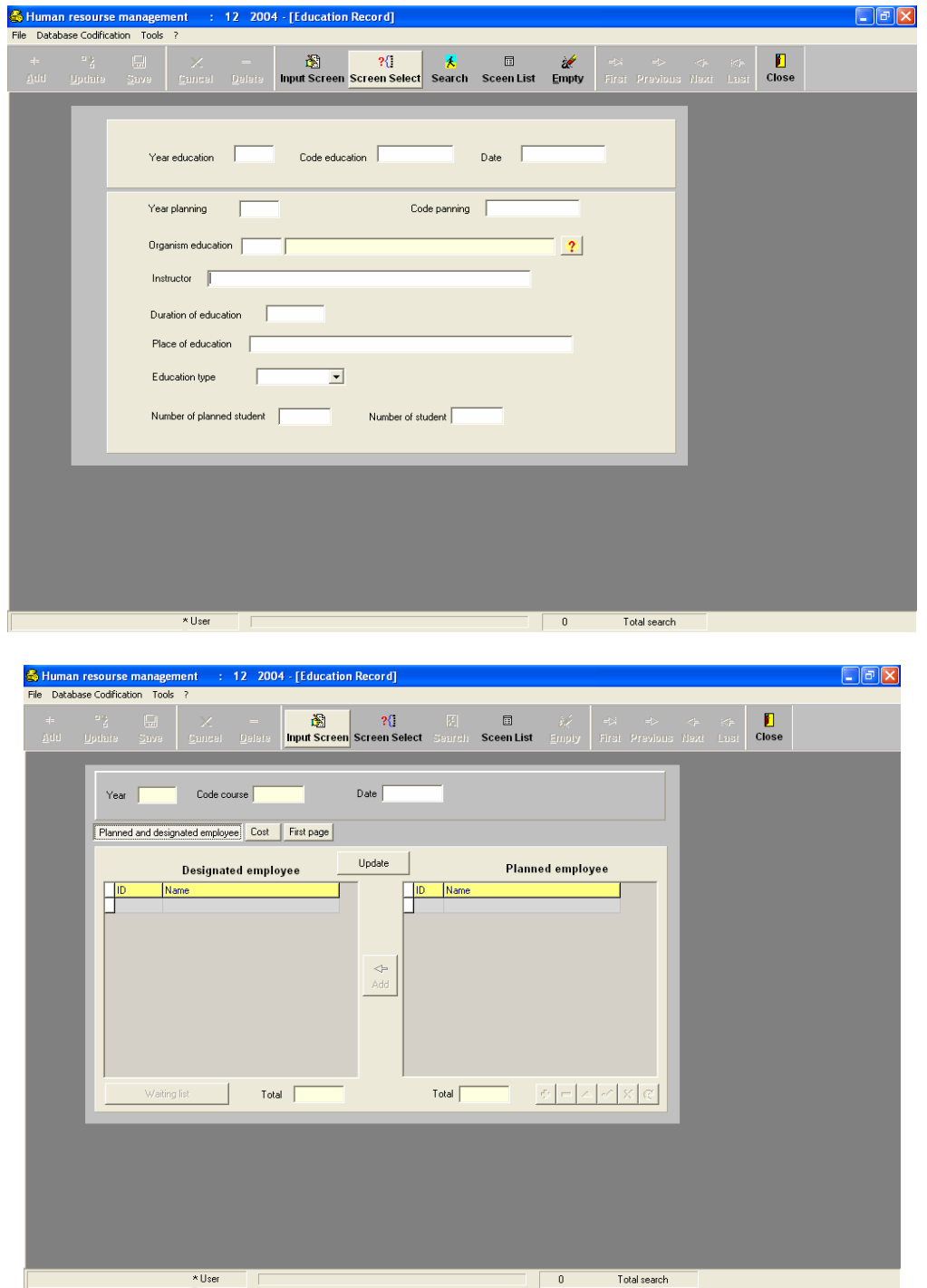

The presented prototype could begin the actual development of the human resource subsystem. An attempt was made to develop a standard screen to use for the future development of the other subsystem for the ISYDMA system.

THIS PAGE INTENTIONALLY LEFT BLANK

#### **V. SUMMARY AND CONCLUSION**

The author believes that the essential key to success in information system design is effective planning. However, before designing an information system, it is necessary to fully understand exactly what information is being managed and how that information will be used by the end-users. Even so, when the planning is complete, what are the first steps that information designers will take as they begin to work with a given set of content? And what is the actual, concrete tool that developers use to organize, store, manage, and manipulate data? Quite simply, databases are the essential ingredient to managing large amounts of information in useful ways.

Understanding the concept of databases, how they work, and how they can be used is central to understanding many of the issues involved in developing information system design strategies. Information system designers are required to break down a given set of information to its most basic components, identifying each individual element and specifying how all those unique elements relate to each other. This was our focus in this research, so the new system encompasses many of the same purposes and functions. But its methods will be different. Instead of manual procedures, automatic ones will be used to manage the human resource, budget, finance, accounting, and provisioning. The system will keep track of all data in a central database using IBM-INFORMIX Database management system.

In the development of the prototype, the Delphi language was selected because it is a Rapid Application Development (RAD) tool. It combines the power of visual development with a robust, object-oriented language (Object Pascal) and fast, solid, native-code compiler. Delphi has features that promote code-reuse; Delphi includes an "object repository" where we can store commonly used forms and either reuse them or inherit from them to build other forms.

Finally our future work will focus on the design and the implementation of the provisioning, finance, budgetary and accounting subsystem and the integration of those subsystems with the human recourse subsystem.

THIS PAGE INTENTIONALLY LEFT BLANK

# **APPENDIX A. DATA DICTIONARY**

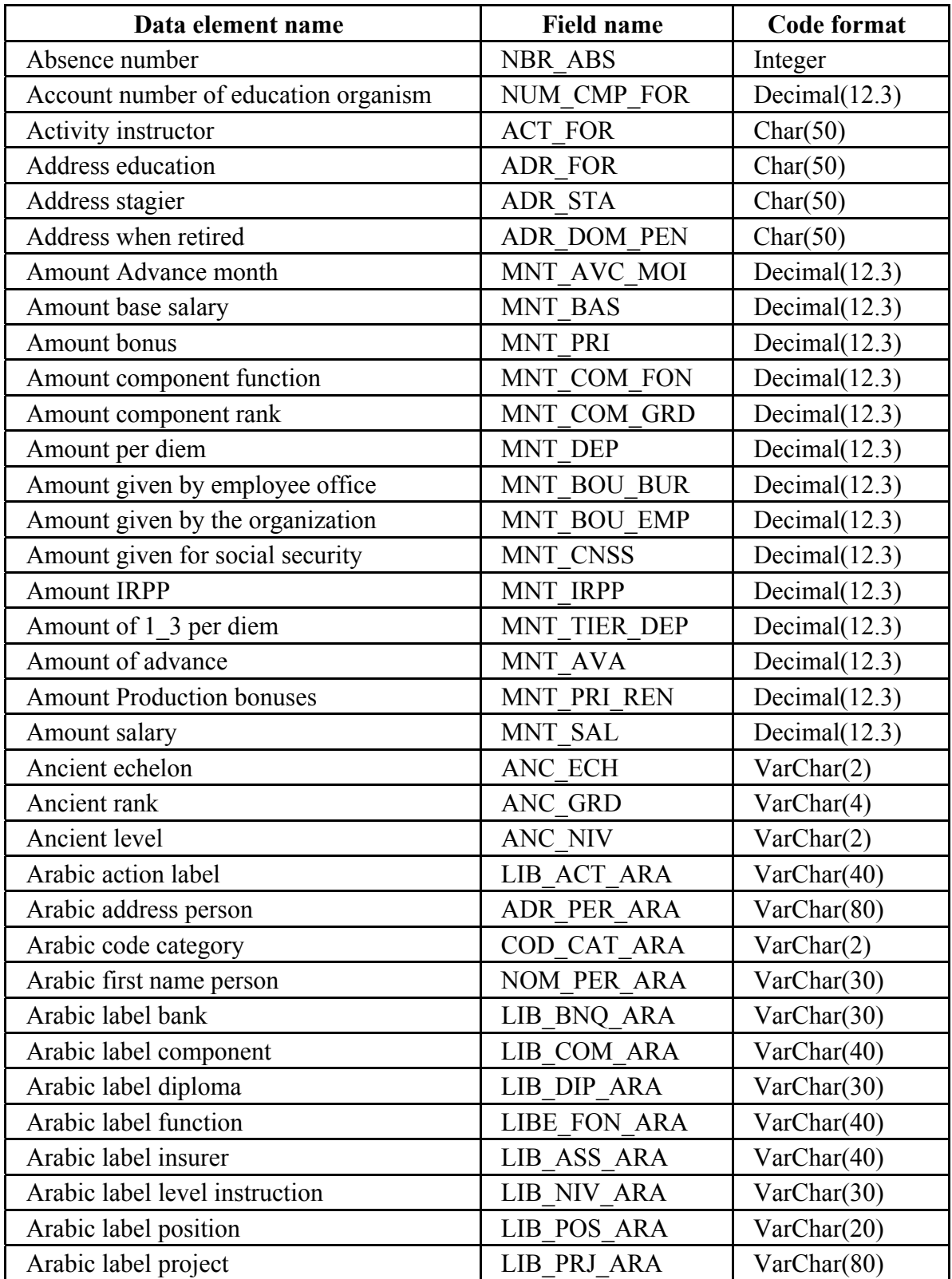

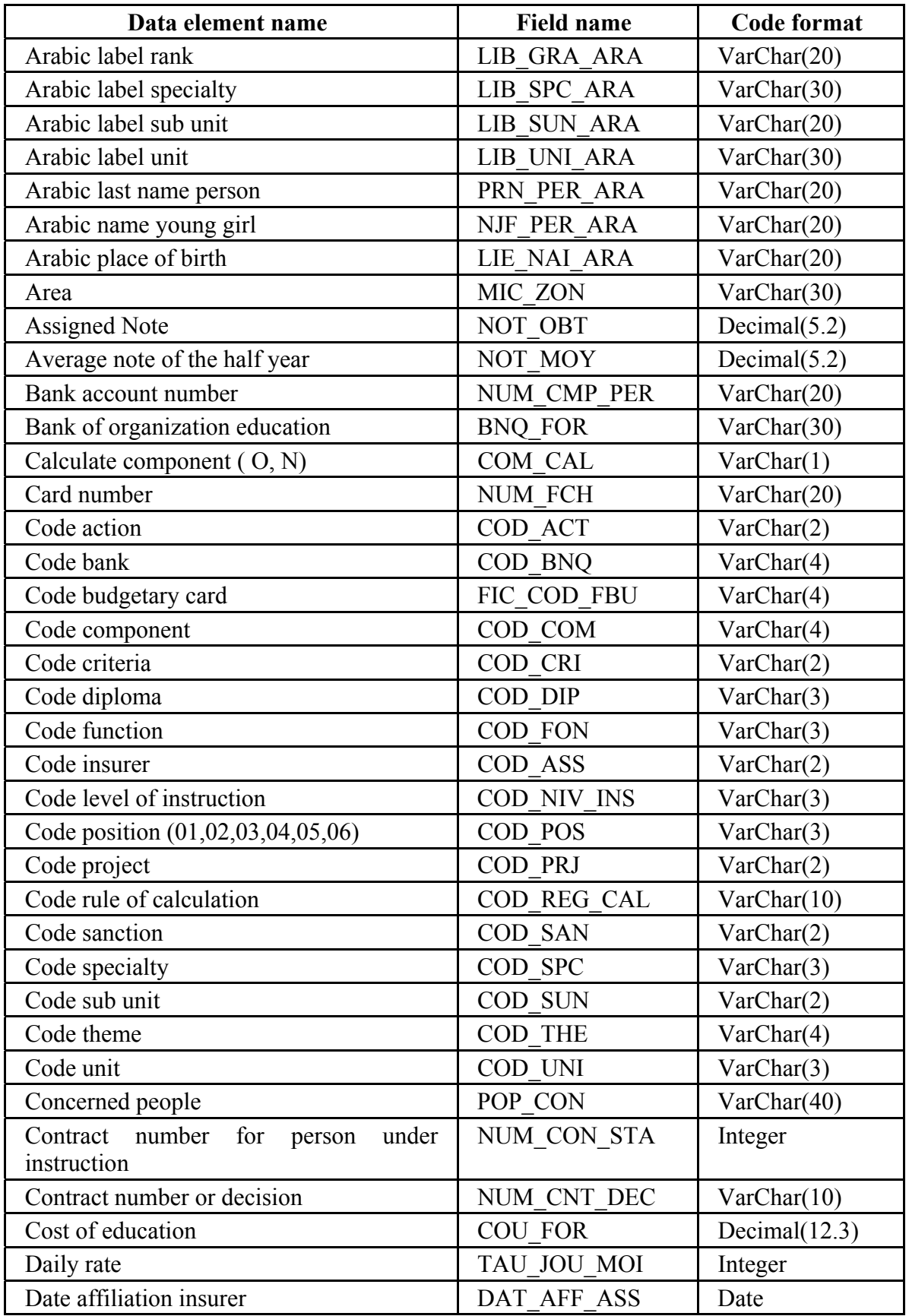

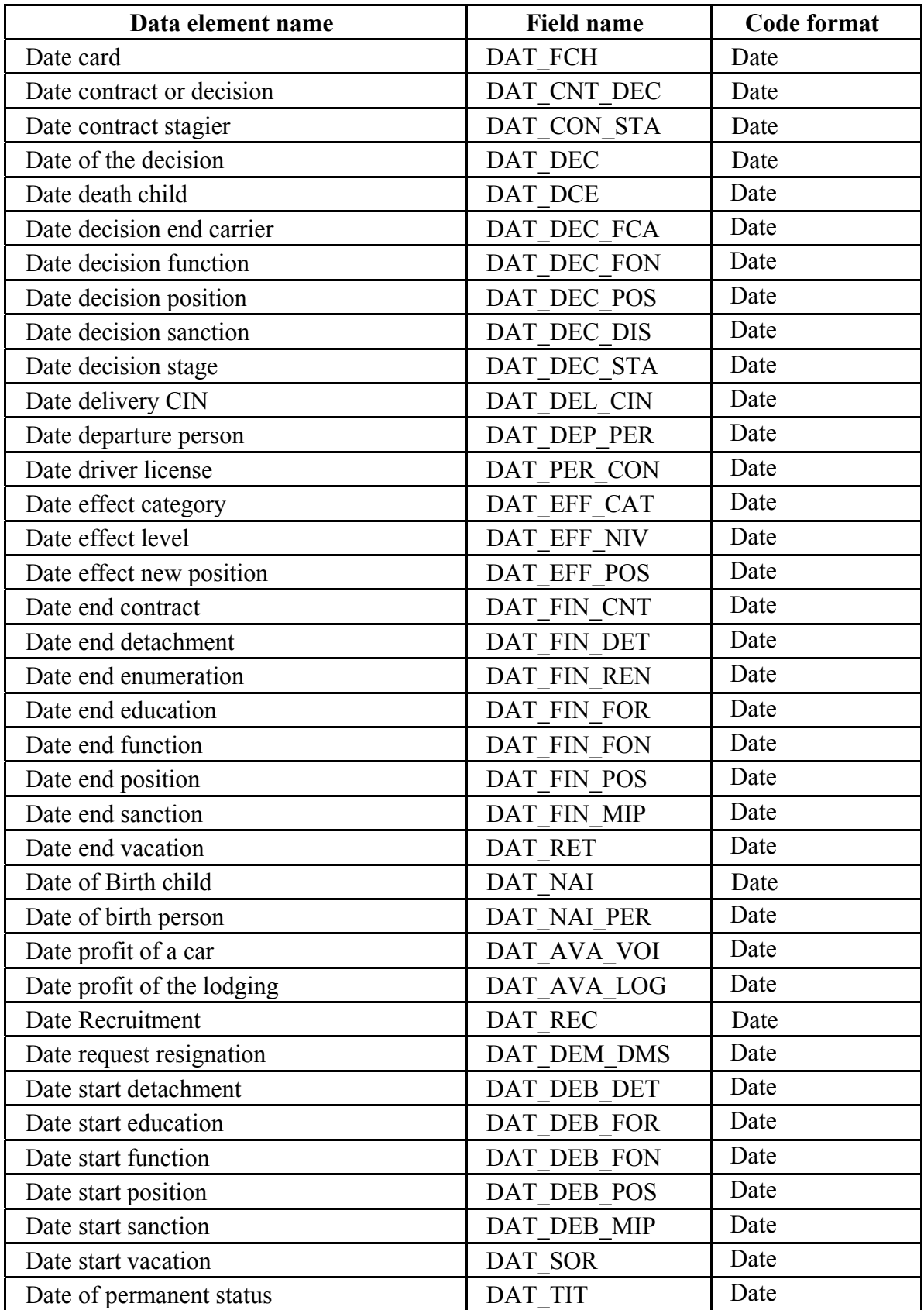

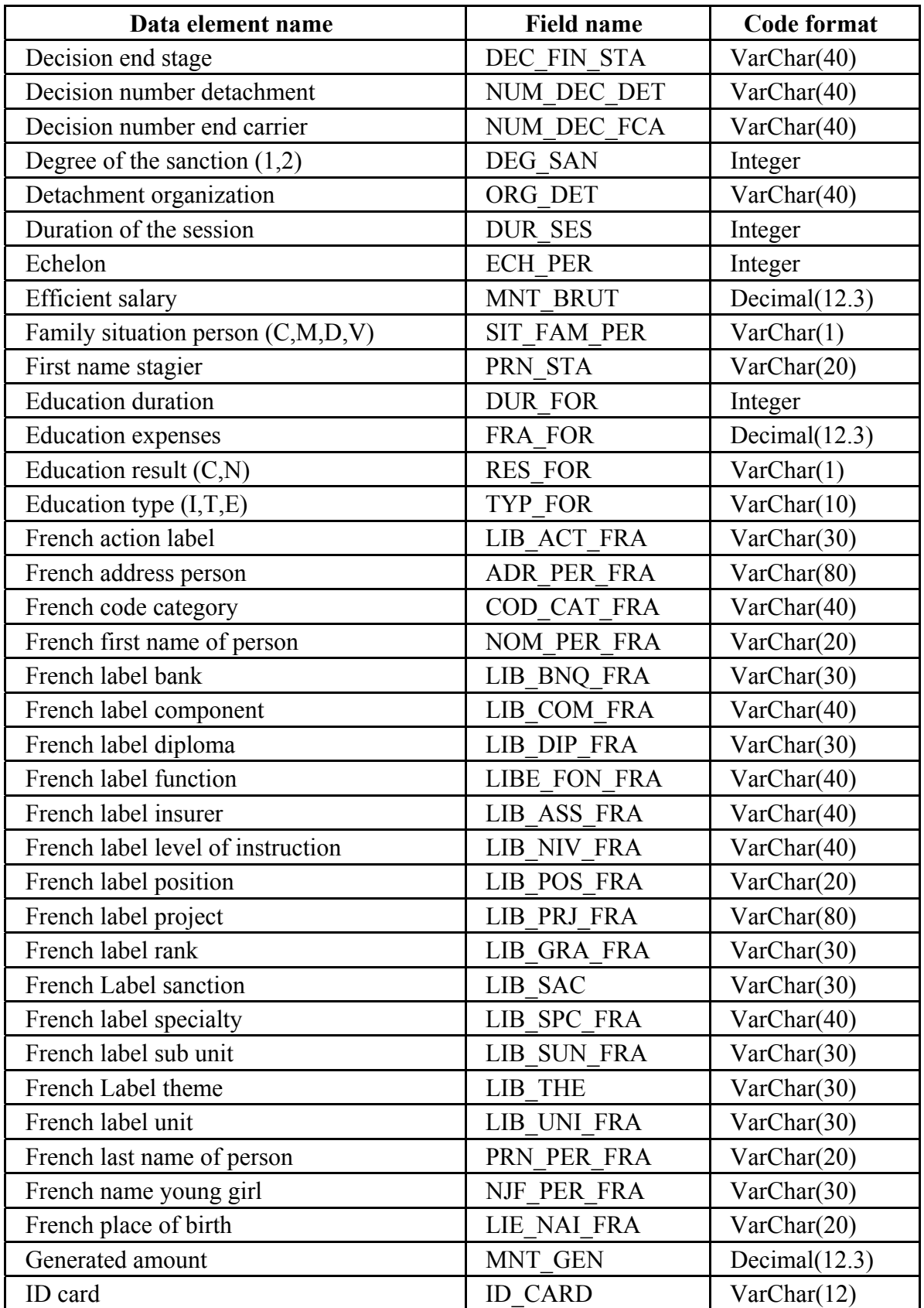

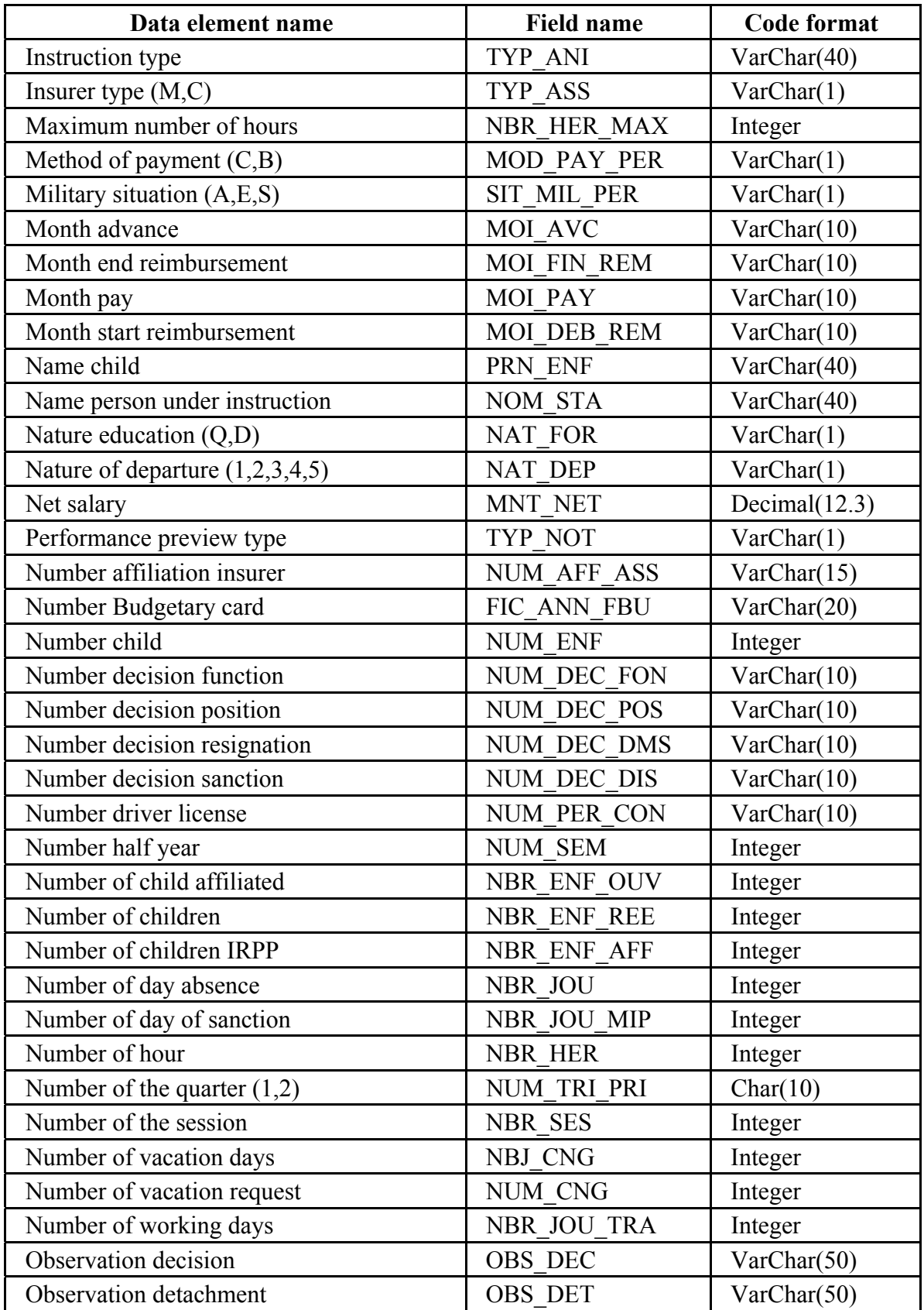

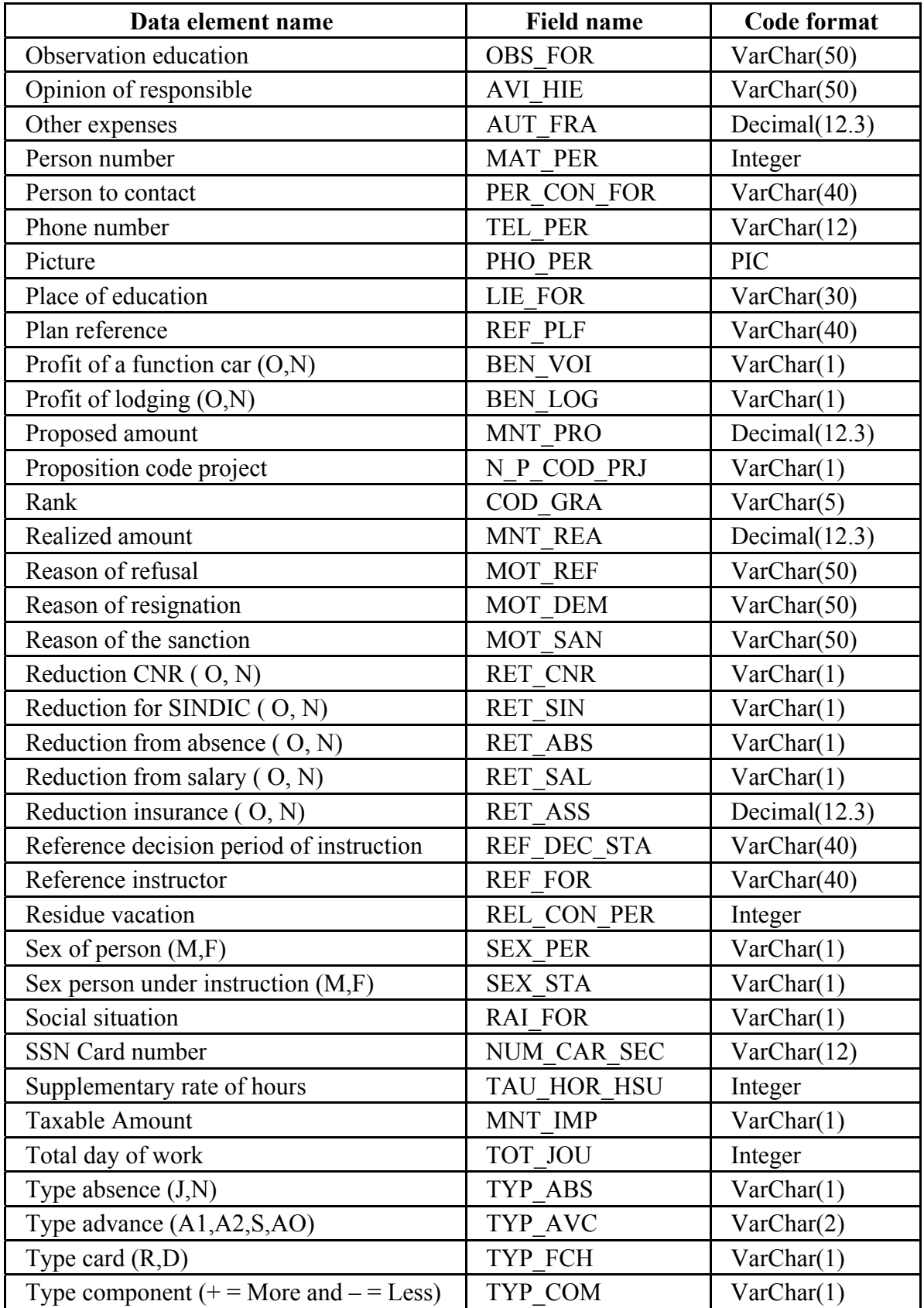

| Data element name                | <b>Field name</b>  | <b>Code format</b> |
|----------------------------------|--------------------|--------------------|
| Type of detachment (A,D)         | TYP DET            | VarChar(1)         |
| Type decision $(A, S, P, F)$     | TYP DEC            | VarChar(1)         |
| Type engagement (PA,PR,FD,AV,TR) | TYP ENG            | VarChar(1)         |
| Type of bonus $(T, S)$           | TYP PRI            | VarChar(1)         |
| Type operation $(G,M)$           | TYPE OPR COM       | VarChar(1)         |
| Type reimbursement (E,D)         | TYP REM            | VarChar(1)         |
| Under 21 years old $(O,N)$       | <b>ENF CHA</b>     | VarChar(1)         |
| Unique salary $(O,N)$            | <b>SAL UNI PER</b> | VarChar(1)         |
| Vacation address                 | ADR PER CON        | VarChar(50)        |
| Vacation type (R,E,C,L,M,S)      | TYP CNG            | VarChar(1)         |
| Way of payment                   | <b>MOD REG</b>     | VarChar(1)         |
| Year advance                     | <b>ANN AVC</b>     | VarChar(4)         |
| Year bonus                       | <b>ANN PRI</b>     | VarChar(4)         |
| Year budgetary card              | <b>ANN FBU</b>     | VarChar(4)         |
| Year card retirement or death    | <b>ANN FCH</b>     | VarChar(4)         |
| Year contract                    | ANN CON STA        | VarChar(4)         |
| Year decision of detachment      | ANN DEC DET        | VarChar(4)         |
| Year decision resignation        | ANN DEC DMS        | VarChar(4)         |
| Year decision sanction           | ANN DEC DIS        | VarChar(4)         |
| Year end reimbursement           | ANN FIN REM        | VarChar(4)         |
| Year education                   | <b>ANN FOR</b>     | VarChar(4)         |
| Year note                        | <b>ANN NOT</b>     | VarChar(4)         |
| Year of vacation                 | ANN CNG            | VarChar(4)         |
| Year pay                         | <b>ANN PAY</b>     | VarChar(4)         |
| Year plan                        | <b>ANN PLF</b>     | VarChar(4)         |
| Year proposition                 | <b>ANN PRO</b>     | VarChar(4)         |
| Year proposition promotion       | PRO ANN PRO        | VarChar(4)         |
| Year residue vacation            | ANN REL CON        | VarChar(4)         |
| Year start reimbursement         | ANN DEB REM        | VarChar(4)         |

Table 7. Data Element Definition

THIS PAGE INTENTIONALLY LEFT BLANK

#### **APPENDIX B. DATABASE SQL SCRIPT**

This appendix contains the source code for the implementation of the database prototype created as a proof of concept for the thesis. Although the prototype is a fully functional application, it does not consist of a finished program for distribution. The script is presented in an "as-is" format, intended only as a foundation for future work.

**create TABLE** "informix".n\_diplom

```
\text{(cod dip char(3) not null constraint "informix".n191 335, }
```
lib dip ara char(40),

lib dip fra char(40),

primary key (cod dip) constraint "informix".pk n diplom );

```
create TABLE "informix".n_positi
```
 $\left(\begin{array}{cc} \cosh(\pi/3)) & \text{not null constraint} \\ \cosh(\pi/3)) & \text{not null constraint} \end{array}\right)$  and  $\frac{1}{339}$ ,

lib\_pos\_ara char(40),

lib pos fra char $(40)$ ,

check (cod\_pos IN ('01' ,'02' ,'03' ,'04' ,'05' ,'06' )) constraint "informix".ckc\_cod\_pos\_,

primary key (cod\_pos) constraint "informix".pk\_n\_positi );

#### **create TABLE** "informix".n\_specia

 $\left(\begin{array}{cc} \text{cod} \text{ spec char}(3) \text{ not null constraint "informix".} \text{n195} \text{ 344}, \end{array}\right)$ 

lib spc ara char(40),

lib spc fra char(40),

primary key (cod\_spc) constraint "informix".pk\_n\_specia );

**create TABLE** "informix".n\_assure

```
\text{(cod } ass char(2) not null constraint "informix".n196 346,
```
lib ass ara char(20),

lib ass fra char(20),

```
plf ass decimal(12,3),
```
primary key (cod\_ass) constraint "informix".pk\_n\_assure );

#### **create TABLE** "informix".critnot

 $\frac{\text{cod}}{\text{ord}}$  cri char(2) not null constraint "informix".n198 353,

lib\_cri\_ara char(30),

pou\_not integer,

primary key (cod\_cri) constraint "informix".pk\_critnot );

```
create TABLE "informix".categorie
```
( cod cat ara char(2) not null constraint "informix".n202  $366$ ,

cod cat fra char(2),

primary key (cod\_cat\_ara) constraint "informix".pk\_categorie );

```
create TABLE "informix".n_axe
```
( num axe char(5) not null constraint "informix".n204  $370$ , lib axe char $(60)$ ,

primary key (num\_axe) constraint "informix".pk\_n\_axe );

```
create TABLE "informix".n_theme
```
( cod the char(4) not null constraint "informix".n205  $372$ , lib the char(40),

primary key (cod the) constraint "informix".pk theme );

```
create TABLE "informix".n_fonction
```

```
\text{(} \quad \text{cod } \text{fon char}(3) \text{ not null constraint "informix".} n208\,380,
```

```
libe fon ara char(40),
```
libe fon fra char(40),

primary key (cod fon) constraint "informix".pk fonction );

```
create TABLE "informix".n_bank
```

```
\text{(cod b nq char(4) not null constraint "informix".n209 382)}
```
lib bnq ara char $(30)$ ,

```
lib bnq fra char(30),
```
primary key (cod bnq) constraint "informix".pk banque );

#### **create TABLE** "informix".prod\_bonus

- ( ann\_pri integer not null constraint "informix".n242\_517,
- typ\_pri char(1) not null constraint "informix".n200\_358,

num tri pri integer not null constraint "informix".n243\_518,

check (typ\_pri IN ('T','S')) constraint "informix".ckc\_typ\_pri\_,

primary key (ann\_pri,typ\_pri,num\_tri\_pri) constraint "informix".pk\_primrend );

**create TABLE** "informix".year\_month\_pay

( ann pay char(4) not null constraint "informix".n257  $535$ ,

moi\_pay char(2) not null constraint "informix".n257\_536,

primary key (ann\_pay,moi\_pay) constraint "informix".pk\_annmoipai );

#### **create TABLE** "informix".resignation

( ann dec dms char(4) not null constraint "informix".n262  $541$ , num dec dms integer not null constraint "informix".n222 451, mat per char(5) not null constraint "informix".n222 452, dat dem dms date, mot dem char(30), dat dep date,

primary key (ann\_dec\_dms,num\_dec\_dms) constraint "informix".pk\_demission ); **create TABLE** "informix".note\_rec

( ann not char(4) not null constraint "informix".n266  $548$ ,

num\_sem char(10) not null constraint "informix".n217\_424,

mat\_per char(5) not null constraint "informix".n217\_426,

not moy decimal $(5,3)$ ,

obs not char $(40)$ ,

typ not char(1),

primary key (ann\_not,num\_sem,mat\_per) constraint "informix" pk\_fichnot );

**create TABLE** "informix".suplhours

( mat\_per char(5) not null constraint "informix".n242\_552,

ann\_pay char(4) not null constraint "informix".n268\_550,

moi\_pay char(2) not null constraint "informix".n268\_551,

nbr her decimal $(5,3)$ ,

primary key (mat\_per,ann\_pay,moi\_pay) constraint "informix".pk\_heursup );

**create TABLE** "informix".comphist

( cod com char(4) not null constraint "informix".n240  $542$ ,

ann\_pay char(4) not null constraint "informix".n269\_552,

moi\_pay char(2) not null constraint "informix".n269\_553,

cod reg\_cal char(10) not null constraint "informix".n240\_545,

primary key (cod\_com,ann\_pay,moi\_pay) constraint "informix".pk\_histcomp );

#### **create TABLE** "informix".pay\_jour

( ann\_pay char(4) not null constraint "informix".n273\_559,

moi\_pay char(2) not null constraint "informix".n273\_560,

mat\_ouv char(5) not null constraint "informix".n247\_585,

nbr jou tra decimal $(5,3)$ ,

tau jou moi decimal $(12,3)$ ,

mnt brut decimal $(12,3)$ ,

mnt cnss decimal $(12,3)$ ,

mnt imp decimal $(12,3)$ ,

mnt irpp decimal $(12,3)$ ,

mnt avc moi decimal $(12,3)$ ,

mnt net decimal $(12,3)$ ,

primary key (ann\_pay,moi\_pay,mat\_ouv) constraint "informix".pk\_joupaiper );

#### **create TABLE** "informix".prodbonusemp

 ( mat\_per char(5) not null constraint "informix".n236\_520, ann pri char(4) not null constraint "informix".n276  $565$ ,

typ\_pri char(1) not null constraint "informix".n236\_522,

num tri pri decimal(1) not null constraint "informix".n236 524,

not obt pri decimal $(5,3)$ ,

nbr abs decimal $(6,3)$ ,

mnt ava decimal $(12,3)$ ,

mnt pri decimal $(12,3)$ ,

check (typ\_pri IN ('T','S')) constraint "informix".ckc\_typ\_pri1,

primary key (mat\_per,ann\_pri,typ\_pri,num\_tri\_pri) constraint "informix".pk\_ligprim );

**create TABLE** "informix".sanction

( ann dec dis char(4) not null constraint "informix".n284  $573$ ,

num dec dis integer not null constraint "informix".n223 455,

mat per char(5) not null constraint "informix".n223  $456$ ,

cod\_san char(2) not null constraint "informix".n223\_457,

dat dec dis date,

mot san char $(255)$ ,

nbr\_jou\_mip integer,

dat deb mip date,

dat fin mip date,

primary key (ann\_dec\_dis,num\_dec\_dis) constraint "informix".pk\_sanction );

**create TABLE** "informix".educ\_session

( ann sea char(4) not null constraint "informix".n285  $574$ ,

num sea integer not null constraint "informix".n220 439,

cod\_the char(4) not null constraint "informix".n220\_440,

ann for char(4) not null constraint "informix".n285  $575$ ,

num\_for integer not null constraint "informix".n220\_442,

dat sea date,

her deb sea date,

her fin sea date,

fra res decimal $(12,3)$ ,

aut fra decimal $(12,3)$ ,

primary key (ann\_sea,num\_sea) constraint "informix".pk\_seance );

**create TABLE** "informix".detache

 ( ann\_dec\_det char(4) not null constraint "informix".n293\_589, num dec det integer not null constraint "informix".n293 590, mat\_per char(5) not null constraint "informix".n293\_591, dat dec det date, typ  $\det \text{char}(1)$ ,

dat deb det date,

dat fin det date,

org det char(50),

obs  $det char(255)$  );

**create** unique index "informix".pk detach on "informix".detache (ann dec det,num dec det);

**create TABLE** "informix".absence

( mat per char(5) not null constraint "informix".n241  $547$ ,

ann\_pay char(4) not null constraint "informix".n241\_548,

moi\_pay char(2) not null constraint "informix".n241\_549,

nbr jou integer not null constraint "informix".n302 624,

abs jus char(1),

primary key (mat\_per,ann\_pay,moi\_pay) constraint "informix".pk\_absence );

**create TABLE** "informix".n\_sanction

 $\text{(cod san char(2) not null constraint "informix".n304 628, }$ 

lib\_san char(50) not null constraint "informix".n304\_629,

primary key (cod\_san) constraint "informix".pk\_san );

**create TABLE** "informix".promotion

( ann dec pro char(4) not null constraint "informix".n282  $570$ , num dec pro integer not null constraint "informix".n226 471,

mat per char(5) not null constraint "informix".n307 632,

cod\_gra char(4) not null constraint "informix".n226\_472,

cod niv char(2) not null constraint "informix".n226 473,

cod cat char(2) not null constraint "informix".n309 633,

cod fon char $(3)$ ,

typ  $\text{dec } \text{char}(1)$ ,

dat dec pro date,

anc  $cat char(2)$ ,

anc  $gra \, char(4)$ ,

anc niv char(2),

anc fon char $(3)$ ,

dat eff pos date,

obs  $\text{dec } \text{char}(255)$ ,

primary key (ann\_dec\_pro,num\_dec\_pro) constraint "informix".pk\_promotion );

**create TABLE** "informix".assignotate

 $\left(\begin{array}{cc} \text{cod} \text{cri} \text{char}(2) \text{not null} \text{constraint "informix".} n330 752, \end{array}\right)$ 

ann\_not char(4) not null constraint "informix".n330\_753,

num sem char(1) not null constraint "informix".n330 754,

not obt decimal(5,3) not null constraint "informix".n330 755,

mat per char(5) not null constraint "informix".n330  $756$ ,

primary key (cod\_cri,ann\_not,num\_sem,mat\_per) constraint "informix".pk\_lignote );

#### **create TABLE** "informix".orgeducation

 $\left(\begin{array}{cc} \text{cod} \\ \text{org char}(10) \text{ not null constraint "informix".} \end{array} \right)$  and  $\left(\begin{array}{cc} \text{mod} \\ \text{org char}(10) \text{ not null constraint.} \end{array} \right)$ 

nom org char(60),

adr  $\text{org char}(60)$ ,

- act org char $(60)$ ,
- tel org char $(15)$ ,
- fax org char(15),
- adr  $ele char(20)$ ,

num pat char $(15)$ ,

dat pat date,

per con char $(50)$ ,

primary key (cod\_org) constraint "informix".orgformprimarykey1 );

**create TABLE** "informix".per diem

( ann pay char(4) not null constraint "informix".n472  $1251$ ,

moi\_pay char(2) not null constraint "informix".n472\_1252,

mat per char(5) not null constraint "informix".n472  $1253$ ,

nbr\_tie integer not null constraint "informix".n472\_1254,

nbr\_jou integer,

typ\_dep char(1) not null constraint "informix".n472\_1255,

mnt dep decimal(12,3) not null constraint "informix".n472 1256,

mnt nui decimal $(12,3)$ ,

dep pay char(1),

primary key (ann\_pay,moi\_pay,mat\_per) constraint "informix".pk\_deplaceme );

**create TABLE** "informix".n\_rank

( cod\_gra char(4) not null constraint "informix".n483\_1309,

cod cat char(2) not null constraint "informix".n483 1310,

lib gra ara char $(40)$ ,

lib gra fra char $(40)$ ,

primary key (cod\_gra) constraint "informix".pk\_n\_grade );

**create TABLE** "informix".compfonc

 $\text{(cod for char(3) not null constraint "informix".n513 1387)}$ cod\_com char(4) not null constraint "informix".n513\_1388, mnt com decimal $(12,3)$ ,

pc hpc char(1),

```
primary key (cod_fon,cod_com,pc_hpc) constraint "informix".pk_compfonc );
create TABLE "informix".comfoncad 
  ( cod_fon char(3) not null constraint "informix".n517_1403, 
  cod cad char(1),
  cod_com char(4) not null constraint "informix".n517_1404,
  mnt com decimal(12,3),
  primary key (cod_fon,cod_com,cod_cad) constraint "informix".comfoncadpk );
create TABLE "informix".compdg 
 \frac{( \text{cod } \text{com char}(4) \text{ not null constraint "informix".n520 1410})}{( \text{cod } \text{com char}(4) \text{ not null constraint."n520 1410})}mnt com decimal(12,3),
  primary key (cod_com) constraint "informix".compdgpk );
create TABLE "informix".compper 
 ( mat per char(5) not null constraint "informix".n535 1445,
  cod_com char(4) not null constraint "informix".n535_1446,
  nat_com char(1) not null constraint "informix".n535_1587,
  mnt com decimal(12,3),
  ann deb com char(4),
  moi deb com char(2),
  ann fin com char(4),
  moi fin com char(2),
   type_opr_com char(1), 
  com aff char(1),
  mnt glob decimal(12,3),
   nbr_tranch integer, 
  com fix char(1),
  primary key (mat per,cod com,nat com,ann deb com,moi deb com) constraint
"informix".ct_compper1 );
create TABLE "informix".eduplan 
 (ref_plf char(10) not null constraint "informix".n549 1475,
  num axe char(5),
  ann_plf char(4) not null constraint "informix".n549_1476,
  act plf char(4),
  obj plf char(255),
  pop con char(1),
  typ for char(1),
   typ_ani char(255), 
  dur ses integer,
```

```
85
```
nbr\_ses integer,

per\_ses char(100),

obs for char( $255$ ),

primary key (ref\_plf,ann\_plf) constraint "informix".pk\_ eduplan);

**create TABLE** "informix".child

( num\_enf integer not null constraint "informix".n285\_896,

mat\_per char(5) not null constraint "informix".n227\_479,

prn  $enf char(25)$ ,

dat nai date,

dat dce date,

enf cha char(1),

enf irp char(1),

enf etd char(1) );

**create** unique index "informix".pk\_ child on "informix". child (mat\_per,num\_enf);

**create TABLE** "informix".compos

 $\sim$  cod com char(4) not null constraint "informix".n197 348,

nat com char $(3)$ ,

lib com ara char $(40)$ ,

lib\_com\_fra char(40),

typ\_com char(1),

ret\_sal char(1),

ret cnr char $(1)$ ,

ret ass char(1),

ret abs char(1),

```
par emp char(1),
```
ret sin char $(1)$ ,

num cmp deb char $(10)$ ,

num cmp cre char(10),

num\_cnr char(4),

com cal char(1),

reg cal char $(10)$ ,

primary key (cod\_com) constraint "informix".pk\_compos );

**create TABLE** "informix".n\_natcomp

( nat\_com char(2) not null constraint "informix".n582\_1538,

lib\_nat\_ara char(30),

```
lib_nat_fra char(30) );
```
**create** unique cluster index "informix".ix\_n\_natcomp1 on "informix".n\_natcomp (nat\_com);

#### **create TABLE** "informix".personn

( mat per char(5) not null constraint "informix".n205  $519$ , cod niv ins char(3), cod\_dip char(3), cod\_gra char(4), cod\_pos char(2), cod\_prj\_aff char(4), spc per char $(30)$ , cod prj pay char(4), cod uni char(4), cod fon char $(3)$ , cod\_bnq char(4), cod\_bnq\_dom char(4), num\_cmp\_bnq char(20), nom per ara char(25), nom per fra char $(25)$ , prn\_per\_ara char(25), prn\_per\_fra char(25), pho\_per char(255), njf\_per\_ara char(25), njf\_per\_fra char(25), dat\_nai\_per date, lie nai ara char $(15)$ , lie nai fra char $(15)$ , sex per char(1) default 'M', adr per ara char $(255)$ , adr\_per\_fra char(150), tel\_per char(10), num\_per\_con char(12), dat per con date, sit mil per char(1), sit fam per char(1), sal uni per char $(1)$  default 'N', chf\_fam char(1), sta\_per char(1), pc\_hpc\_per char(1), dat rec date,
num cnt dec char $(10)$ , dat cnt dec date, dat tit date, dat eff cat date, mnt bas decimal $(13,3)$ , ech per char $(2)$ , num\_dec\_fon char(10), dat dec fon date, dat deb fon date, dat fin fon date, dat dec pos date, dat\_deb\_pos date, tit\_per char(1), mod\_pay\_per char(1), num cmp per char $(20)$ , num car sec char(15), dat aff sec date, typ ass char(1), num\_aff\_ass char(15), dat aff ass date, ben\_voi char(1), dat\_ava\_voi date, ben  $log char(1)$ , dat ava log date, nbr\_enf\_aff integer, primary key (mat\_per) constraint "informix".pk\_personne ); **create TABLE** "informix".avance\_per ( mat per char(5) not null constraint "informix".n237  $526$ , ann\_avc char(4) not null constraint "informix".n258\_537, num avc char(15) not null constraint "informix".n652 1633, mnt avc decimal $(12,3)$ , cod cl cai char(4), num\_mvtc integer, cod cai char(3), primary key (mat\_per,ann\_avc,num\_avc) constraint "informix".ct\_avance\_per1 );

**create TABLE** "informix".avances

( ann\_avc char(4) not null constraint "informix".n655\_1641,

num avc char $(15)$ , dat avc date, cod\_avc char(4) not null constraint "informix".n655\_1642, mnt avc float, mat per char $(5)$ , typ\_rem char(1), nbr\_rem float, ann deb char $(4)$ , ann fin char $(4)$ , moi deb char(2), moi fin char $(2)$ , ben\_avc char(1) not null constraint "informix".n655\_1643, primary key (ann\_avc,dat\_avc) constraint "informix".pk\_avances ); **create TABLE** "informix".usr\_userinfo ( matricule char(3), user name char(20),

password char(15),

primary key (matricule) constraint "informix".ct\_usr\_userinfo2 );

**create TABLE** "informix".usr\_module

```
\text{codim} module char(2),
```
nom module char(20),

primary key (cod\_module) constraint "informix".ct\_usr\_module2 );

**create TABLE** "informix".usr\_droit

( matricule char(3),

cod module char(2),

droit char(4) );

**create** unique index "informix".ix usr droit1 on "informix".usr droit (cod module,matricule);

**create TABLE** "informix".param\_edit

( mois\_edit char(2) not null constraint "informix".n678\_1698,

an edit char(4) not null constraint "informix".n678  $1699$  );

create unique index "informix".ix\_param\_edit on "informix".param\_edit (mois\_edit,an\_edit);

**create TABLE** "informix".education

( ann for char(4) not null constraint "informix".n703  $1778$ ,

num for integer not null constraint "informix".n703 1779,

ann\_plf char(4) not null constraint "informix".n703\_1780,

ref plf char(10) not null constraint "informix".n703 1781,

dat for date,

dur for integer, lie\_for char(30), nat\_for char(1), nbr\_prev integer, nbr\_real integer, cod\_org char(10), nom\_for char(60), fra\_trs decimal(12,3), ori\_trs char(3), fra\_dep decimal(12,3), ori\_dep char(3), fra\_log decimal(12,3), ori\_log char(3), fra\_nou decimal(12,3), ori\_nou char(3), fra\_stg decimal(12,3), ori\_stg char(3), fra\_mis decimal(12,3), ori\_mis char(3), fra\_ped decimal(12,3), ori\_ped char(3), fra\_ass decimal(12,3), ori\_ass char(3), aut\_fra decimal(12,3), ori\_aut char(3), primary key (ann\_for,num\_for) constraint "informix".pk\_ education); **END SCRIPT** 

# **APPENDIX C. USE CASE NARRATIVE**

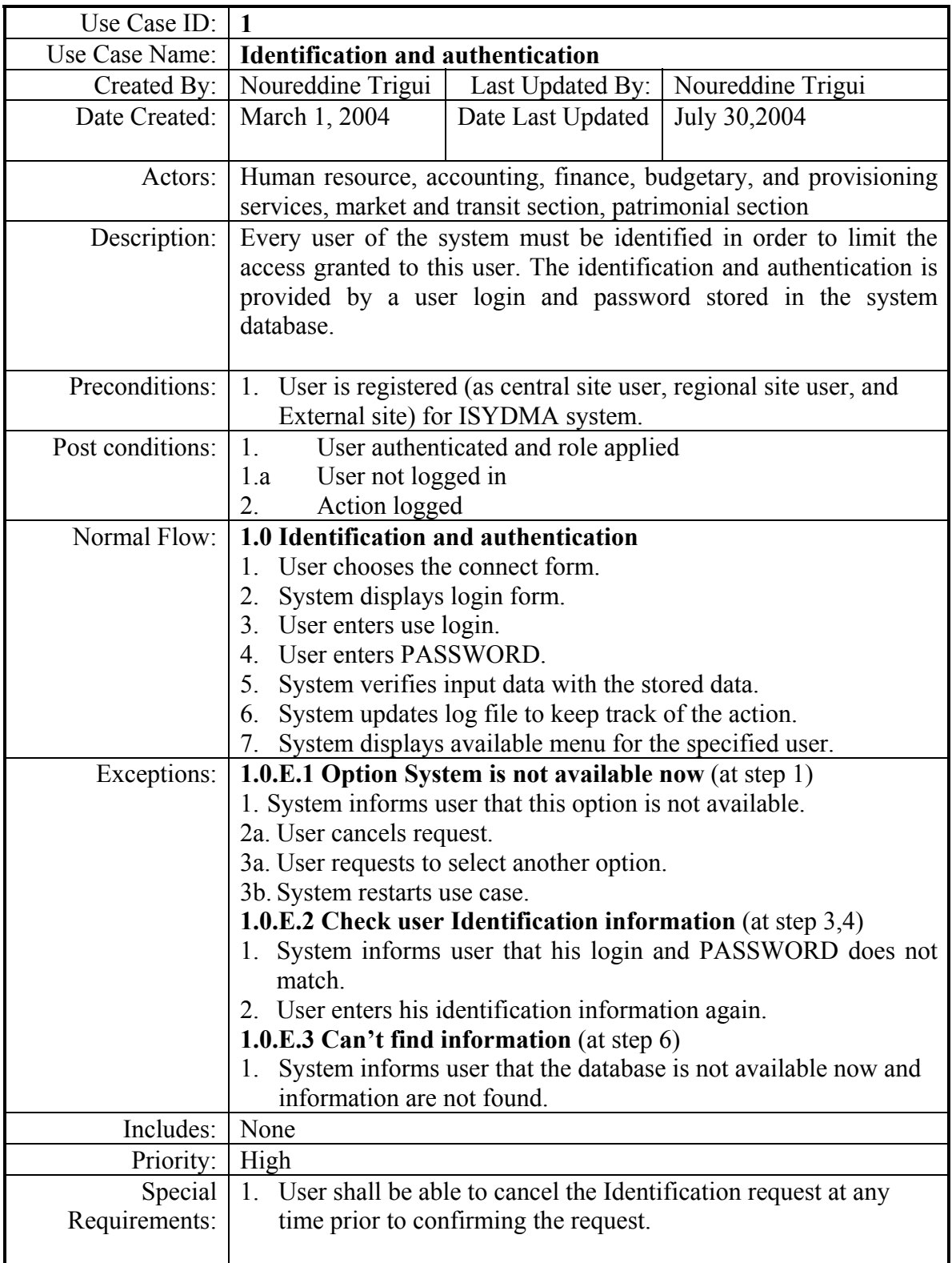

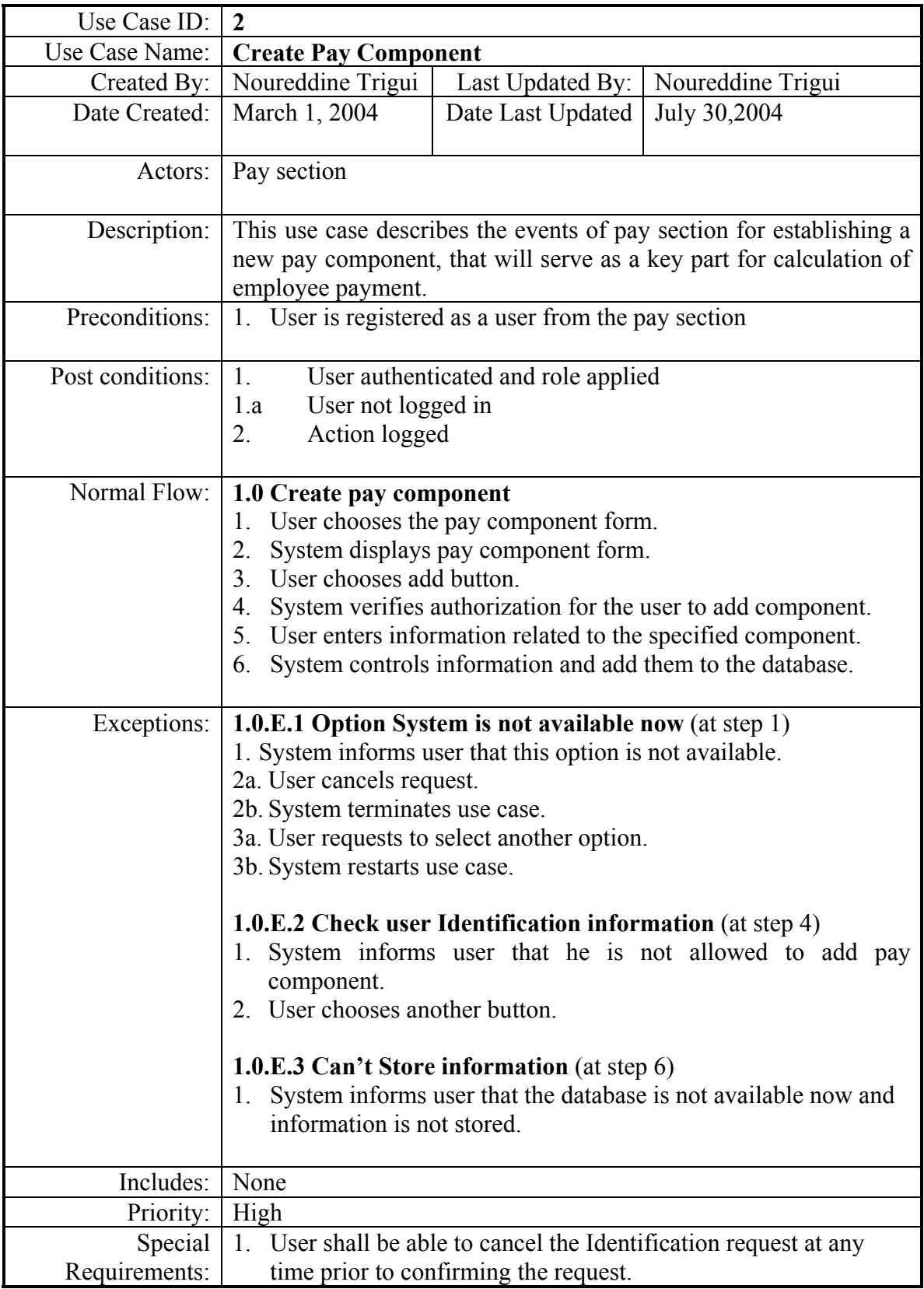

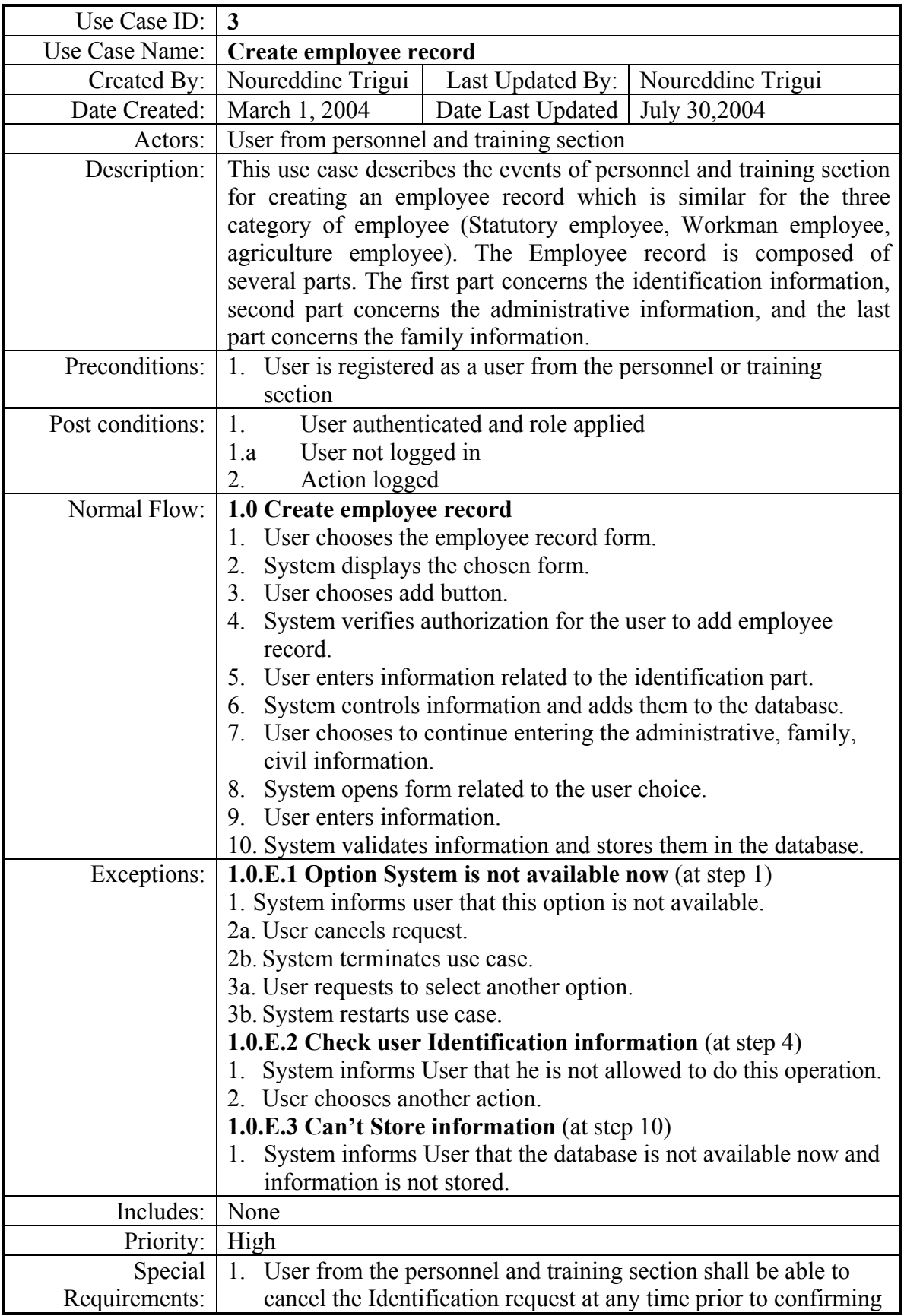

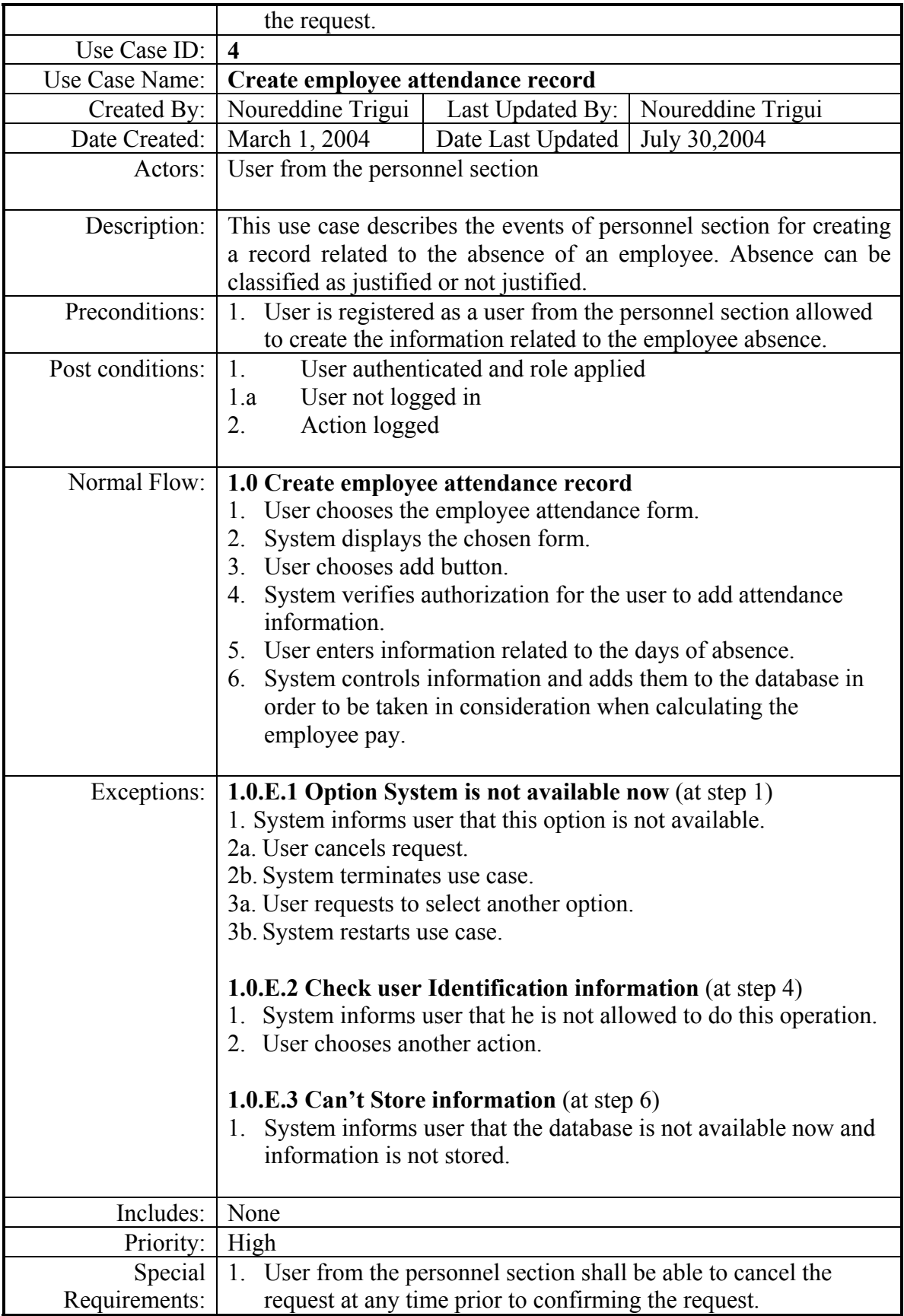

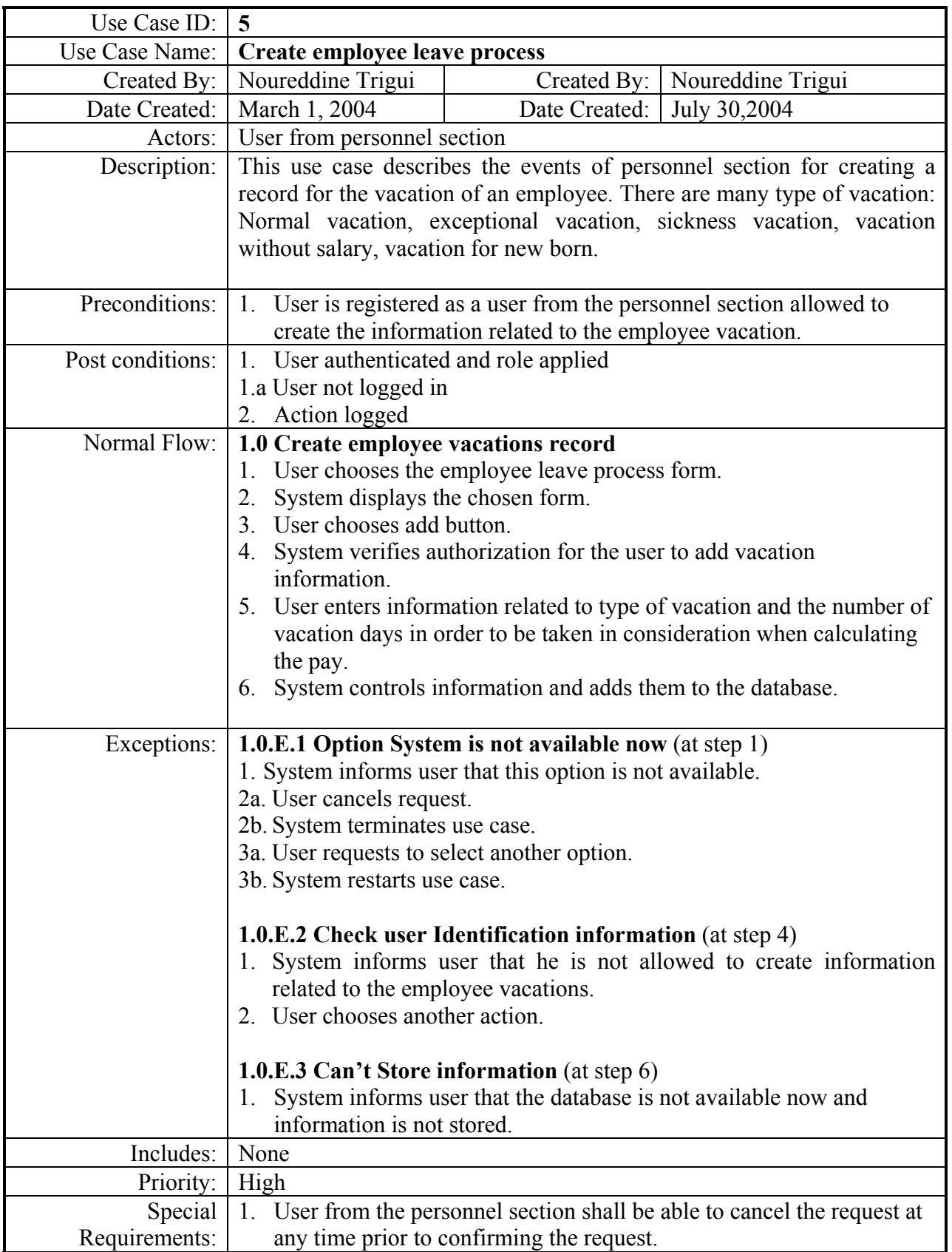

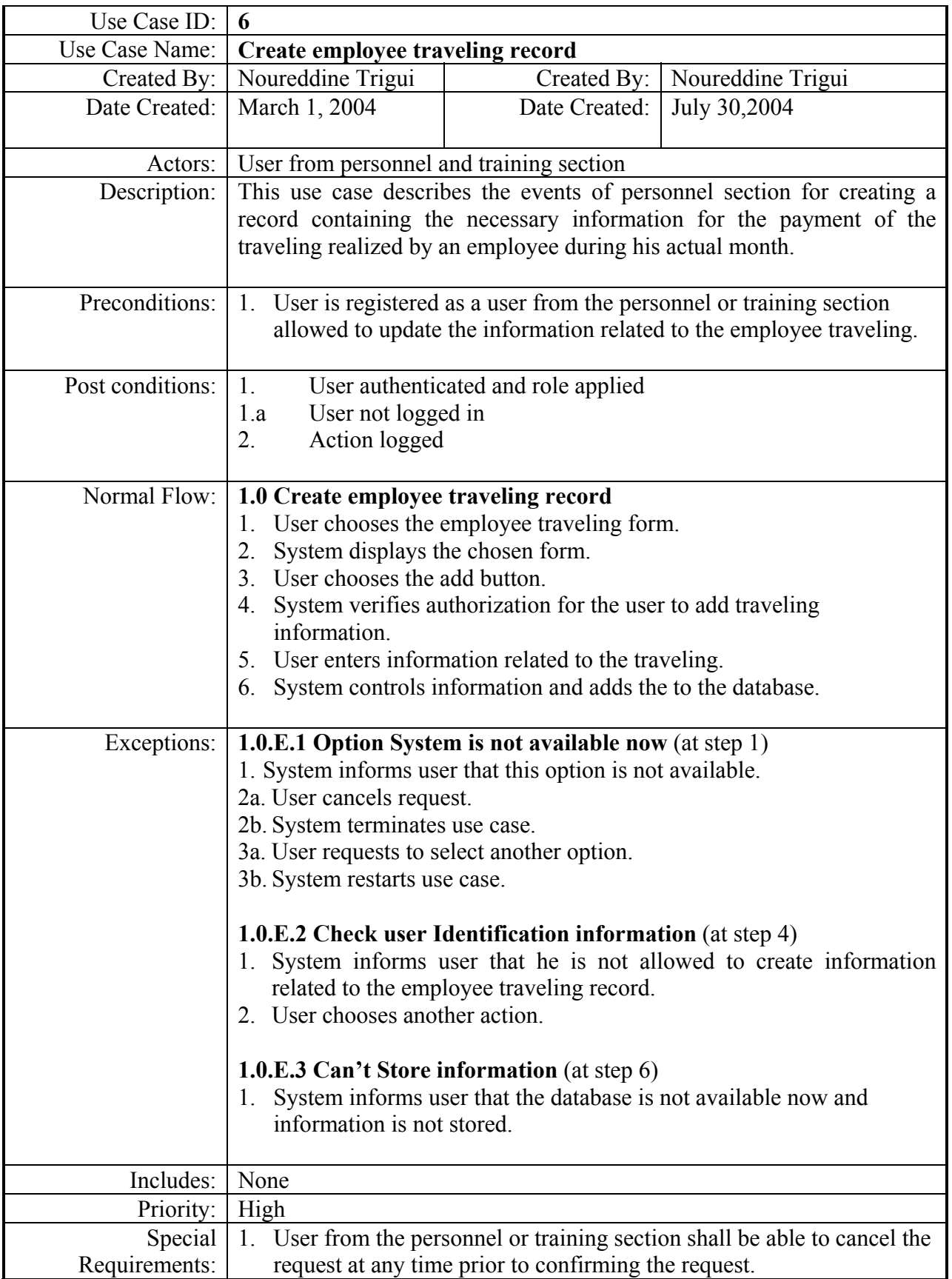

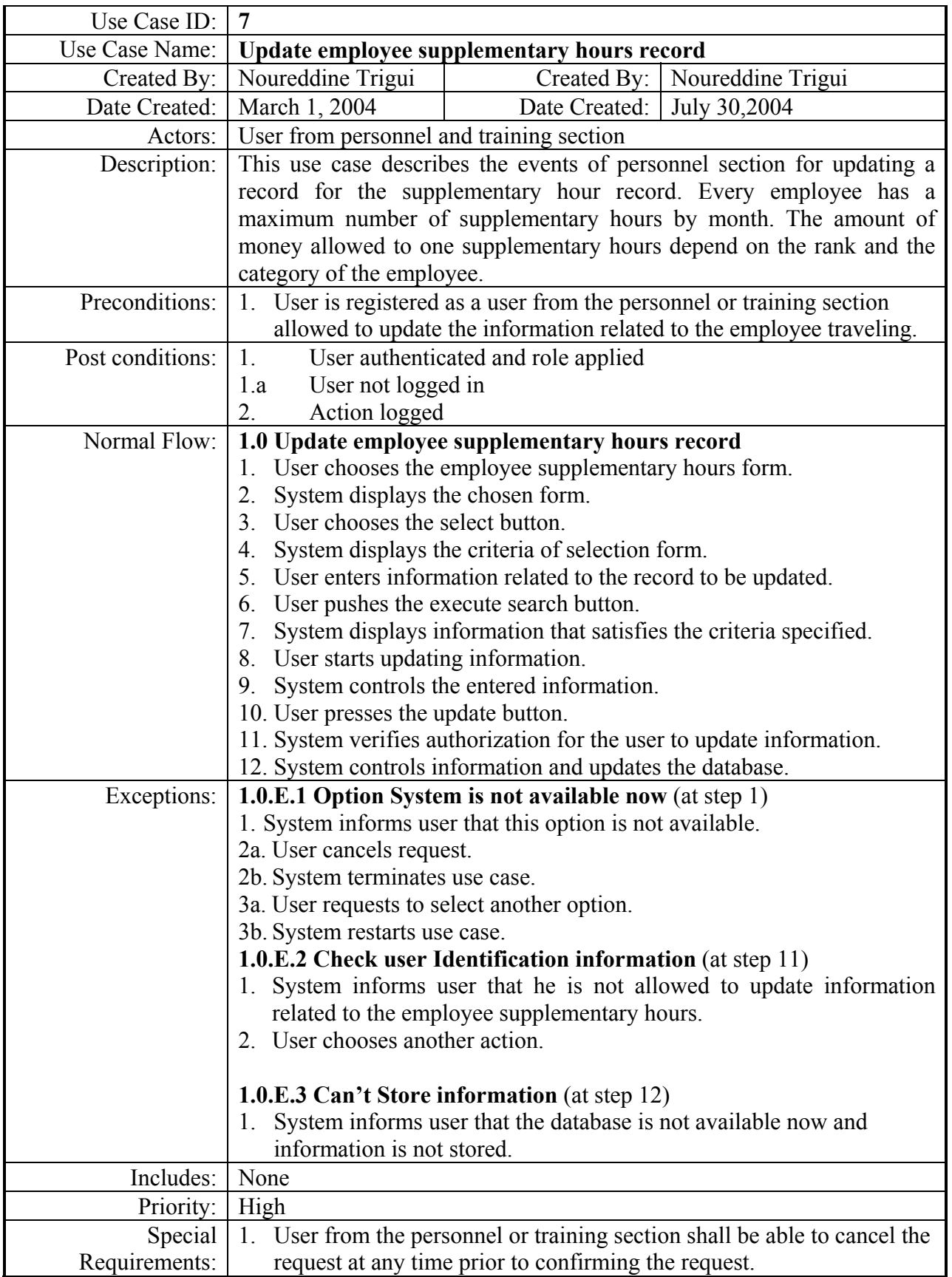

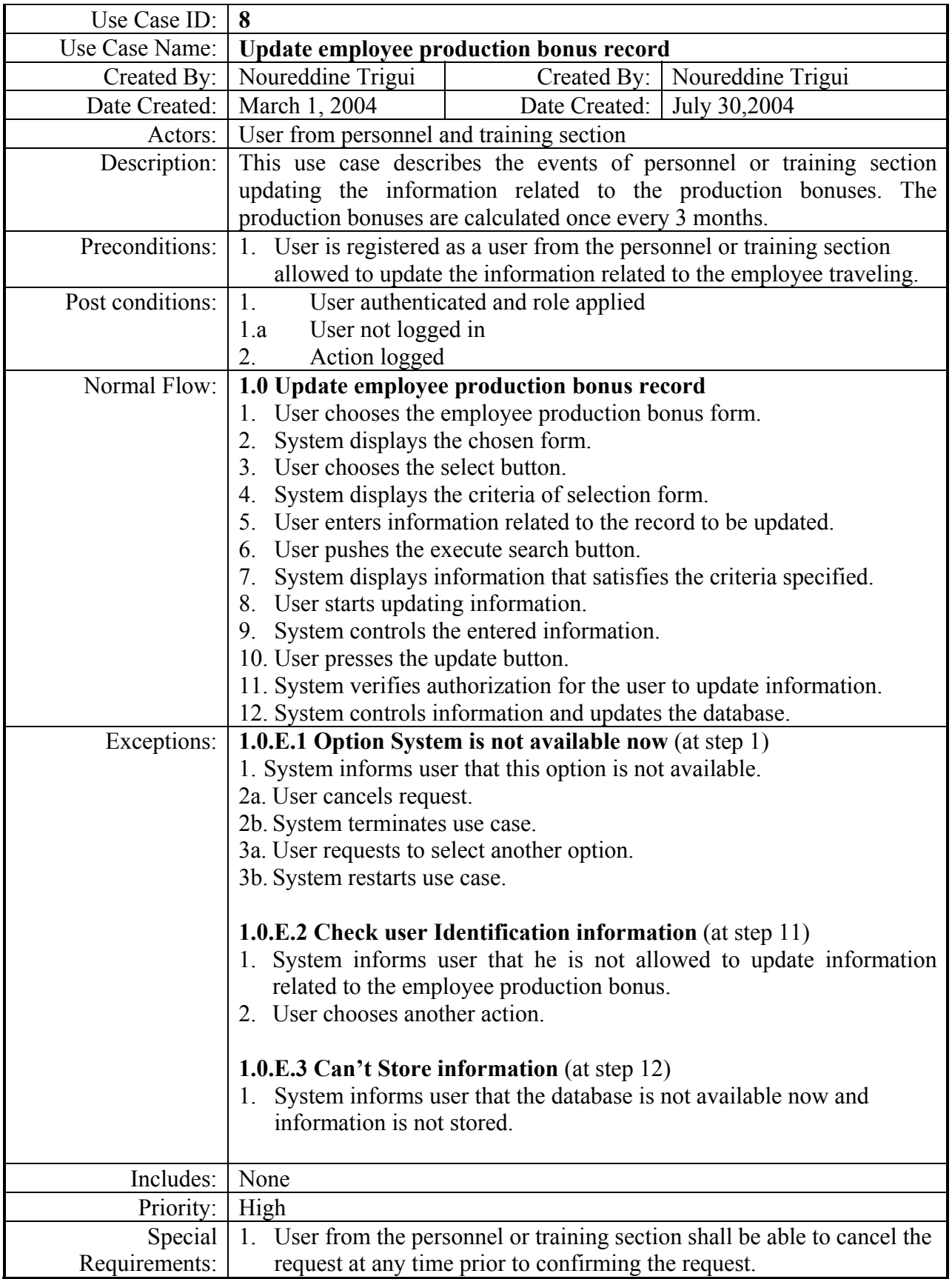

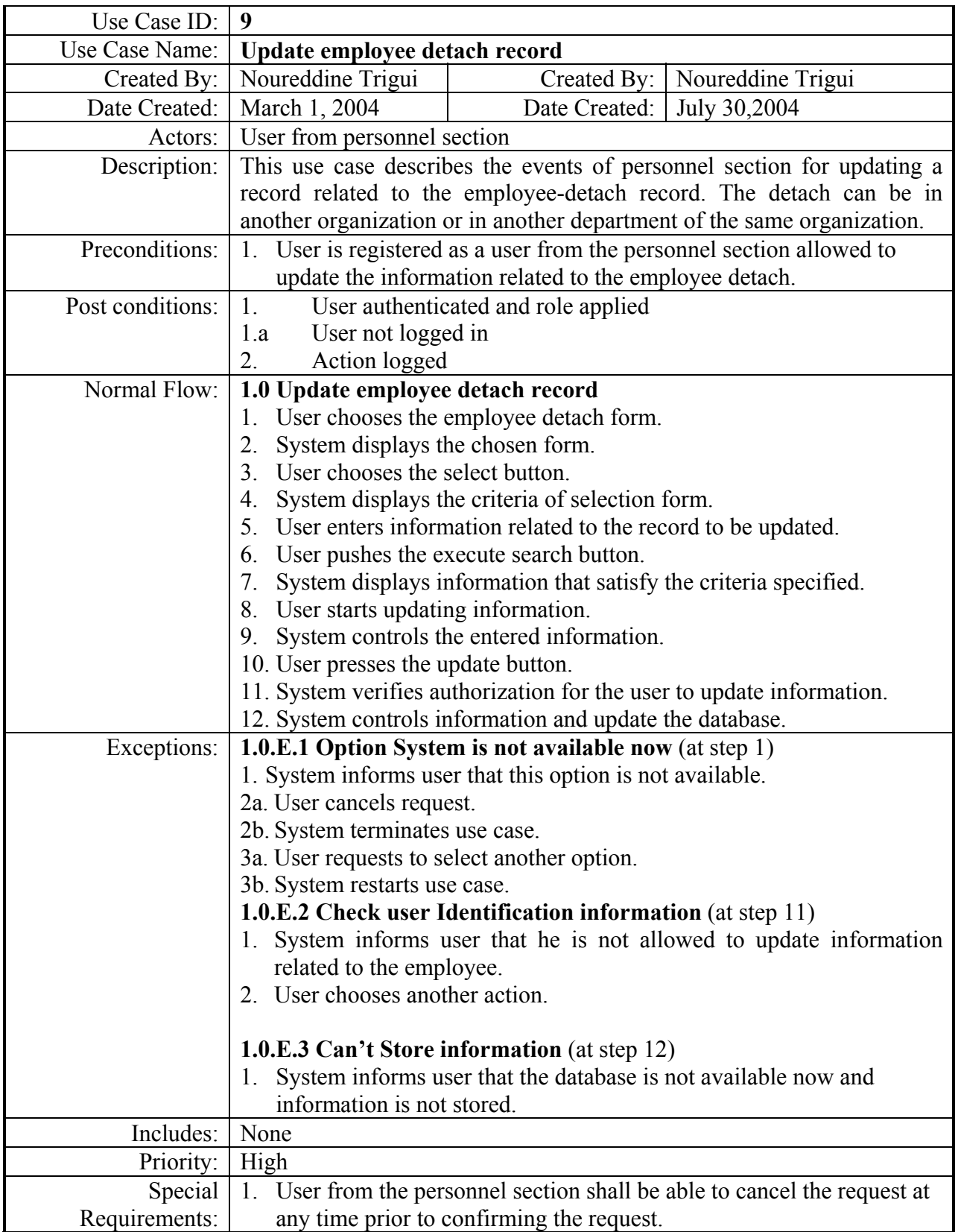

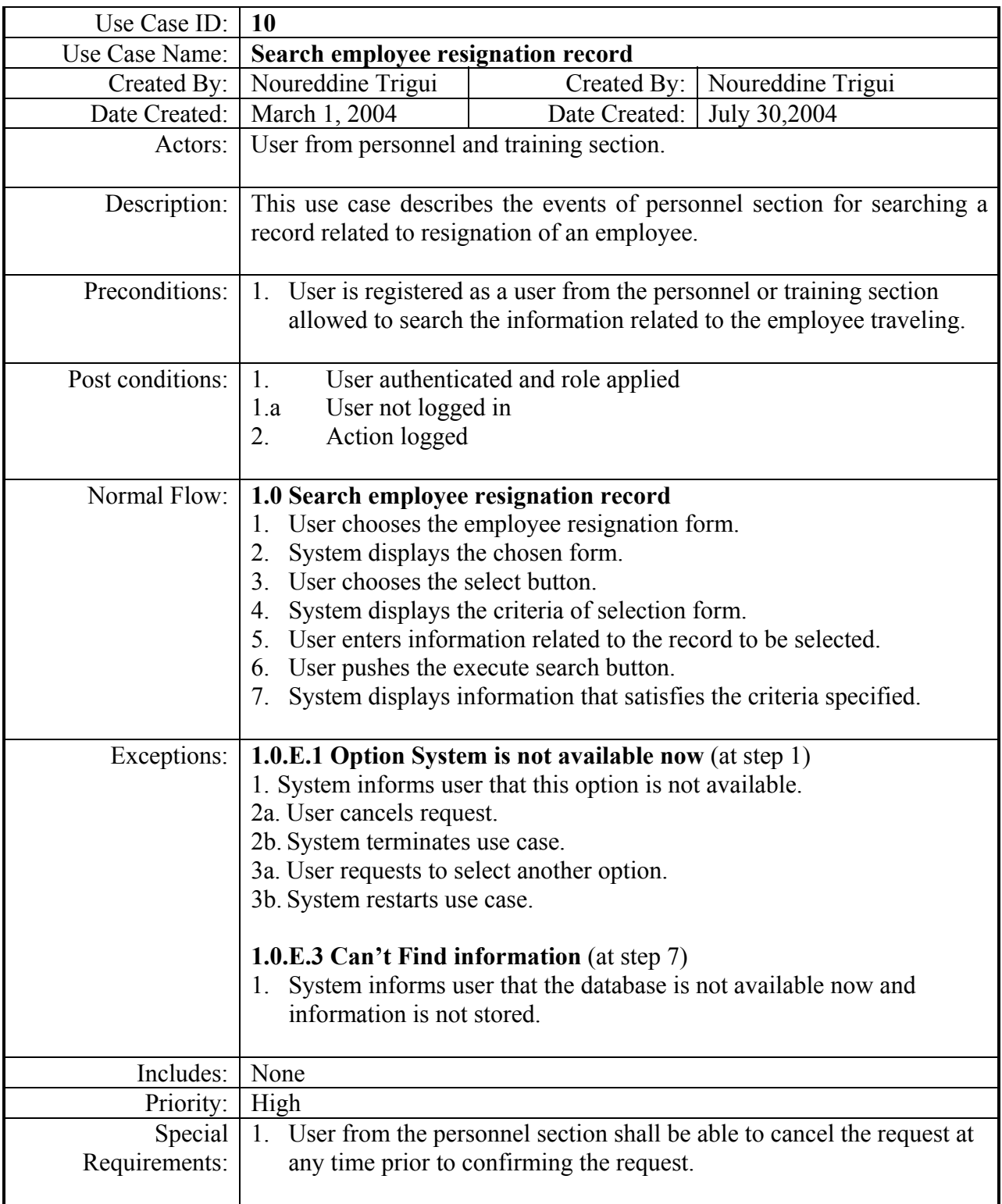

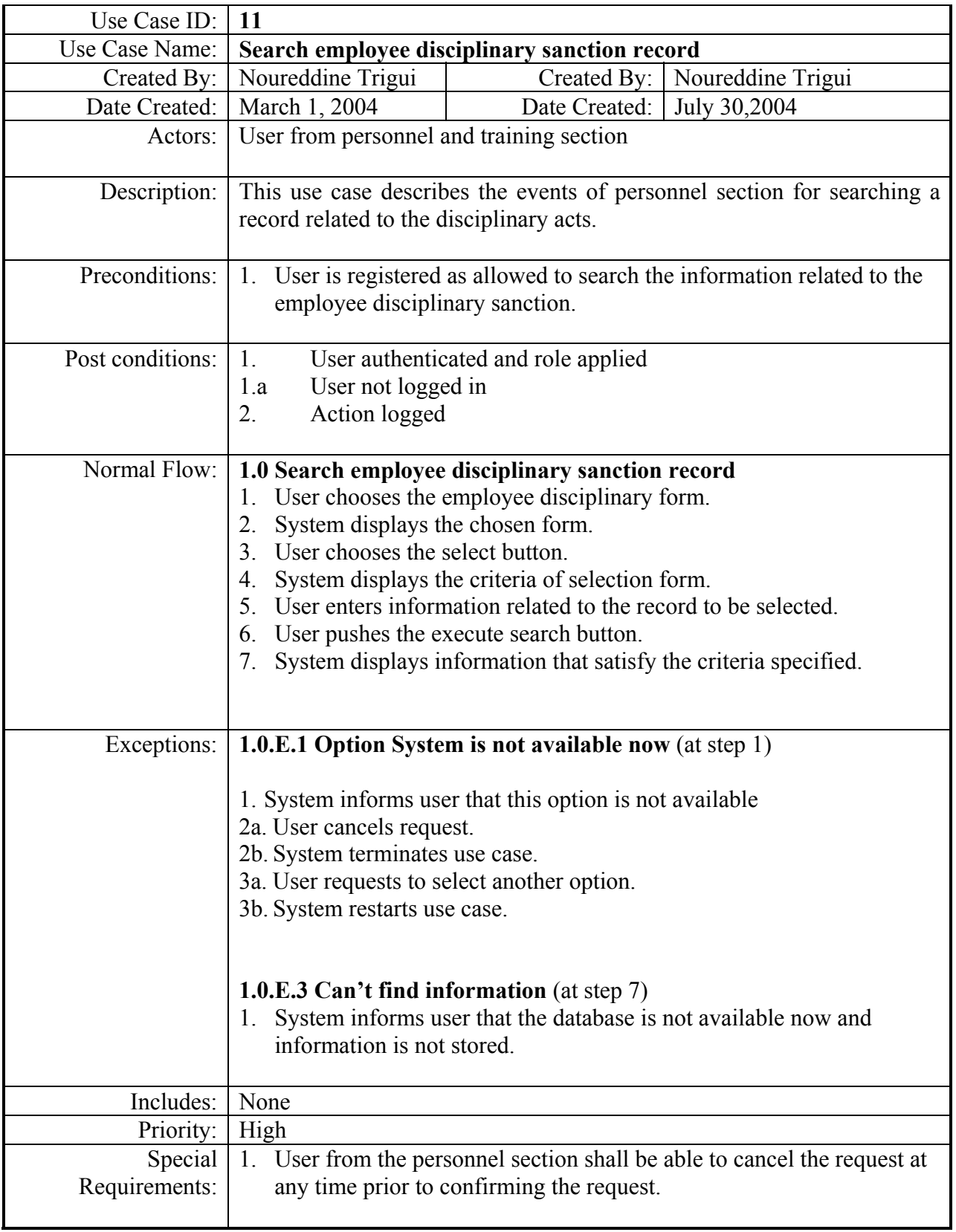

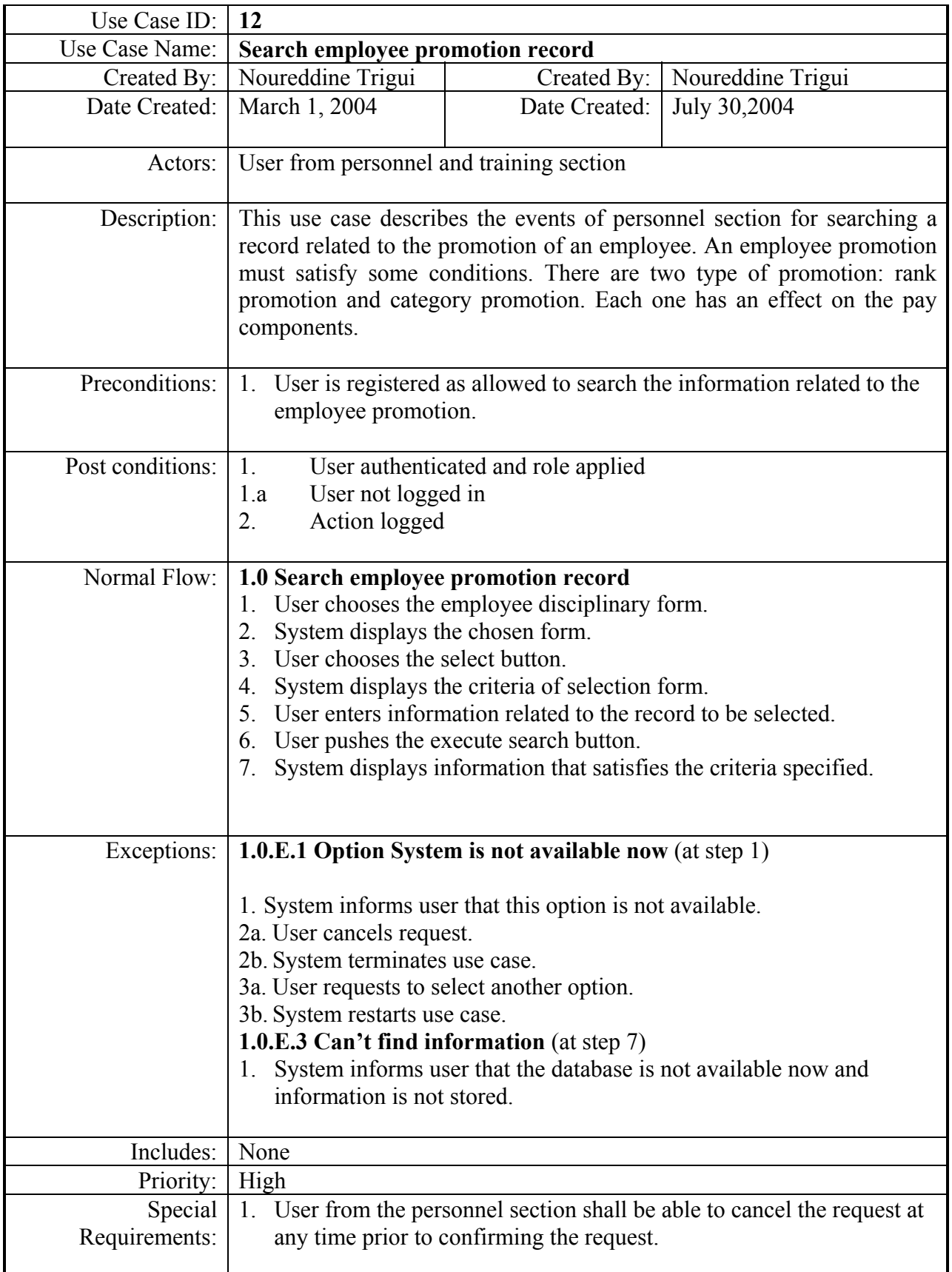

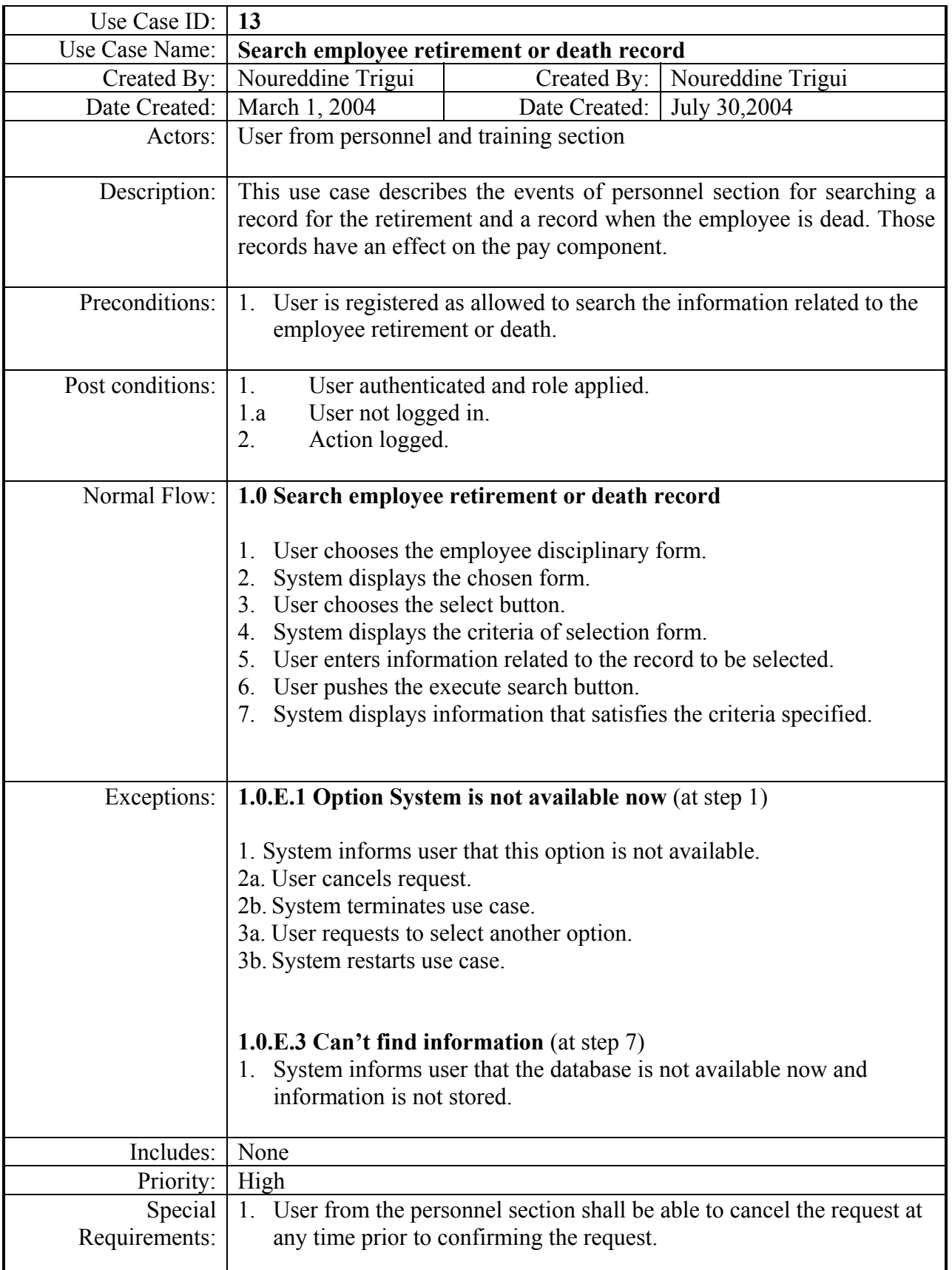

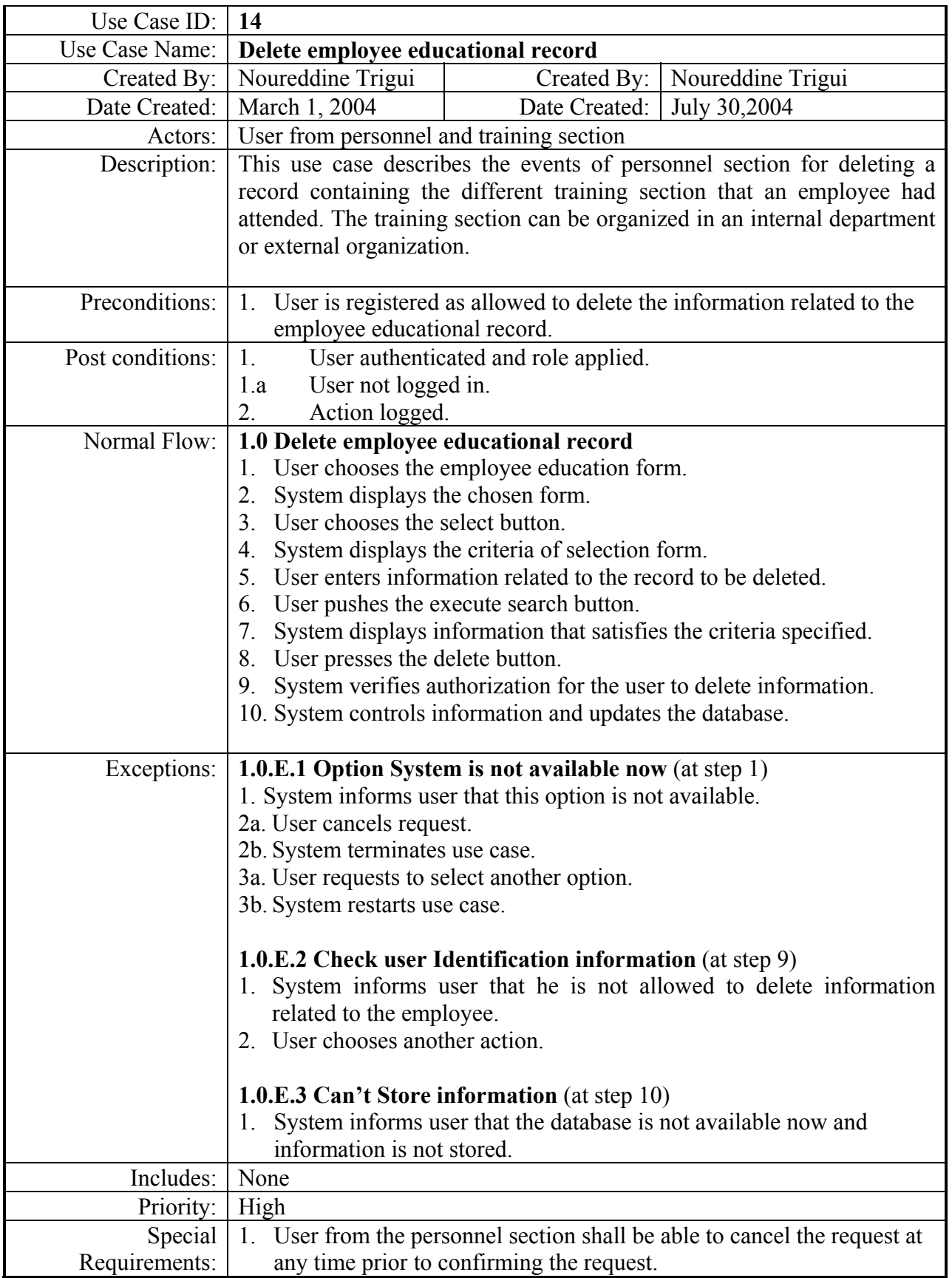

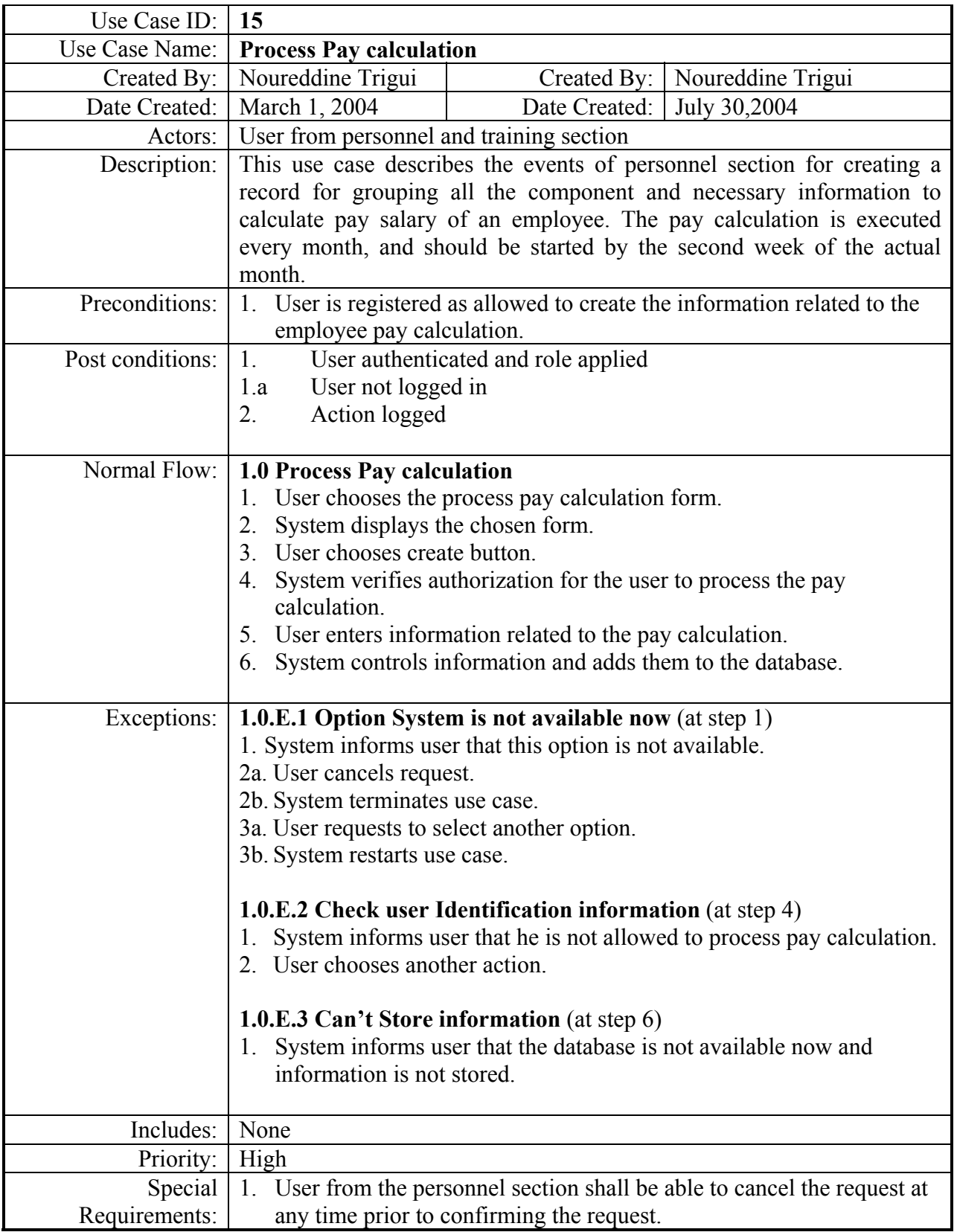

THIS PAGE INTENTIONALLY LEFT BLANK

# **APPENDIX D. HUMAN RESOURCE MANAGEMENT SOURCE CODE**

//#DV1xC00005 unit maingrh; interface uses SysUtils, WinTypes, WinProcs, Messages, Classes, Graphics, Controls, Forms, Dialogs, Menus, connect,ExtCtrls, DBCtrls, StdCtrls, Buttons, DB, DBtables, EiniFile,Quickrpt, Grids, DBGrids, DdeMan, Entite, ToolWin, ComCtrls, Tabs, OleCtrls, qrextra; //Crystal\_TLB; type  $T$ frm maingrh = class(TForm) Printsetup: TPrintDialog; Texport: TTable; BatchMove: TBatchMove; BarreEtat: TPanel; Bevel2: TBevel; Bevel4: TBevel; nbr\_rech: TLabel; DataL: TDatabase; Qrech: TQuery; Qupdate: TQuery; Qupdatemax: TIntegerField; QcountDetail: TQuery; QMaxNO: TQuery; DSMaxNO: TDataSource; bib\_DBNavigator: TDBNavigator; bib\_DBNavigator3: TDBNavigator; bib\_DBNavigator2: TDBNavigator; bib\_DBNavigator1: TDBNavigator; ToolBar1: TToolBar; Panel1: TPanel; Label2: TLabel; Panel2: TPanel; Qseltable: TQuery; BTNnouv: TSpeedButton; BTNsupp: TSpeedButton; BTNannul: TSpeedButton; BiB\_construire: TSpeedButton; BiB\_vider: TSpeedButton; BiB\_ecran: TSpeedButton; BiB\_annul: TSpeedButton; BTNsais: TSpeedButton; BTNlist: TSpeedButton; BTNsel: TSpeedButton; Panel4: TPanel; Panel5: TPanel; DSFPROJET: TDataSource; FPROJET: TTable; FPROJETcode\_prj: TStringField;

 FPROJETdesi\_prj: TStringField; FPROJETcode\_dev: TStringField; FPROJETcode\_bai: TStringField; FPROJETnume\_pre: TStringField; FPROJETmont\_pre: TFloatField; FPROJETdate\_sig: TDateTimeField; FPROJETdate\_val: TDateTimeField; FPROJETdate\_clo: TDateTimeField; BTN\_SEPremier: TSpeedButton; BTN\_SEPrecedent: TSpeedButton; BTN\_SESuivant: TSpeedButton; BTN\_SEDernier: TSpeedButton; Panel8: TPanel; FAGENCE: TTable; DSFAGENCE: TDataSource; DataD: TDatabase; PB: TProgressBar; Label1: TLabel; EditNOM\_UTI: TLabel; DBgrh: TDBprogramme; Panel3: TPanel; MainMenu1: TMainMenu; mnu\_Fichier: TMenuItem; mnu\_FSConnecter: TMenuItem; N3: TMenuItem; mnu FConfiguration: TMenuItem; mnu\_FApercu: TMenuItem; mnu FImprimer: TMenuItem; N7: TMenuItem; mnu\_FQuitter: TMenuItem; mnu Edition: TMenuItem; mnu\_ECouper: TMenuItem; mnu\_ECopier: TMenuItem; mnu\_EColler: TMenuItem; mnu\_Aide: TMenuItem; mnu\_AIndex: TMenuItem; mnu\_ARech: TMenuItem; N6: TMenuItem; mnu\_Apropos: TMenuItem; SPmntlet\_dep: TStoredProc; SPmntlet\_ordre: TStoredProc; BTNmodf: TSpeedButton; BTNvalid: TSpeedButton; //#FV1xC00012 procedure bib\_transfererClick(Sender: TObject); procedure BiB\_viderClick(Sender: TObject); procedure mnu\_FSConnecterClick(Sender: TObject); procedure mnu FSDeconnecterClick(Sender: TObject); procedure mnu\_FConfigurationClick(Sender: TObject); procedure mnu\_FQuitterClick(Sender: TObject); procedure mnu\_ECopierClick(Sender: TObject); procedure mnu\_ECollerClick(Sender: TObject); procedure mnu\_ECouperClick(Sender: TObject); procedure mnu\_AIndexClick(Sender: TObject); procedure mnu\_ARechClick(Sender: TObject); procedure mnu\_AproposClick(Sender: TObject);

 procedure FormCreate(Sender: TObject); //#FV2xC00013 procedure activerConnect(enable : boolean); procedure activerEdition(enable : boolean); procedure FormClose(Sender: TObject; var Action: TCloseAction); procedure BiB\_construireClick(Sender: TObject); procedure bib\_DBNavigatorClick(Sender: TObject; Button: TNavigateBtn); procedure BTNnouvClick(Sender: TObject); procedure BTNsuppClick(Sender: TObject); procedure BTNmodfClick(Sender: TObject); procedure BTNvalidClick(Sender: TObject); procedure BTNannulClick(Sender: TObject); procedure BTN\_SEPremierClick(Sender: TObject); procedure BTN\_SEPrecedentClick(Sender: TObject); procedure BTN\_SESuivantClick(Sender: TObject); procedure BTN\_SEDernierClick(Sender: TObject); procedure BTNcouperClick(Sender: TObject); procedure BTNcopierClick(Sender: TObject); procedure BTNcollerClick(Sender: TObject); procedure BTNsaisClick(Sender: TObject); procedure BTNlistClick(Sender: TObject); procedure BTNselClick(Sender: TObject); procedure BiB\_ecranClick(Sender: TObject); private FReport : TQuickRep; procedure SetReport(Value : TQuickRep); public property Report : TQuickRep read FReport write SetReport; end; const // C PERSONNE  $=1$ ; C COMPOS  $=2$ ; C\_ENFANT =3; C DETACHE  $=4$ ; C DEMISSION  $=5$ ; C RTRDEC  $=6$ ; C SANCTION  $=7$ ; C\_PROMOTION =8; C OUVPERM  $=9$ ; C OUVCHANT  $=10$ ;  $C$  ORGFORM =11; C\_CATGRAD =12; C\_CATEGNIV =13; C COMPPER  $=14$ ;  $C$ \_ABSENCE =15;  $C$  CONGES =16; C\_DEPLACEMENT =17; C HEURSUP  $=18$ ; C FICHNOT  $=19$ ; C LIGNOTE  $=20$ ;  $C_{CATCAD}$  =21; C\_CATFON =  $=22$ ; C COMPFONC  $=23$ ; C comcatcad  $=24$ ;

```
C comgra =25;
C PLANFORM =26;
C_COMFONCAD =27;
C compdg =28;
C FORMATION =29;
C REMFRAMED =30;
C inscription =31;
C_AVANCES =32;C MVTMOIS =33;
C_COMPOUV = 34;
C_PRESCHANT =35; 
C_CONGESOUV =36;
// 
var 
//#DV1xC00030 
frm_maingrh : Tfrm_maingrh;
//#FV1xC00030 
// lien 
implementation 
 uses grille,about,exportto,navgrh,divgrh, 
//#DV2xC00050 
 PERSONNE, COMPOS, CATEGNIV, PLANFORM, ORGFORM, OUVPERM, 
 REMFRAMED, CONGES, DEPLACEMENT, HEURSUP, COMPPER, FICHNOT, ABSENCE, 
 FORMATION, AVANCES, PRIMREND, DEMISSION, RTRDEC, SANCTION, PROMOTION, 
 DETACHE, MVTMOIS, PRESCHANT, OUVCHANT, SEANCE, 
PRESFORM,COMPOUV,CONGESOUV, 
  ENFANT, GENERPAIE ,CATGRAD, CATCAD, CATFON, COMPFONC, LIGNOTE, COMCATCAD, 
  COMGRA, COMFONCAD, COMPDG, INSCRIPTION, FNOMENC, EDITMENS, generpouv, 
 sel_avancable, sel_conges, sel_fichnot, sel_notper, sel_dectriouv, 
 generdisk; 
//#FV1xC00060 
{ \$R *.DFM}
//#DV1xC00070 
{menu fichier} 
procedure Tfrm_maingrh.SetReport(Value : TQuickRep); 
begin 
 FReport:=Value; 
end; 
procedure Tfrm_maingrh.mnu_FSConnecterClick(Sender: TObject); 
begin 
 Application.CreateForm(Tfrm_connect,frm_connect);
 frm_connect.ShowModal;
end; 
procedure Tfrm_maingrh.mnu_FSDeconnecterClick(Sender: TObject); 
begin 
  frm_maingrh.dataL.connected:=false; 
//BTNraccourci(0);
 activerConnect(False); 
end; 
procedure Tfrm_maingrh.mnu_FConfigurationClick(Sender: TObject); 
begin 
printsetup.execute;
```
end; procedure Tfrm\_maingrh.mnu\_FQuitterClick(Sender: TObject); begin application.terminate; end; //#FV1xC00070 //#DV1xC00080 {menu Edition} procedure Tfrm\_maingrh.mnu\_ECopierClick(Sender: TObject); begin if ActiveMdiChild.activecontrol is TDBEdit then TDBEdit(ActiveMdiChild.activecontrol).CopyToClipboard; if ActiveMdiChild.activecontrol is TEdit then TEdit(ActiveMdiChild.activecontrol).CopyToClipboard; end; procedure Tfrm\_maingrh.mnu\_ECollerClick(Sender: TObject); begin if ActiveMdiChild.activecontrol is TDBEdit then TDBEdit(ActiveMdiChild.activecontrol).Pastefromclipboard; if ActiveMdiChild.activecontrol is TEdit then TEdit(ActiveMdiChild.activecontrol).PastefromClipboard; end; procedure Tfrm\_maingrh.mnu\_ECouperClick(Sender: TObject); begin if ActiveMdiChild.activecontrol is TDBEdit then TDBEdit(ActiveMdiChild.activecontrol).cuttoclipboard; if ActiveMdiChild.activecontrol is TEdit then TEdit(ActiveMdiChild.activecontrol).cuttoclipboard; end; //#FV1xC00080 //#DV1xC00090 {menu Selection} procedure Tfrm\_maingrh.bib\_transfererClick(Sender: TObject); begin if bib\_DBNavigator2.datasource<>Nil then bib\_DBNavigator2.BtnClick(Nbrefresh); end; procedure Tfrm\_maingrh.BiB\_viderClick(Sender: TObject); begin clear\_rech; end; //#FV1xC00100 //#DV1xC00110 {menu Help} procedure Tfrm\_maingrh.mnu\_AIndexClick(Sender: TObject); begin Application.HelpCommand(HELP\_CONTENTS,0); end; procedure Tfrm\_maingrh.mnu\_ARechClick(Sender: TObject); begin Application.helpcommand(HELP\_HELPONHELP,0); end; procedure Tfrm\_maingrh.mnu\_AproposClick(Sender: TObject); begin

frm\_about.showmodal

```
//#DV1xC00130 
procedure Tfrm_maingrh.activerEdition(enable : boolean); 
begin 
with frm_maingrh do 
begin 
    mnu_Ecouper.enabled:=enable; 
   mnu Ecoller.enabled:=enable;
   mnu Ecopier.enabled:=enable;
end; 
end; 
procedure Tfrm_maingrh.activerConnect(enable : boolean); 
begin 
with frm_maingrh do 
begin 
   mnu_FSConnecter.enabled:=not enable; 
   mnu Fimprimer.enabled:=enable;
   mnu Fapercu.enabled:=enable;
    mnu_Edition.visible:=enable; 
end; 
end; 
procedure Tfrm_maingrh.FormCreate(Sender: TObject); 
var v_jour, v_mois, v_annee:word;
begin 
 Lire ini;
  application.BiDiKeyboard:='00001c01'; 
  application.nonBiDiKeyboard:='0000040c'; 
  glb_cod_com_bas:='0001'; 
 frm_maingrh.DBgrh.DerRech := 0;
  frm_maingrh.DBgrh.DerForm := 0; 
  frm_maingrh.DBgrh.Derlisting:=0; 
 Res rech:=false;
 nu table:=1;
  decodedate(date, v_annee, v_mois, v_jour); 
 Glb anne:=inttostr(v annee);
 if v_mois<10
 then Glb mois:=0'+inttostr(v~mois)else Glb_mois:=inttostr(v_mois);
 Glb_jour:=inttostr(v_jour);
  glb_date:=datetostr(date); 
 Barre etat;
end; 
procedure Tfrm_maingrh.FormClose(Sender: TObject; 
  var Action: TCloseAction); 
begin 
 frm_maingrh.dataL.connected:=false;
 frm_maingrh.dataD.connected:=false;
  activerConnect(False); 
end; 
procedure Tfrm_maingrh.BiB_construireClick(Sender: TObject);
begin 
  if frm_maingrh.DBgrh.DerForm > 0 then 
  construire; 
  begin 
   if frm_maingrh.nbr_rech.Caption='0' then
```
 MessageDlg('No record can respond to the criteria! ', mtInformation, [mbYes], 0); naviguer; if frm\_maingrh.nbr\_rech.Caption='1' then BTNsaisClick(BTNsais) else if frm\_maingrh.nbr\_rech.Caption>'1' then BTNlistClick(BTNlist) else BTNselClick(BTNsel); end; end; procedure Tfrm\_maingrh.bib\_DBNavigatorClick(Sender: TObject; Button: TNavigateBtn); begin case Button of nbfirst :begin BTN\_SEPremier.enabled:=false; BTN\_SEPrecedent.enabled:=false; BTN\_SESuivant.enabled:=true; BTN\_SEDernier.enabled:=true; end; nblast :begin BTN\_SEPremier.enabled:=true; BTN\_SEPrecedent.enabled:=true; BTN\_SESuivant.enabled:=false; BTN\_SEDernier.enabled:=false; end; nbNext :begin BTN\_SEPremier.enabled:=true; BTN\_SEPrecedent.enabled:=true; BTN\_SESuivant.enabled:=true; BTN\_SEDernier.enabled:=true; end; nbPrior :begin BTN\_SEPremier.enabled:=true; BTN\_SEPrecedent.enabled:=true; BTN\_SESuivant.enabled:=true; BTN\_SEDernier.enabled:=true; end; end; naviguer; end; procedure Tfrm\_maingrh.BTNnouvClick(Sender: TObject); begin flag insert:=0; if bib\_dbnavigator1.datasource<>Nil then begin bib\_dbnavigator1.BtnClick(Nbinsert); end; end; procedure Tfrm\_maingrh.BTNsuppClick(Sender: TObject); begin if bib\_DBNavigator2.datasource<>Nil then begin bib\_DBNavigator2.BtnClick(Nbdelete); end;

end;

procedure Tfrm\_maingrh.BTNmodfClick(Sender: TObject); begin flag insert:=0; if bib\_DBNavigator3.datasource $\leq$ Nil then begin bib\_DBNavigator3.BtnClick(Nbedit); end; end; procedure Tfrm\_maingrh.BTNvalidClick(Sender: TObject); begin if bib\_DBNavigator3.datasource<>Nil then if (bib\_DBNavigator3.datasource.dataset.state=dsInsert) or (bib\_DBNavigator3.datasource.dataset.state=dsEdit) then bib DBNavigator3.BtnClick(Nbpost);

end;

procedure Tfrm\_maingrh.BTNannulClick(Sender: TObject); begin if bib\_DBNavigator3.datasource $\leq$ Nil then if (bib\_DBNavigator3.datasource.dataset.state=dsInsert) or (bib\_DBNavigator3.datasource.dataset.state=dsEdit) then bib\_DBNavigator3.BtnClick(Nbcancel);

end;

procedure Tfrm\_maingrh.BTN\_SEPremierClick(Sender: TObject); begin if bib dbnavigator.datasource $\leq$ Nil then begin bib\_dbnavigator.BtnClick(Nbfirst); BTN\_SEPrecedent.enabled:=false; BTN\_SEPremier.enabled:=false; end; end;

procedure Tfrm\_maingrh.BTN\_SEPrecedentClick(Sender: TObject); begin if bib\_dbnavigator.datasource<>Nil then begin bib\_dbnavigator.BtnClick(Nbprior); if bib\_dbnavigator.datasource.dataset.bof then begin BTN\_SEPrecedent.enabled:=false; BTN\_SEPremier.enabled:=false; BTN\_SESuivant.enabled:=true; BTN\_SEDernier.enabled:=true; end; end; end; procedure Tfrm\_maingrh.BTN\_SESuivantClick(Sender: TObject); begin if bib\_dbnavigator.datasource<>Nil then

begin

```
bib_dbnavigator.BtnClick(Nbnext);
   if bib_dbnavigator.datasource.dataset.eof then 
   begin 
    BTN_SEPremier.enabled:=true;
    BTN_SEPrecedent.enabled:=true;
    BTN_SESuivant.enabled:=false;
    BTN_SEDernier.enabled:=false;
   end; 
  end; 
end; 
procedure Tfrm_maingrh.BTN_SEDernierClick(Sender: TObject);
begin 
  if bib_dbnavigator.datasource<>Nil then 
  begin 
  bib_dbnavigator.BtnClick(Nblast);
  BTN_SEPremier.enabled:=true;
  BTN_SEPrecedent.enabled:=true;
  BTN_SESuivant.enabled:=false;
   BTN_SEDernier.enabled:=false; 
  end; 
end; 
procedure Tfrm_maingrh.BTNcouperClick(Sender: TObject); 
begin 
  if ActiveMdiChild.activecontrol is TDBEdit then 
    TDBEdit(ActiveMdiChild.activecontrol).cuttoclipboard; 
  if ActiveMdiChild.activecontrol is TEdit then 
    TEdit(ActiveMdiChild.activecontrol).cuttoclipboard; 
    end; 
procedure Tfrm_maingrh.BTNcopierClick(Sender: TObject); 
begin 
if ActiveMdiChild.activecontrol is TDBEdit then 
  TDBEdit(ActiveMdiChild.activecontrol).CopyToClipboard; 
if ActiveMdiChild.activecontrol is TEdit then 
  TEdit(ActiveMdiChild.activecontrol).CopyToClipboard; 
end; 
procedure Tfrm_maingrh.BTNcollerClick(Sender: TObject);
begin 
if ActiveMdiChild.activecontrol is TDBEdit then 
  TDBEdit(ActiveMdiChild.activecontrol).Pastefromclipboard; 
if ActiveMdiChild.activecontrol is TEdit then 
  TEdit(ActiveMdiChild.activecontrol).PastefromClipboard; 
end; 
procedure Tfrm_maingrh.BTNsaisClick(Sender: TObject); 
begin 
  with frm_maingrh do 
  begin 
    DBgrh.DerRech:= DBgrh.DerForm;
```
case DBgrh.DerRech of

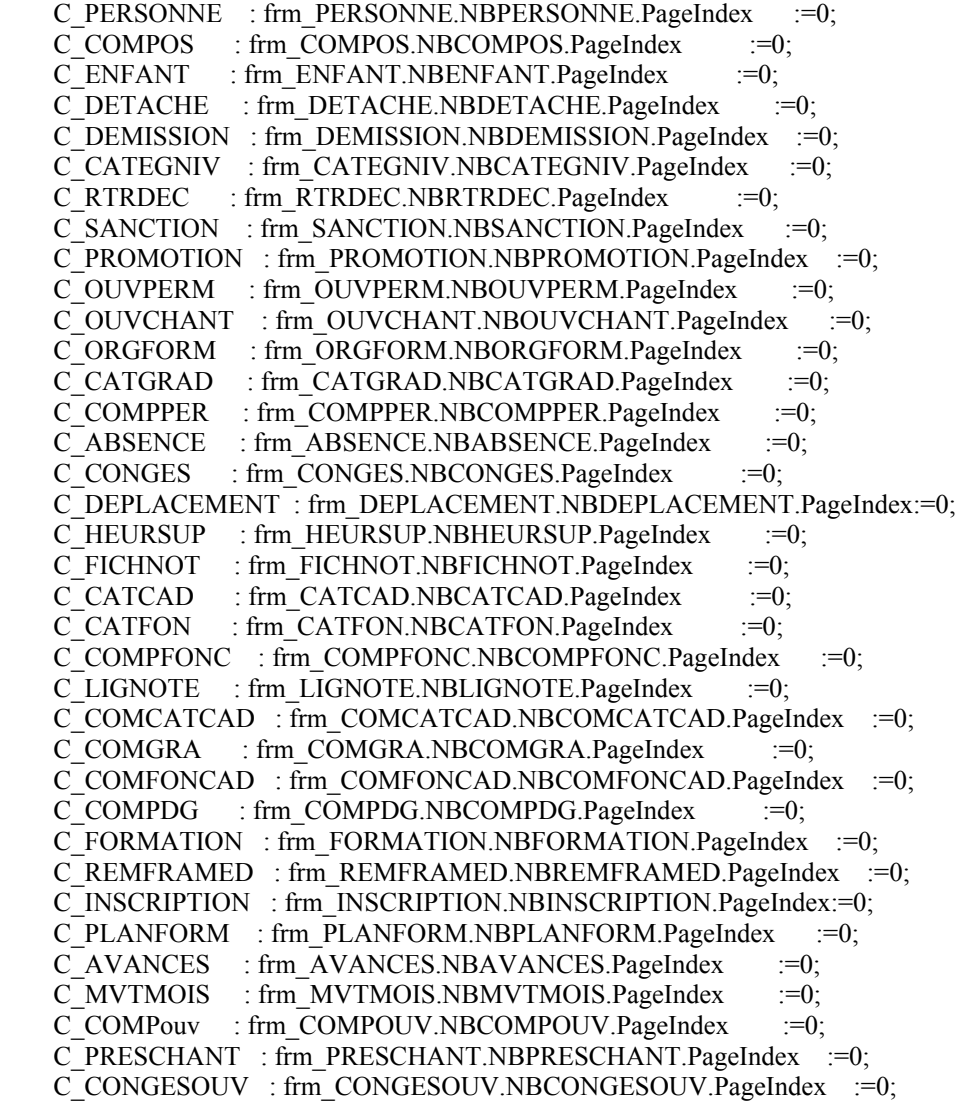

end;

 active\_desactive\_bouton; end; BTNsais.Flat:=false; BTNlist.Flat:=true; BTNsel.Flat:=true;

```
procedure Tfrm_maingrh.BTNlistClick(Sender: TObject); 
begin 
 with frm_maingrh do 
 begin 
   DBgrh.DerRech:= DBgrh.DerForm; 
   case DBgrh.DerRech of 
   C_PERSONNE : frm_PERSONNE.NBPERSONNE.PageIndex :=1;C_COMPOS : frm_COMPOS.NBCOMPOS.PageIndex :=1;
```
C\_ENFANT : frm\_ENFANT.NBENFANT.PageIndex  $:=1;$ C\_DETACHE : frm\_DETACHE.NBDETACHE.PageIndex  $:=1$ ; C\_DEMISSION : frm\_DEMISSION.NBDEMISSION.PageIndex :=1; C\_CATEGNIV : frm\_CATEGNIV.NBCATEGNIV.PageIndex  $:=1;$ C\_RTRDEC : frm\_RTRDEC.NBRTRDEC.PageIndex  $:=1;$ C\_SANCTION : frm\_SANCTION.NBSANCTION.PageIndex :=1; C\_PROMOTION : frm\_PROMOTION.NBPROMOTION.PageIndex :=1; C\_OUVPERM : frm\_OUVPERM.NBOUVPERM.PageIndex :=1; C\_OUVCHANT : frm\_OUVCHANT.NBOUVCHANT.PageIndex :=1; C\_ORGFORM : frm\_ORGFORM.NBORGFORM.PageIndex :=1; C\_CATGRAD : frm\_CATGRAD.NBCATGRAD.PageIndex  $:=1;$ C\_COMPPER : frm\_COMPPER.NBCOMPPER.PageIndex  $:=1$ ; C\_ABSENCE : frm\_ABSENCE.NBABSENCE.PageIndex  $:=1$ ; C\_CONGES : frm\_CONGES.NBCONGES.PageIndex :=1; C\_DEPLACEMENT : frm\_DEPLACEMENT.NBDEPLACEMENT.PageIndex:=1; C\_HEURSUP : frm\_HEURSUP.NBHEURSUP.PageIndex  $:=1$ ; C\_FICHNOT : frm\_FICHNOT.NBFICHNOT.PageIndex :=1; C\_CATCAD : frm\_CATCAD.NBCATCAD.PageIndex :=1; C\_CATFON : frm\_CATFON.NBCATFON.PageIndex :=1; C\_COMPFONC : frm\_COMPFONC.NBCOMPFONC.PageIndex :=1; C\_LIGNOTE : frm\_LIGNOTE.NBLIGNOTE.PageIndex  $:=1;$ C\_COMCATCAD : frm\_COMCATCAD.NBCOMCATCAD.PageIndex :=1; C\_COMGRA : frm\_COMGRA.NBCOMGRA.PageIndex  $:=1;$ C\_COMFONCAD : frm\_COMFONCAD.NBCOMFONCAD.PageIndex :=1; C\_COMPDG : frm\_COMPDG.NBCOMPDG.PageIndex  $:=1;$ C\_FORMATION : frm\_FORMATION.NBFORMATION.PageIndex :=1; C\_REMFRAMED : frm\_REMFRAMED.NBREMFRAMED.PageIndex :=1; C\_INSCRIPTION : frm\_INSCRIPTION.NBINSCRIPTION.PageIndex:=1; C\_PLANFORM : frm\_PLANFORM.NBPLANFORM.PageIndex :=1; C\_AVANCES : frm\_AVANCES.NBAVANCES.PageIndex :=1; C\_MVTMOIS : frm\_MVTMOIS.NBMVTMOIS.PageIndex :=1; C\_COMPouv : frm\_COMPOUV.NBCOMPOUV.PageIndex :=1; C\_PRESCHANT : frm\_PRESCHANT.NBPRESCHANT.PageIndex :=1; C\_CONGESOUV : frm\_CONGESOUV.NBCONGESOUV.PageIndex :=1; end; BTN\_maj(0,0,0,0,0,0,0,0,0,1,0,0,0,0,0,0,1,1,1); end; BTNsais.Flat:=true; BTNlist.Flat:=false;

BTNsel.Flat:=true;

end;

procedure Tfrm\_maingrh.BTNselClick(Sender: TObject); begin with frm\_maingrh do begin DBgrh.DerRech:= DBgrh.DerForm; case DBgrh.DerRech of C\_PERSONNE : frm\_PERSONNE.NBPERSONNE.PageIndex  $:=2$ ; C\_COMPOS : frm\_COMPOS.NBCOMPOS.PageIndex := 2; C\_ENFANT : frm\_ENFANT.NBENFANT.PageIndex :=2; C\_DETACHE : frm\_DETACHE.NBDETACHE.PageIndex  $:=2$ ; C\_DEMISSION : frm\_DEMISSION.NBDEMISSION.PageIndex :=2; C\_CATEGNIV : frm\_CATEGNIV.NBCATEGNIV.PageIndex  $:=2;$ C\_RTRDEC : frm\_RTRDEC.NBRTRDEC.PageIndex  $:=2$ ;

C\_SANCTION : frm\_SANCTION.NBSANCTION.PageIndex :=2; C\_PROMOTION : frm\_PROMOTION.NBPROMOTION.PageIndex :=2; C\_OUVPERM : frm\_OUVPERM.NBOUVPERM.PageIndex := 2; C\_OUVCHANT : frm\_OUVCHANT.NBOUVCHANT.PageIndex  $:=2$ ;  $C$  ORGFORM : frm ORGFORM.NBORGFORM.PageIndex  $:=2$ ; C\_CATGRAD : frm\_CATGRAD.NBCATGRAD.PageIndex :=2; C\_COMPPER : frm\_COMPPER.NBCOMPPER.PageIndex  $:=2;$ C\_ABSENCE : frm\_ABSENCE.NBABSENCE.PageIndex  $:=2$ ; C\_CONGES : frm\_CONGES.NBCONGES.PageIndex :=2; C\_DEPLACEMENT : frm\_DEPLACEMENT.NBDEPLACEMENT.PageIndex:=2; C\_HEURSUP : frm\_HEURSUP.NBHEURSUP.PageIndex  $:=2$ ; C\_FICHNOT : frm\_FICHNOT.NBFICHNOT.PageIndex  $:=2$ ; C\_CATCAD : frm\_CATCAD.NBCATCAD.PageIndex  $:=2$ ; C\_CATFON : frm\_CATFON.NBCATFON.PageIndex  $:=2$ ; C\_COMPFONC : frm\_COMPFONC.NBCOMPFONC.PageIndex  $:=2$ ; C\_LIGNOTE : frm\_LIGNOTE.NBLIGNOTE.PageIndex  $:=2$ ; C\_COMCATCAD : frm\_COMCATCAD.NBCOMCATCAD.PageIndex :=2;  $C$  COMGRA : frm COMGRA.NBCOMGRA.PageIndex  $:=2;$ C\_COMFONCAD : frm\_COMFONCAD.NBCOMFONCAD.PageIndex :=2; C\_COMPDG : frm\_COMPDG.NBCOMPDG.PageIndex  $:=2$ ; C\_FORMATION : frm\_FORMATION.NBFORMATION.PageIndex  $:=2;$ C\_REMFRAMED : frm\_REMFRAMED.NBREMFRAMED.PageIndex :=2; C\_INSCRIPTION : frm\_INSCRIPTION.NBINSCRIPTION.PageIndex:=2; C\_PLANFORM : frm\_PLANFORM.NBPLANFORM.PageIndex  $:=2$ ; C\_AVANCES : frm\_AVANCES.NBAVANCES.PageIndex := 2; C\_MVTMOIS : frm\_MVTMOIS.NBMVTMOIS.PageIndex  $:=2$ ; C\_COMPouv : frm\_COMPOUV.NBCOMPOUV.PageIndex  $:=2$ ; C\_PRESCHANT : frm\_PRESCHANT.NBPRESCHANT.PageIndex :=2; C\_CONGESOUV : frm\_CONGESOUV.NBCONGESOUV.PageIndex :=2;

### end;

BTN\_maj(0,0,0,0,0,0,0,0,0,1,1,1,1,0,0,0,1,1,1);

 delimiter; end; BTNsais.Flat:=true; BTNlist.Flat:=true; BTNsel.Flat:=false; end;

procedure Tfrm\_maingrh.BiB\_ecranClick(Sender: TObject); begin if ActiveMdichild  $\diamond$  NIL then ActiveMdichild.close; frm grille.hide;

#### end;

procedure Tfrm\_maingrh.G16Click(Sender: TObject); begin Application.CreateForm(Tfrm\_PERSONNE,frm\_PERSONNE); frm\_PERSONNE.show;

#### end;

procedure Tfrm\_maingrh.G01Click(Sender: TObject);

begin Application.CreateForm(Tfrm\_COMPOS,frm\_COMPOS); frm\_COMPOS.show;

end;

```
procedure Tfrm_maingrh.G07Click(Sender: TObject); 
begin 
Application.CreateForm(Tfrm_CATEGNIV,frm_CATEGNIV);
 frm_CATEGNIV.show;
end; 
procedure Tfrm_maingrh.G40Click(Sender: TObject); 
begin 
  Application.CreateForm(Tfrm_PLANFORM,frm_PLANFORM); 
 frm_PLANFORM.show;
end; 
procedure Tfrm_maingrh.G39Click(Sender: TObject); 
begin 
  Application.CreateForm(Tfrm_ORGFORM,frm_ORGFORM); 
 frm_ORGFORM.show;
end; 
procedure Tfrm_maingrh.G42Click(Sender: TObject); 
begin 
 Application.CreateForm(Tfrm_OUVPERM,frm_OUVPERM);
frm_OUVPERM.show;
end; 
procedure Tfrm_maingrh.G24Click(Sender: TObject); 
begin 
Application.CreateForm(Tfrm_REMFRAMED,frm_REMFRAMED);
 frm_REMFRAMED.show;
end; 
procedure Tfrm_maingrh.G17Click(Sender: TObject); 
begin 
end; 
procedure Tfrm_maingrh.G18Click(Sender: TObject); 
begin 
 Application.CreateForm(Tfrm_ABSENCE,frm_ABSENCE); 
 frm_ABSENCE.show;
end; 
procedure Tfrm_maingrh.G19Click(Sender: TObject); 
begin 
  Application.CreateForm(Tfrm_CONGES,frm_CONGES); 
 frm CONGES.show;
end; 
procedure Tfrm_maingrh.G20Click(Sender: TObject);
```
## begin

Application.CreateForm(Tfrm\_DEPLACEMENT,frm\_DEPLACEMENT);

frm\_DEPLACEMENT.show; end; procedure Tfrm\_maingrh.G21Click(Sender: TObject); begin Application.CreateForm(Tfrm\_HEURSUP,frm\_HEURSUP); frm HEURSUP.show; end; procedure Tfrm\_maingrh.G22Click(Sender: TObject); begin Application.CreateForm(Tfrm\_PRIMREND,frm\_PRIMREND); frm\_PRIMREND.show; end; procedure Tfrm\_maingrh.G23Click(Sender: TObject); begin Application.CreateForm(Tfrm\_FICHNOT,frm\_FICHNOT); frm\_FICHNOT.show; end; procedure Tfrm\_maingrh.G41Click(Sender: TObject); begin Application.CreateForm(Tfrm\_FORMATION,frm\_FORMATION); frm\_FORMATION.show; end; procedure Tfrm\_maingrh.G25Click(Sender: TObject); begin Application.CreateForm(Tfrm\_AVANCES,frm\_AVANCES); frm\_AVANCES.show; end; procedure Tfrm\_maingrh.G26Click(Sender: TObject); begin Application.CreateForm(Tfrm\_DETACHE,frm\_DETACHE); frm\_DETACHE.show; end; procedure Tfrm\_maingrh.G27Click(Sender: TObject); begin Application.CreateForm(Tfrm\_DEMISSION,frm\_DEMISSION); frm\_DEMISSION.show; end; procedure Tfrm\_maingrh.G28Click(Sender: TObject); begin Application.CreateForm(Tfrm\_RTRDEC,frm\_RTRDEC); frm\_RTRDEC.show; end; procedure Tfrm\_maingrh.G29Click(Sender: TObject); begin Application.CreateForm(Tfrm\_SANCTION,frm\_SANCTION); frm\_SANCTION.show; end;

procedure Tfrm\_maingrh.G30Click(Sender: TObject); begin Application.CreateForm(Tfrm\_PROMOTION,frm\_PROMOTION); frm\_PROMOTION.show; end; procedure Tfrm\_maingrh.G45Click(Sender: TObject); begin Application.CreateForm(Tfrm\_MVTMOIS,frm\_MVTMOIS); frm\_MVTMOIS.show; end; procedure Tfrm\_maingrh.G52Click(Sender: TObject); begin Application.CreateForm(Tfrm\_PRESCHANT,frm\_PRESCHANT); frm\_PRESCHANT.show; end; procedure Tfrm\_maingrh.G51Click(Sender: TObject); begin Application.CreateForm(Tfrm\_OUVCHANT,frm\_OUVCHANT); frm\_OUVCHANT.show; end; procedure Tfrm\_maingrh.G34Click(Sender: TObject); begin Application.CreateForm(Tfrm\_sel\_avancable,frm\_sel\_avancable); frm\_sel\_avancable.showmodal; end; procedure Tfrm\_maingrh.G43Click(Sender: TObject); begin Application.CreateForm(Tfrm\_CONGESOUV,frm\_CONGESOUV); frm\_CONGESOUV.show; end; procedure Tfrm\_maingrh.G03Click(Sender: TObject); begin Application.CreateForm(Tfrm\_COMCATCAD,frm\_COMCATCAD); frm\_COMCATCAD.show; end; procedure Tfrm\_maingrh.G02Click(Sender: TObject); begin Application.CreateForm(Tfrm\_COMPFONC,frm\_COMPFONC); frm\_COMPFONC.show; end; procedure Tfrm\_maingrh.G08Click(Sender: TObject); begin Application.CreateForm(Tfrm\_CATGRAD,frm\_CATGRAD);

```
frm CATGRAD.show;
```
procedure Tfrm\_maingrh.G09Click(Sender: TObject); begin Application.CreateForm(Tfrm\_CATCAD,frm\_CATCAD); frm\_CATCAD.show; end;

procedure Tfrm\_maingrh.G10Click(Sender: TObject); begin Application.CreateForm(Tfrm\_CATFON,frm\_CATFON); frm\_CATFON.show;

end;

procedure Tfrm\_maingrh.G04Click(Sender: TObject); begin Application.CreateForm(Tfrm\_COMGRA,frm\_COMGRA); frm\_COMGRA.show;

end;

procedure Tfrm\_maingrh.G05Click(Sender: TObject); begin Application.CreateForm(Tfrm\_COMFONCAD,frm\_COMFONCAD); frm\_COMFONCAD.show;

end;

```
procedure Tfrm_maingrh.G06Click(Sender: TObject); 
begin 
 Application.CreateForm(Tfrm_COMPDG,frm_COMPDG); 
  frm_COMPDG.show; 
end;
```

```
procedure Tfrm_maingrh.G11Click(Sender: TObject); 
begin 
Application.CreateForm(Tfrm_FNOMENC,frm_FNOMENC);
 frm_FNOMENC.show;
 BTN_maj(0,0,0,0,0,0,0,0,0,1,0,0,0,0,0,0,0,0,0);
```
end;

```
procedure Tfrm_maingrh.G44Click(Sender: TObject); 
begin 
Application.CreateForm(Tfrm_COMPOUV,frm_COMPOUV);
frm_COMPOUV.show;
end; 
procedure Tfrm_maingrh.G46Click(Sender: TObject); 
begin 
Application.CreateForm(Tfrm_GENERPOUV,frm_GENERPOUV);
 frm_GENERPOUV.showModal;
```
end;

procedure Tfrm\_maingrh.G33Click(Sender: TObject); begin

Application.CreateForm(Tfrm\_EDITMENS,frm\_EDITMENS); frm\_EDITMENS.showModal; end;

```
procedure Tfrm_maingrh.G31Click(Sender: TObject); 
begin 
  Application.CreateForm(Tfrm_GENERPAIE,frm_GENERPAIE); 
  frm_GENERPAIE.showModal; 
end;
```

```
procedure Tfrm_maingrh.G35Click(Sender: TObject); 
begin 
 Application.CreateForm(Tfrm_sel_conges,frm_sel_conges);
```
frm\_sel\_conges.showmodal;

end;

```
procedure Tfrm_maingrh.G36Click(Sender: TObject);
begin 
  Application.CreateForm(Tfrm_sel_fichnot,frm_sel_fichnot); 
 frm sel fichnot.showmodal;
end;
```

```
procedure Tfrm_maingrh.G37Click(Sender: TObject);
begin 
  Application.CreateForm(Tfrm_sel_notper,frm_sel_notper); 
 frm sel notper.showmodal;
```
end;

```
procedure Tfrm_maingrh.G50Click(Sender: TObject);
begin 
 Application.CreateForm(Tfrm_sel_dectriouv,frm_sel_dectriouv);
frm sel dectriouv.showmodal;
```

```
procedure Tfrm_maingrh.G48Click(Sender: TObject); 
begin 
 with frm_maingrh do 
 begin 
  end ; 
end; 
procedure Tfrm_maingrh.G49Click(Sender: TObject); 
begin 
 with frm_maingrh do 
  begin 
  end ; 
end; 
procedure Tfrm_maingrh.N1Click(Sender: TObject);
begin 
 with frm_maingrh do 
 begin 
  end ;
```

```
end;
```
procedure Tfrm\_maingrh.N5Click(Sender: TObject); begin with frm\_maingrh do begin end ; end; procedure Tfrm\_maingrh.N9Click(Sender: TObject);

begin with frm\_maingrh do begin end ;

end;

procedure Tfrm\_maingrh.N15Click(Sender: TObject); begin Application.CreateForm(Tfrm\_GENERDISK,frm\_GENERDISK); frm\_GENERDISK.showModal;

end;

procedure Tfrm\_maingrh.N17Click(Sender: TObject); begin with frm\_maingrh do begin end ;

end;

```
procedure Tfrm_maingrh.N18Click(Sender: TObject); 
begin 
 with frm_maingrh do 
 begin 
  end ; 
end; 
procedure Tfrm_maingrh.N20Click(Sender: TObject); 
begin 
 with frm_maingrh do 
 begin 
  end ; 
end; 
procedure Tfrm_maingrh.N22Click(Sender: TObject); 
begin 
 with frm_maingrh do 
 begin 
  end ; 
end; 
procedure Tfrm_maingrh.N24Click(Sender: TObject); 
begin 
 with frm_maingrh do 
 begin
```
 end ; end; procedure Tfrm\_maingrh.N31Click(Sender: TObject); begin with frm\_maingrh do begin end ; end; procedure Tfrm\_maingrh.N29Click(Sender: TObject); begin with frm\_maingrh do begin end ; end; procedure Tfrm\_maingrh.N28Click(Sender: TObject); begin with frm\_maingrh do begin end ; end; procedure Tfrm\_maingrh.N26Click(Sender: TObject); begin with frm\_maingrh do begin end ; end; end. //#FV1xC00150

THIS PAGE INTENTIONALLY LEFT BLANK

## **LIST OF REFERENCES**

- [1] Eric Harley. "*Yourden System Method vs. MERISE*. URL: http://www.cdf.toronto.edu/~g8kimchi/, (July 2004).
- [2] Annya Romanczuk and Izabele Borne. "*Objectifying a MERISE Analysis Using Transformation Rules,*" URL: http://www.iam.unibe.ch/~famoos/ESEC97/submissions/romanczuk.pdf (April 2004).
- [3] Peter Biggs, "*A Survey of Object Oriented Methods.*" URL: http://students.cs.byu.edu/~pbiggs/survey.html, (June 2004).
- [4] HR Press "*The Largest Selection of Software for Human Resource Management, Workplace Safety, and Employee Testing and Training."* URL: http://www.hrpress-software.com/peopleman.html, (March 2004).
- [5] IEEE 1016-1998, Recommended Practice for Software Design Descriptions.
- [6] IEEE 1074-1997, Standard for Developing Software Life Cycle Processes.
- [7] IEEE 1219-1998, Standard for Software Maintenance.
- [8] Jeffrey L. Whitten, Lonnie D. Bently, and Kevin C. Dittman, "*System Analysis Design Methods,*" 6<sup>th</sup> ed.
- [9] Jean-Pierre Fournier. "*MERISE*". URL: http://www.infeig.unige.ch/support/se/lect/gl/meth/web.html, (April 2004).
- [10] Ron Flannery, *User Informix Handbook*, Informix Press, 2000. URL: http://www.informixhandbook.com/, (March 2004).
- [11] Dean Leffingwell and Don Widrig, *Managing Software Requirement: A Unified Approach*, Addison-Wesley, 2000.
- [12] Simon Bennett, Ken Lunn and John Skelton, *Schaum's Outlines of UML*, McGraw Hill, 2001.
- [13] Object Management Group, *UML Resource Page*. URL: http://www.omg.org/uml/, (March 2004).
- [14] SYBASE "PowerDesigner Conceptual Data Model User's Guide." URL: http://sybooks.sybase.com/, (June 2004).

## THIS PAGE INTENTIONALLY LEFT BLANK

## **INITIAL DISTRIBUTION LIST**

- 1. Defense Technical Information Center Ft. Belvoir, Virginia
- 2. Dudley Knox Library Naval Postgraduate School Monterey, California
- 3. Dr. Peter Denning Computer Science Department Naval Postgraduate School Monterey, California
- 4. Dr. Man-Tak Shing Computer Science Department Naval Postgraduate School Monterey, California
- 5. Dr. Doron Drusinsky Computer Science Department Naval Postgraduate School Monterey, California
- 6. Noureddine Trigui Tunisia